\*\*\*\*\*\*\*\*\*\*\*\*\*\*\*\*\* \*\*\*\*\*\*\*\*\* E 0 S Betriebssystem für Microcomputer<br>mit Z80-CPU Version 3 Anwenderhandbuch 

 $\ddot{\phantom{0}}$ 

Copyright *(e)* 1983 Däumling & Zimmermann

Die Vervielfältigung auch von Teilen dieses Handbuchs bedarf unserer schriftlichen Genehmigung.

**Incomediate and Incomediate State** 

- EOS ist ein eingetragenes Warenzeichen der Firma Däumling & Zimmermann, Seevetal, Deutschland.
- CP/M *ist* ein eingetragenes Warenzeichen von Digital Research, Pacific Grove, California.

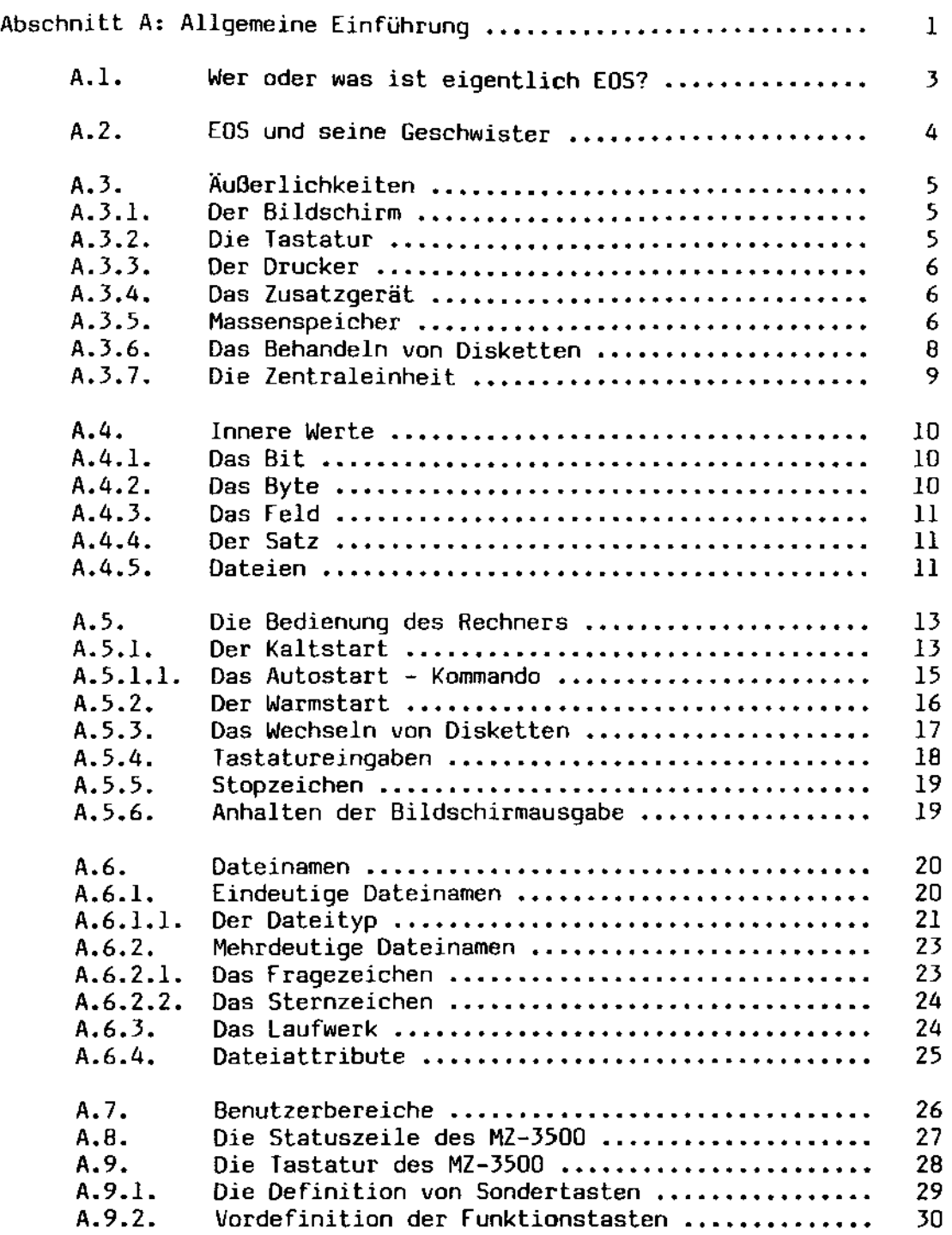

-

 $\mathfrak{f}$ È.  $\begin{array}{c} \mathbf{y} \\ \mathbf{y} \\ \mathbf{y} \end{array}$ 

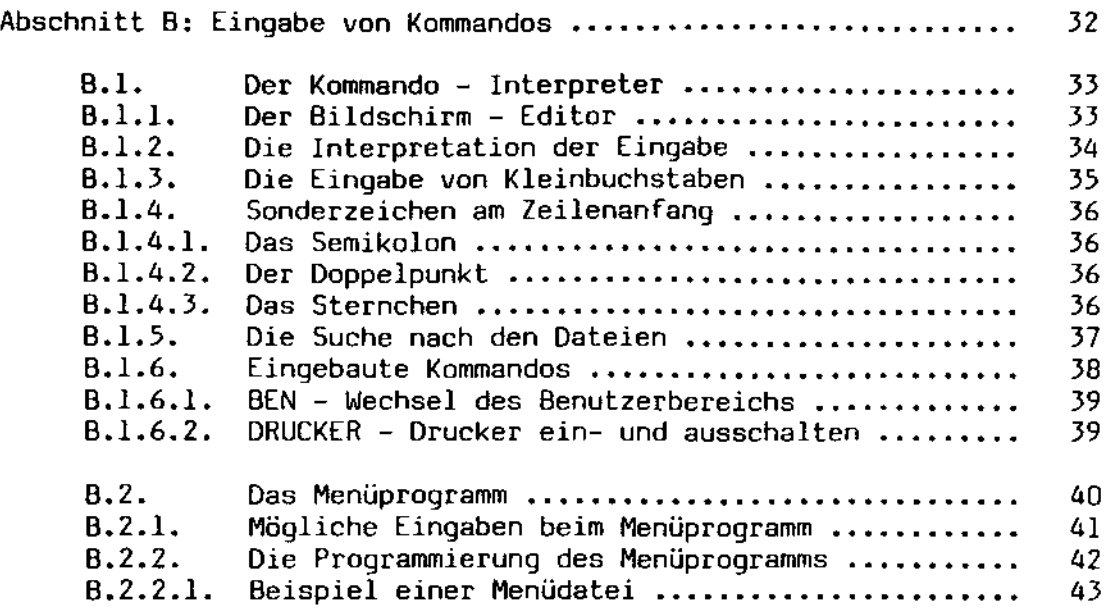

 $\frac{1}{2}$ 

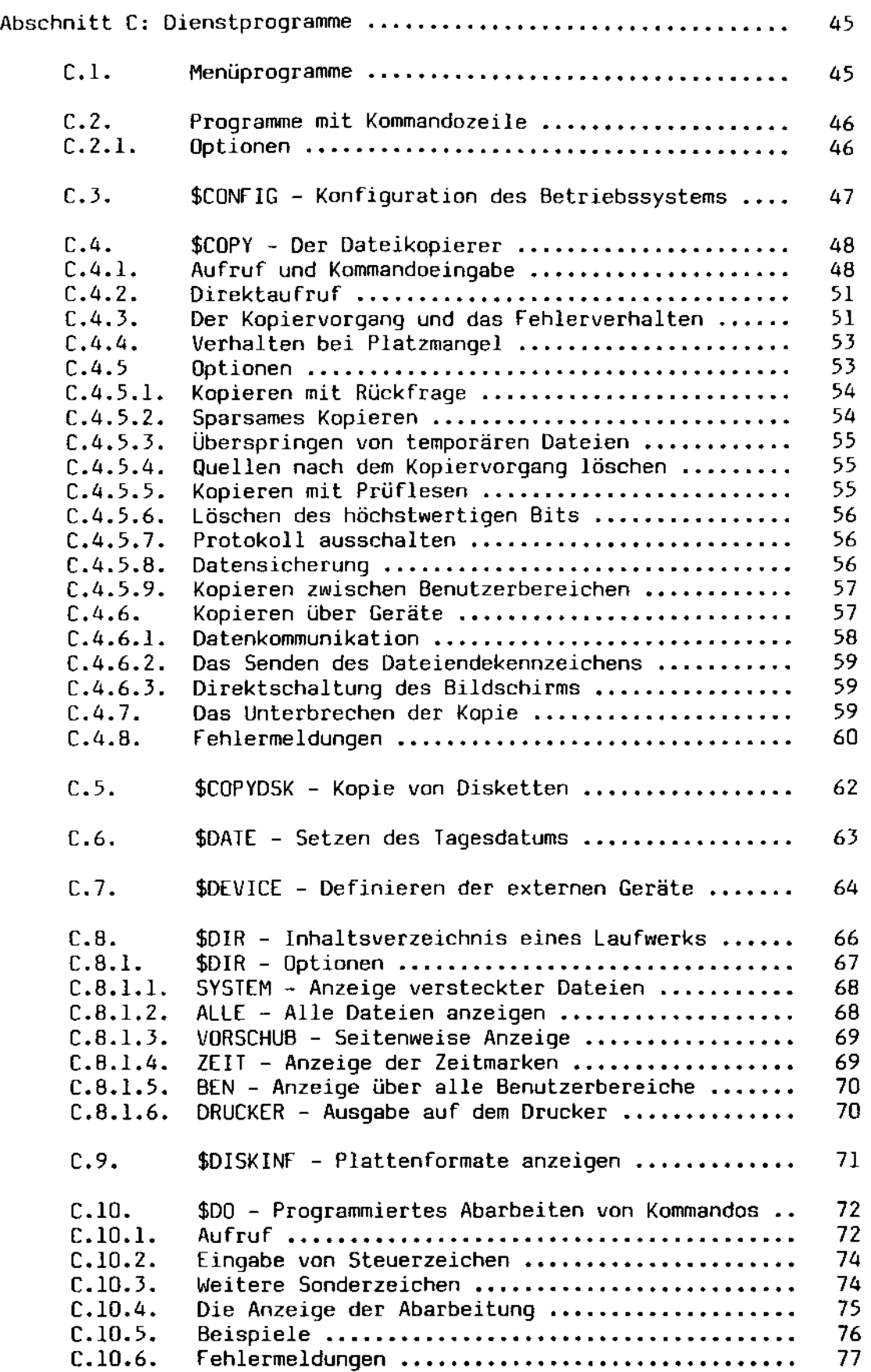

 $\overline{\phantom{0}}$ 

 $\overline{\phantom{m}}$ 

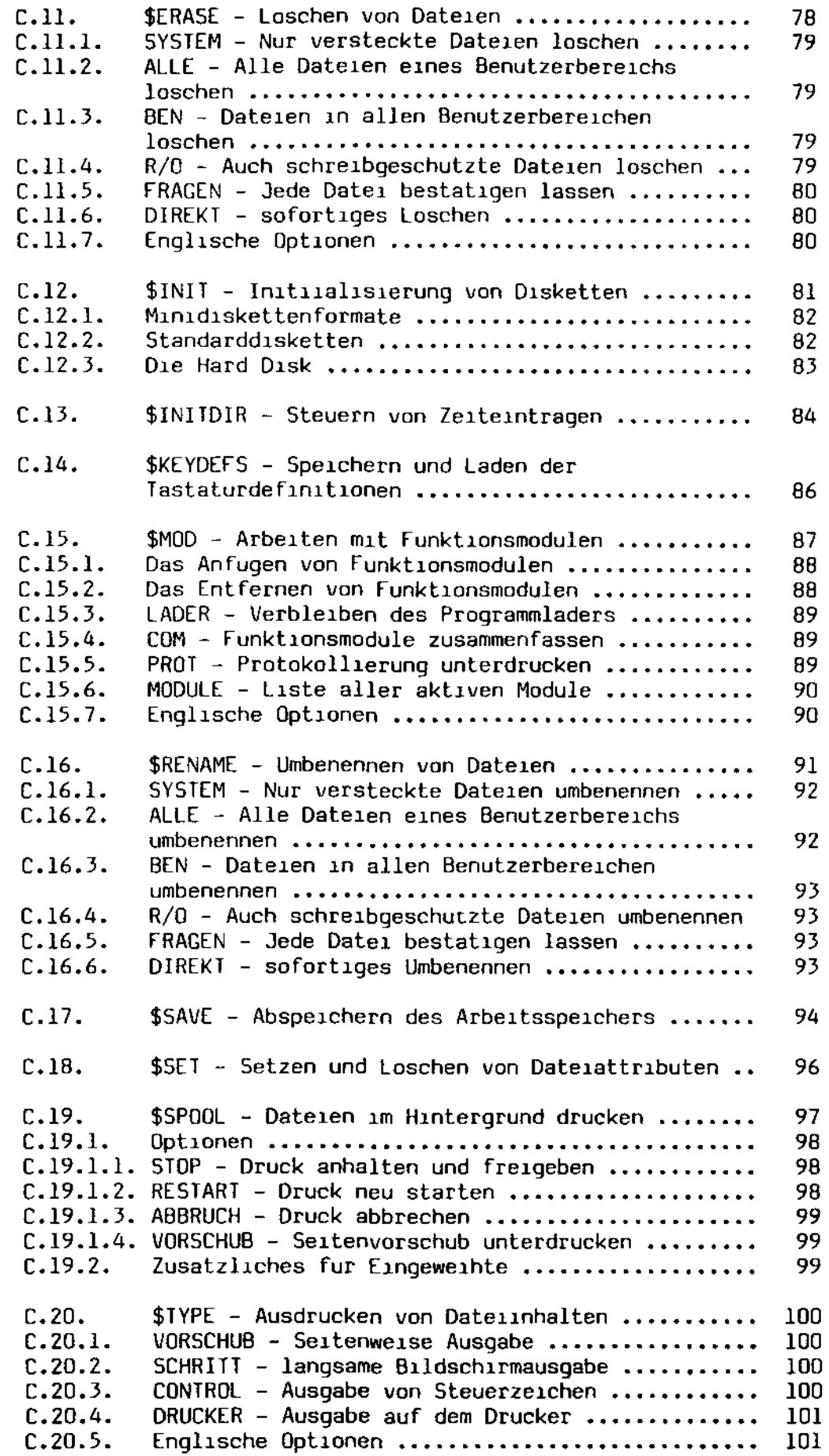

 $\sim$ 

◡

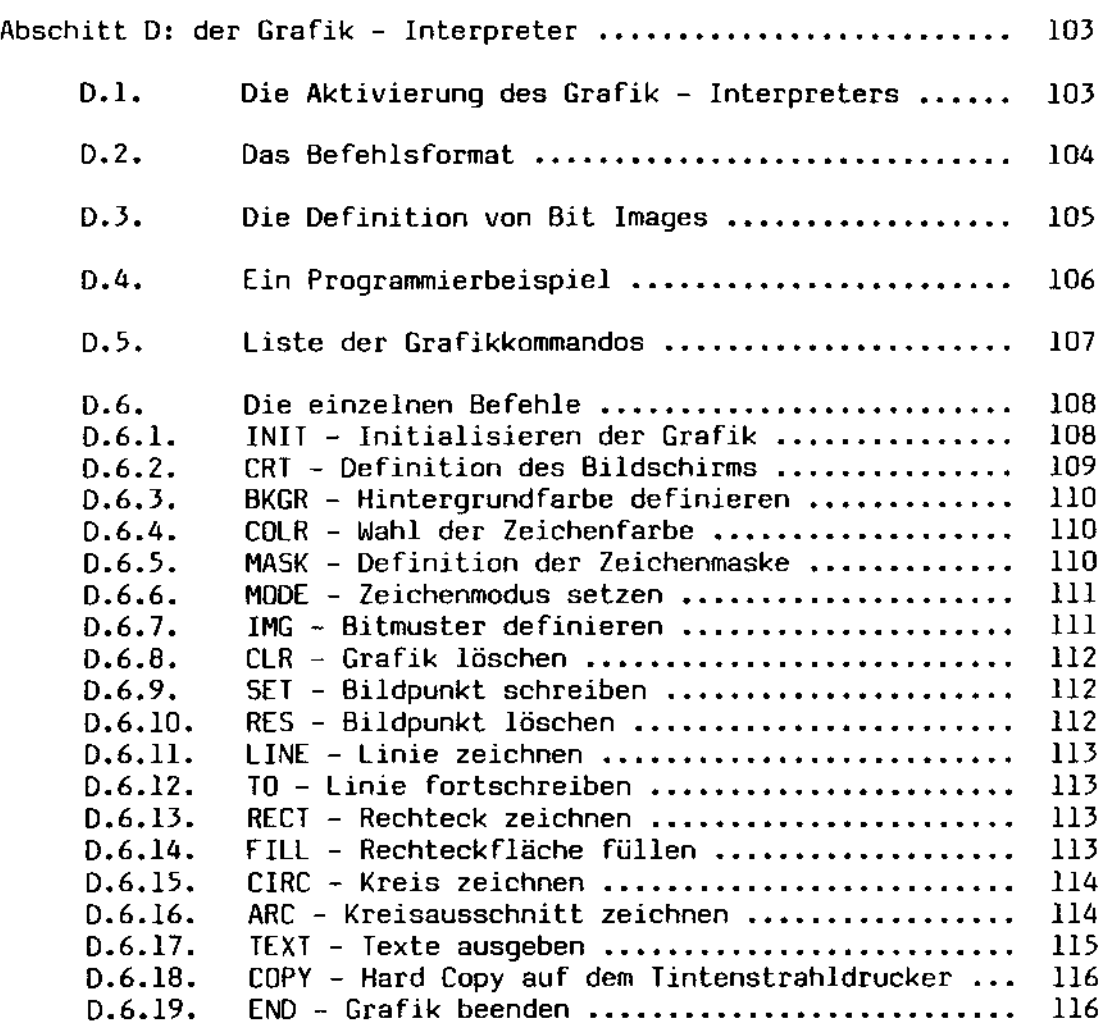

 $\omega$ 

 $\sim$ 

 $\overline{\phantom{a}}$ 

Herzllch wl11kommen ln der Faml1le der Computerbenutzer' 

Sie sind also dazu auserwahlt worden, sich in die Bedienung und Benutzung Ihres neuen Computers einzuarbeiten. Bevor Sie die folgenden Seiten durcharbeiten, sollten Sie sich mit der Betriebsanleitung Ihres Computersystems vertraut machen, die Ihnen Aufschluß daruber gibt, welche Stecker 10 welche Steckdose gehoren, wo dle verschledenen Gerate elngeschaltet werden und was Sle beachten mussen, um Schaden an Ihren neuen Geraten zu vermelden.

So, nun haben Sle elnlge -Zlg Selten unseres Benutzerhandbuchs vor sich, die Ihnen in Fleisch und Blut ubergehen mussen, damit Sie in Zukunft zuglg mlt Ihrem oeuen Werkzeug umgehen konnen.

Kelne Angst' - Sle werden es ganz bestlmmt schaffen. Dle beste Methode, slch an dle neue Umgebung zu gewohnen, 1st dle praktIsche Arbelt. Scheuen Sie sich nicht, dieses Handbuch neben Ihren Bildschirm zu legen und nach und nach alles auszuprobleren. Vorher sollten Sle Jedoch das ganze Buch einmal durchlesen, damit Sie einen Gesamtuberblick erhalten.

Abschnitt A

Allgemeine Einführung

 $\bar{\mathbf{a}}$ 

 $\ddot{\phantom{1}}$ 

 $\ddot{\phantom{0}}$ 

## \*\*\*\*\*\*\*\*\*\*\*\*\*\*\*\*\*\*\*\*\*\*\*\*\*\*\*\*\*

 $\bullet$ was ist EOS eigentlich? \* \*\*\*\*\*\*\*\*\*\*\*\*\*\*\*\*\*\*\*\*\*\*\*\*\*\*\*\*\*\*

A.l. Wer oder was ist eigentlich EOS?

Hinter der Bezeichnung EOS verbirgt sich das Betriebssystem Thres Rechners. Es besteht aus einem Paket von Programmen, die es Ihnen ermoglichen. mit dem Computer sinnvolle Dinge zu tun. Ohne diese Programme ware ein Computer nicht mehr als eine nutzlose Anhaufung von allerlei elektronischen und mechanischen Geraten, die bestenfalls das Herz eines Bastlers hoher schlagen lassen.

Diese Betriebssystem - Programme erledigen Dinge von grundsatzlicher Bedeutung. Einige von ihnen sind immer im Einsatz, ohne daß Sie sich dessen bewußt zu sein brauchen. Wenn Sie eine Taste auf Ihrer  $A1d$ schirm-Tastatur drucken, wenn ein Zeichen auf dem Bildschirm ausgegeben wird, wenn Sie den Rechner einschalten und auch wenn Sie meinen, daß gar nichts geschieht, immer ist das Betriebssystem im Einsatz.

Einige dieser Programme haben Namen. Sie werden die Namen und Funktionen dieser Programme noch kennenlernen. Andere wiederum verrichten tief im Inneren des Rechners ihre Arbeit und nur der Programmierer weiß, wie sie heißen.

Kurz und gut, alle jene Programme, die nicht unmittelbar mit dem Problem zu tun haben, das Sie bearbeiten, ohne die Sie aber nicht auskommen konnen, sind dem Betriebssystem zuzuordnen.

EOS ist nun in vielerlei Hinsicht ein besonderes Betriebssystem. Es bemuht sich, alle Anweisungen und Meldungen in einem moglichst verstandlichen Deutsch auszugeben. Es verfugt über besondere Funktionen, die dem Techniker die Fehlersuche erleichtern. Es ist schneller, grundlicher und sicherer als andere vergleichbare Betriebssysteme.

EOS verfugt uber Dienstprogramme, die seinen Einsatz komfortabler, sicherer und praxisnaher gestalten.

EQS kann Ihren Drucker bedienen und gleichzeitig andere Programme verwalten. Vorbei die Zeit des Wartens, bis endlich eine Liste gedruckt war! Sie arbeiten mit Ihrem Textprogramm, Ihrer Lager- oder Finanzbuchhaltung, wahrend auf dem Drucker die Auswertungen ausgegeben werden.

\*\*\*\*\*\*\*\*\*\*\*\*\*\*\*\*\*\*\*\*\*\*\*\*\*\*\*\*\*\*\* \*vergleichbare Betriebssysteme\* \*\*\*\*\*\*\*\*\*\*\*\*\*\*\*\*\*\*\*\*\*\*\*\*\*\*\*\*\*\*

A.2. FOS und seine Geschwister

Es ist kein Geheimnis: Bei der Konstruktion von EOS hat ein anderes Betriebssystem Pate gestanden - das System CP/M der kalifornischen Firma Digital Research.

Diese Patenschaft hat ihren quten Grund. CP/M hat eine Normung fur Programme geschaffen, die sich weltweit bewahrt und behauptet hat. An diese Norm halten sich einige tausend Programme, die alle auf allen Computern funktionieren, auf denen ein zu CP/M kompatibles Betriebssystem installiert ist.

Die Norm funktioniert hier ahnlich wie die genormte Verbindung eines Plattenspielers mit Ihrer Hifi-Anlage. Sie mussen sich nur vorstellen, daß die Steckverbindung ungleich mehr Pole besitzt.

Als Benutzer einer Computeranlage, auf der EOS installiert ist, befinden Sie sich in der Gesellschaft von - grob geschatzt - 400.000 Computerbenutzern in aller Welt. Taglich werden es mehr und taglich wachst die Zahl von guten Anwendungsprogrammen, die alle auf diesen Rechnern eingesetzt werden konnen.

## \*\*\*\*\*\*\*\*\*\*\*\*\*\*\*\*\*\*\*\*\*\*\*\*\*\*\*\*\*\* Außerlichkeiten \*\*\*\*\*\*\*\*\*\*\*\*\*\*\*\*\*\*\*\*\*\*\*\*\*\*\*\*\*

### A.3. Außerlichkeiten

Es ist schwierig, uber das außere Erscheinungsbild und die Funktion einzelner Gerate etwas zu sagen, wenn man nicht voraussagen kann, was den Konstrukteuren neuer Computersysteme bei der Gestaltung noch alles einfallen kann. Wir wollen hier jedoch nach besten Kraften versuchen, die Funktion jener Gerate zu beschreiben, die in aller Regel Bestandteil eines Computersystems sind, auf dem EOS installiert ist. Ja, einige dieser Gerate sind zwingender Bestandteil und unbedingt erforderlich, damit EOS funktionieren kann.

A.3.1. Der Bildschirm

Seine Anwesenheit ist zwingend erforderlich. Ohne ihn konnten Sie nicht mit dem Computer kommunizieren. Er macht Zeichen sicht- und lesbar, die der Computer ( oder besser das Programm, welches in dem Computer gerade lauft ) an ihn schickt. Da jedes Zeichen einzeln ubertragen wird, kann man den Bildschirm als zeichenorientiertes Gerat klassifizieren. Wir werden diesem Begriff noch bei einigen anderen Geraten begegnen.

Der Bildschirm hat aus der Sicht des Betriebssystems den symbolischen Namen CONOUT:, der aus der englischen Bezeichnung CONsole OUTput abgeleitet ist. Da die Console als klassische Ein- und Ausgabeeinheit auch Eingaben des Bedieners an den Computer ubermittelt, kann der Bildschirm nicht ohne seinen standigen Begleiter auskommen:

A.3.2. Die Tastatur

Auch sie ist ein für die Funktion Ihres Rechners und seines EQS - Betriebssystems unbedingt erforderlicher Bestandteil. Wegen ihrer starken Bindung zum Bildschirm ist sie haufig mit ihm durch Kabel verbunden oder sogar im gleichen Gehause untergebracht.

Uber die Tastatur konnen Sie dem Computer Ihren Willen aufzwingen. Hier geben Sie Ihre Kommandos ein. Dies geschieht ebenfalls Zeichen fur Zeichen, mit jedem Tastendruck, den Ihre Finger ausfuhren. Auch die Tastatur ist daher ein zeichenorientiertes Gerat.

Die Tastatur wird aus der Sicht des Betriebssystems mit dem Namen CONIN: (vom englischen CONsole INput) angesprochen und vertritt den Eingabekanal der Console.

\*\*\*\*\*\*\*\*\*\*\*\*\*\*\*\*\*\*\*\*\*\*\*\*\*\*\*\*\* Außerlichkeiten \*\*\*\*\*\*\*\*\*\*\*\*\*\*\*\*\*\*\*\*\*\*\*\*\*\*\*\*\*\*

A.3.3. Der Drucker

Er ist ein Vertreter jener Gerate, die nur Nachrichten des Computers empfangen konnen. Seine Anwesenheit ist zwar nicht unbedingt erforderlich - es gibt zahlreiche Programme, die vollkommen ohne Drucker auskommen und dennach sehr nutzliche Dienste verrichten – aber ansonsten obligatorisch.

Der Drucker empfangt die auszugebenden Texte ebenfalls Zeichen fur Zeichen, Er wird mit dem Namen LSTOUT:, welcher vom englischen LiST OUTput stammt, angesprochen.

A.3.4. Das Zusatzgerat

Neben diesen Geraten kennt EOS noch ein frei definierbares Zusatzge rat. Dieses kann beispielsweise für eine Telefon - Verbindung zu einem anderen Rechner benutzt werden. Das Zusatzgerat ist in zwei Kanale unterteilt:

AUXIN: - der Eingabekanal und AUXOUT: - der Ausgabekanal

Sie werden diesen Namen bei der Benutzung von => \$DEVICE begegnen. Als Anwender kommen Sie nur selten oder nie damit in Beruhrung.

A.3.5. Massenspeicher

Unter diesem Begriff fassen wir jene Gerate zusammen, die es Ihnen<br>erlauben, einmal eingegebene Daten, Programme, Texte usw. aufzubewahren. Dieses Speichern ist eine Funktion, das Lesen der gespeicherten Daten die andere funktion dieser Gerateklasse.

Die Computersysteme, auf denen EOS als Betriebssystem eingesetzt ist, verfugen uber mindestens eine solche Speichereinheit.

Physisch sind diese Speichereinheiten als Disketten- oder Winchesterlaufwerke in Ihrem Rechner eingebaut oder durch Kabel mit ihm verbunden. Bis zu 16 solcher Gerate konnen von EOS verwaltet werden.

Allerdings wollen wir in diesem Zusammenhang nicht mehr von Geraten sprechen. Es kann namlich durchaus passieren, daß eine große Festplatteneinheit der Ubersichtlichkeit wegen in mehrere logische Speichereinheiten aufgeteilt ist, die sich optisch in einem Gerat befinden. Bei Diskettenlaufwerken sind meist zwei in einem Gerat oder im Gehause des Rechners untergebracht. Wir werden daher in Zukunft immer den Begriff Laufwerk verwenden.

\*\*\*\*\*\*\*\*\*\*\*\*\*\*\*\*\*\*\*\*\*\*\*\*\*\*\*\*\*\*

Außerlichkeiten \*\*\*\*\*\*\*\*\*\*\*\*\*\*\*\*\*\*\*\*\*\*\*\*\*\*

Die Laufwerke haben keinen besonderen Namen, sondern werden durch einen Buchstaben, gefolgt von einem Doppelpunkt, angewahlt. Das erste Laufwerk heißt demnach A:, das zweite mit B: bis hin zu P:.

Auf Ihrem MZ-3500 konnen je nach Ausbaustufe bis zu 11 Laufwerke definiert sein. Allgemein gilt jedoch der Grundsatz, daß die schnellste<br>Speichereinheit zuerst kommt. Sind Sie Besitzer eines Winchester – Laufwerks, wird dieses als Laufwerk A: und B: angesprochen. Standard - Floppylaufwerke folgen den Winchesterlaufwerken. Zuletzt kommen die Mini Floppylaufwerke. Die eingebaute RAM – Disk ist immer fest als Laufwerk P: installiert.

Als Beispiel sei hier die Konfiguration eines Rechners mit zwei Mini - Diskettenlaufwerken gezeigt:

- A: rechtes Diskettenlaufwerk
- **B: linkes Diskettenlaufwerk**
- $P: RAM Disk$

Ein System mit einem Standard - Doppelfloppylaufwerk und zwei Mini -Floppylaufwerken wurde so aussehen:

A: Standardfloppy, rechtes Laufwerk 8: Standardfloppy, linkes Laufwerk C: Minifloppy, rechtes Laufwerk D: Minifloppy, linkes Laufwerk P: RAM - Disk

Ein System mit einer Winchesterplatte, einem Standard - Doppelfloppylaufwerk und zwei Mini - Floppylaufwerken hatte die folgende Konfigura $t$ 10 $n$ :

A: Winchesterlaufwerk B: Winchesterlaufwerk C: Standardfloppy, rechtes Laufwerk D: Standardfloppy, linkes Laufwerk E: Minifloppy, rechtes Laufwerk F: Minifloppy, linkes Laufwerk  $P: RAM - Disk$ 

Diskettenlaufwerke und Winchesterplatten haben eines gemeinsam: die Daten werden blockweise auf ihnen gespeichert. Mit jedem Zugriff auf diese Speichereinheiten wird ein Block von Daten geschrieben bzw. gelesen. Solche Einheiten werden daher auch als blockorientierte Geräte klassifiziert.

\*\*\*\*\*\*\*\*\*\*\*\*\*\*\*\*\*\*\*\*\*\*\*\*\*\*\*\*\*\*\* • Äußerlichkeiten • \*\*\*\*\*\*\*\*\*\*\*\*\*\*\*\*\*\*\*\*\*\*\*\*\*\*\*\*\*\*\*

A.3.6. Das Behandeln von Disketten

Hier nun einige Dinge bezüglich Ihrer Disketten, die es zu beachten gilt: Sie sollten immer sehr vorsichtig mit der Bedienung des Netzschalters sein. Es kann durchaus passieren, daß der Computer durch das Ausschalten desselben in einen unkontrollierten Zustand gerät und lrgendwelchen Murks auf die Disketten oder die Winchesterplatten schreibt. Dieser Murks ist für die dort gespeicherten Dateien und Programme mit Sicherheit tödlich. Davon einmal abgesehen kann es für die Elektronik und Mechanik von Winchesterlaufwerken sehr schädlich seln, wenn der Strom während eines Schreib- oder Lesevorgangs abgeschaltet wird. Wir wollen uns solche Schwierigkeiten lieber für die Fälle aufheben, in den so etwas durch höhere Gewalt geschieht.

Immer die Disketten aus den Laufwerken nehmen, bevor abgeschaltet wird! Niemals abschalten, wenn eine Kontrolleuchte an Disketten- oder Winchesterlaufwerken brennt!

Disketten sind sehr empfindlich. Versuchen Sie bitte nicht, herauszufinden, wie empfindlich sie sind, indem Sie nachlässig mit ihnen umgehen.

Niemals mit den Fingern auf die Magnetfolien fassenl

Die Disketten-Aufkleber niemals mit einem harten Stift beschriften. Am besten die Aufkleber vor dem Aufkleben beschriften!

. Disketten immer in der Schutzhülle aufbewahren!

Vorsicht vor magnetischen Einflüssen durch Transformatoren, Motoren, Lautsprecher, Fernseher usw.!

Nicht in die Sonne legen, sondern kühl aufbewahren!

Beschädigte Disketten nicht weiterverwenden!

Es gibt gute und schlechte Disketten. Billige Disketten müssen nicht schlecht sein. Sehr gute Disketten können nicht billig sein. Sie sollten sich für sehr gute Disketten entscheiden. Spätestens wenn Ihnen durch einen Diskettenfehler die Arbeit mehrer Tage oder Wochen zerstört wurde, wissen Sie warum. Außerdem schonen die sehr guten die Schreib-Lese-Köpfe Ihrer Diskettenlaufwerke. Sie werden auf die Dauer billiger!

\*\*\*\*\*\*\*\*\*\*\*\*\*\*\*\*\*\*\*\*\*\*\*\*\*\*\*\*\*\*\* Außerlichkeiten \*\*\*\*\*\*\*\*\*\*\*\*\*\*\*\*\*\*\*\*\*\*\*\*\*\*\*\*\*\*

## A.3.7. Die Zentraleinheit

Unter diesem Namen fassen wir jenen geheimnisumwitterten Teil Ihres Computers zusammen, in dem alle Faden zusammenlaufen. Dies ist durchaus bildlich gesprochen. Dorthin gehen die Kabel vom Bildschirm, der Tastatur, dem Drucker und den Massenspeichern. Es qibt naturlich auch Rechner, bei denen die Zentraleinheit im gleichen Gehause wie die Tastatur untergebracht ist oder wo die Große der Diskettenlaufwerke kaum vermuten laßt, daß dort auch das elektronische Herz schlagt. Bei der sturmischen Entwicklung der Mikroelektronik wollen wir uns an dieser Stelle über die Unterbringung dieses wichtigen Teiles lieber nicht weiter auslassen.

Die Zentraleinheit besteht aus folgenden Funktionseinheiten:

 $-$  die CPU

Hier handelt es sich immer um einen Baustein des Typs Z80, wenn EOS funktionieren soll. Sie setzt die in den Programmen vorhandenen Anweisungen in die gewunschten Aktionen um und verwaltet den Hauptspeicher. Mehr sollten Sie sich an dieser Stelle nicht merken.

- der Hauptspeicher

Merken Sie sich bitte nur, daß hier die Programme ablaufen. Auch EOS hat dort seine Residenz. Seine Große ist seine Leistung. Die Z80 - CPU kann bis zu 64 KBytes adressieren. Um auch großere Hauptspeicher ansprechen zu konnen, enthalt EOS verschiedene Speicherverwaltungs - Mechanismen. Somit konnen die 128 KBytes Ihres MZ-3500 voll angesprochen werden. Im Hauptspeicher werden Daten und Programme gespeichert. Jedes<br>gespeicherte Zeichen kann von der CPU direkt angesprochen, gelesen, verandert und wieder gespeichert werden. Sein Nachteil ist seine Abhangigkeit von der Energie - er verliert sofort sein Gedachtnis, wenn der Strom abgeschaltet wird.

- die Steuereinheiten

Diese, zum Teil sehr intelligenten, Bausteine übernehmen die Aufgabe, alle angeschlossenen Gerate zu steuern, oder besser, die Datenubertragung mit ihnen abzuwickeln.

\*\*\*\*\*\*\*\*\*\*\*\*\*\*\*\*\*\*\*\*\*\*\*\*\*\*\*\*\*\* Innere Werte \*\*\*\*\*\*\*\*\*\*\*\*\*\*\*\*\*\*\*\*\*\*\*\*\*\*

A.4. Innere Werte

Hatten wir es eben noch mit faßbaren Dingen zu tun, wenden wir uns nunmehr Begriffen zu, die zwar untrennbar mit der Datenverarbeitung verbunden, aber eben leider nur schwer zu erklaren sind, weil man sie nicht sehen kann. Dem interessierten Leser sei an dieser Stelle entsprechend ausfuhrliche Spezialliteratur empfohlen, da wir hier wirklich nur oberflachliche Aufklarung bieten konnen.

A.4.1. Das Bit

Computer sind dumm, aber schnell. Einer, der es wissen muß, hat den Begriff vom schnellen Idioten gepragt. Ein Computer kennt nur zwei logische Zustande. Er kann, wenn man so will, noch nicht einmal bis zwei zahlen. Seine Grenze liegt bei Eins. Damit hat er immer zwei Moglichkeiten:

> $0$  oder  $1$ ein oder aus

das ist hier die Frage. Diese beiden Zustande lassen sich in einem Bit darstellen. Es ist die kleinste logische Große, mit der der Computer agiert. Da dem Menschen das Bit zu klein war, faßte er mehr oder weniger willkurlich einige Bits zusammen und nannte diese neue Große

A.4.2. Das Byte

Genau acht Bits machen ein Byte aus. Ein Byte ist die kleinste Große, auf die ein Computer speichertechnisch Bezug nehmen kann. Es kennt, wenn man die Null mitrechnet, genau 256 Zustande - mit 8 Bit kann man bis 255 zahlen.

Auf den ersten Blick ist das nicht viel. Aber uberlegen Sie mal, was man in 256 alles unterbringen kann. 256 verschiedene Zeichen zum Beispiel brauchen wir gar nicht, um unser Alphabet darzustellen, denn unser Alphabet hat weit weniger, selbst wenn wir die Ziffern und die Sonderzeichen hinzunehmen.

Wir merken uns einfach, daß ein Zeichen immer ein Byte belegt, dann liegen wir immer richtig.

Um mit großeren Zeichenmengen elegant umgehen zu konnen, wurden neue Begriffe geschaffen:

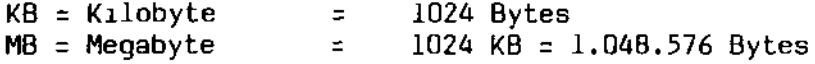

\*\*\*\*\*\*\*\*\*\*\*\*\*\*\*\*\*\*\*\*\*\*\*\*\*\*\*\*\*\* Innere Werte \*\*\*\*\*\*\*\*\*\*\*\*\*\*\*\*\*\*\*\*\*\*\*\*\*\*\*\*\*\*

A.4.3. Das Feld

Dieser Begriff geht mehr in die Richtung der Anwendungsprogrammierung und hat eigentlich nichts mit der Beschreibung eines Betriebssystems zu tun.

Gehoren mehrere Zeichen logisch zusammen, so bilden sie eine Menge, der man einen Namen geben kann. Angenommen, Sie haben die Absicht, die Adressen Ihrer zu Kunden speichern. Die Adresse setzt sich aus folgenden Daten zusammen:

> Name Vorname Strasse  $0rt$

Hierbei kann das Feld "Name" jeden beliebigen Inhalt annehmen. Ob dort Meier, Schulze oder Muller gespeichert ist, bestimmen Sie bei der Eingabe dieser Namen.

A.4.4. Der Satz

Auf Neudeutsch auch Record genannt. Er ist eine logisch zusammengehorende Menge von Feldern. Knupfen wir an das obige Beispiel an, so bilden die Felder Name, Vorname, Strasse und Ort den Satz Adresse. Wann immer Ihr Programm einen solchen Satz speichert, ist der logische Inhalt durch die Reihenfolge der darin enthaltenen Felder festgelegt.

Zeichen bilden Felder, die Satze bilden, und diese wiederum bilden:

A.4.5. Dateien

Einfach. nicht wahr? Alle Adressen einmal zusammengefaßt hatten fruher unter Verwendung von Karteikarten in einem Karteikasten Platz gefunden und waren Kundenkartei genannt worden. Dank des Fortschrittes der Technik durfen wir heute die Bezeichnung "Kundendatei" verwenden.

Weil wir so flott vorangekommen sind, wollen wir an dieser Stelle noch ein wenig verweilen.

Es sind Dateien, auf die ein Programm zuruckgreift. Sie werden von ihm gelesen, geschrieben, verandert, umbenannt oder geloscht. Es gibt Programme, die alle diese Funktionen gleichzeitig und mit mehreren Dateien vornehmen. Eine Finanzbuchhaltung gehort mit Sicherheit zu dieser Familie von Programmen.

FOS - Anwenderhandbuch

\*\*\*\*\*\*\*\*\*\*\*\*\*\*\*\*\*\*\*\*\*\*\*\*\*\*\*\*\*\*\* • Innere Werte • \*\*\*\*\*\*\*\*\*\*\*\*\*\*\*\*\*\*\*\*\*\*\*\*\*\*\*\*\*\*\*

Das Betriebssystem stellt solchen Programmen die entsprechenden Moglichkeiten zur Verfugung. Wir haben vorhin die internationale Normung von EOS besprochen. Zu dieser Norm gehort auch die Schreibweise der Dateinamen - doch davon spater.

Merken Sle sIch an dIeser Stelle bltte noch eInes: Auch Programme sind Dateien. Dateien, die im Gegensatz zu Ihren Adressdaten Anweisungen fur die CPU enthalten. Eine besondere Funktion des Betriebssystems ladt diese Programmdateien an eine genau bestimmte Stelle des Hauptspeichers und veranlaßt die CPU, die dort gespeicherten Anweisungen zu befolgen.

## \*\*\*\*\*\*\*\*\*\*\*\*\*\*\*\*\*\*\*\*\*\*\*\*\*\*\*\*\*\* der Kaltstart \*\*\*\*\*\*\*\*\*\*\*\*\*\*\*\*\*\*\*\*\*\*\*\*\*\*\*\*\*\*\*\*

#### A.5. Die Bedienung des Rechners

Jetzt wird es ernst! Spatestens jetzt sollten Sie die Bedienungsanleitung Ihres neuen Computers lesen oder sich vom Verkaufer die Inbetriebnahme zeigen lassen. Gehen wir davon aus, daß alles ordnungsgemaß verdrahtet ist, dann suchen Sie jetzt bitte nach dem Netzschalter, weil wir den ersten Schritt tun:

A.5.1. Der Kaltstart

Offnen Sie die Diskettenschachte und schalten Sie den Rechner ein. Es erscheint die englische Meldung "SYSTEM LOADING" und nach einer kleinen Weile die Meldung "NO SYSTEM MEDIA". Jetzt legen Sie Ihre EOS - Systemdiskette in den Schacht des rechten Mini - Diskettenlaufwerks ein und schließen Sie die Tur.

Na, hat sich was getan? Nein - dann war das nicht das richtige Diskettenlaufwerk oder die Diskette war nicht richtigherum eingelegt - oder es war nicht die Systemdiskette. Versuchen Sie ein paar Variationen. Wenn das immer noch nicht zum Erfolg fuhrt, sollten Sie vielleicht noch<br>einmal in der Betriebsanleitung nachlesen. 80 % der an dieser Stelle auftretenden Schwierigkeiten sind durch mangelnde Vorabinformation bearundet.

Wenn alles in Ordnung ist, erscheint auf dem Bildschirm die Meldung:

EOS Version 3 Copyright (C) 1983 Daeumling & Zimmermann

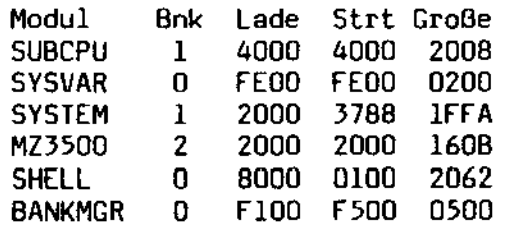

 $\mathcal{P}$ 

\*\*\*\*\*\*<del>\*\*\*\*\*\*\*\*\*\*\*\*\*\*\*\*\*\*\*\*\*\*</del> der Kaltstart 

Diese Zeilen sind das sogenannte Ladeprotokoll von EQS. Das Betriebssystem besteht aus einer Reihe von Dateien, die hintereinander weg in die verschiedenen Speicherbanke Ihres Rechners geladen werden. Das Protokoll selbst hat mehr optischen Wert. Eingeweihten sagt es die Bank, die Ladeadresse, die Startadresse und die Große eines jeden Moduls. Wichtig ist hingegen folgendes: Die obigen sechs Module werden aus ebensovielen Dateien geladen. Diese Dateien haben die folgenden Namen:

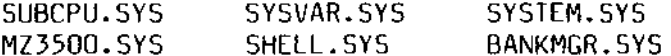

Diese Dateien mussen alle auf der Systemdiskette vorhanden sein, damit EOS korrekt geladen werden kann. Fehlt auch nur eine dieser Dateien, kann EOS nicht geladen werden. Damit Ihnen niemals eine Datei verlorengeht, sollten Sie sich so bald wie moglich mit Hilfe des Programms => \$COPYDSK eine Kopie Ihrer Systemdiskette anfertigen.

Das Zeichen ">" ist im Gegensatz zu der obigen Meldung nicht typisch fur einen Kaltstart, sondern vielmehr eine Bereitschaftsanzeige Ihres EOS - Betriebssystems. Sie besagt, daß EOS bereit ist, Ihre Anweisungen entgegenzunehmen. Im Grunde gibt nicht EOS selbst dieses Zeichen aus, sondern vielmehr der Kommando - Interpreter SHELL. Doch mehr daruber spater.

Was ist nun geschehen, als der Kaltstart durchgefuhrt wurde?

Ihr Computer ist fur diese Funktion vorprogrammiert. Im Gegensatz zu den Programmen, die sich auf einem der Laufwerke befinden konnen. ist dieses Programm jedoch im wahrsten Sinne des Wortes fest in den Speicher der Zentraleinheit eingebrannt und kann daher auch nicht verloren gehen, wenn der Strom abgeschaltet wird. Das Programm ist sehr kurz und hat im wesentlichen die Aufgabe, vom Laufwerk A: die einzelnen EOS - Bausteine einzulesen und in den Hauptspeicher zu schreiben. Dann wird die Steuerung des weiteren Ablaufs EOS ubertragen. EOS setzt die angeschlossenen Gerate und Steuereinheiten in ihre Grundstellung, zeigt die hubsche Meldung auf dem Schirm an und ladt jenen Teil des Betriebssystems (namlich das Programm SHELL), der die Bereitschaftsanzeige ausgibt und auf Ihre Eingaben wartet.

\*\*\*\*\*\*\*\*\*\*\*\*\*\*\*\*\*\*\*\*\*\*\*\*\*\*\*\*\*\* der Kaltstart  $\frac{1}{2}$ \*\*\*\*\*\*\*\*\*\*\*\*\*\*\*\*\*\*\*\*\*\*\*\*\*\*\*\*\*\*

## A.5.1.1. Das Autostart - Kommando

Dieser Absatz behandelt eine Fähigkeit von EOS, deren Verstandnis bereits voraussetzt, wie Kommandos und Dateinamen aussehen. Da es sich jedoch dabei um eine Sache handelt, die nur beim Kaltstart von EOS auftritt, muß sie hier bereits beschrieben werden. Lesen Sie diesen Abschnitt daher erst genau durch, wenn Sie bereits etwas mehr uber EOS wissen.

Es ist möglich, eine Reihe von Kommandos automatisch beim Start von EOS ausfuhren zu lassen. Derartige Kommandos werden in eine Datei namens "PROFILE.SUB" auf dem Laufwerk A eingetragen. Ist diese vorhanden, wird beim Start von EOS automatisch das Kommando

\$DO A: PROFILE

ausgeführt. Die Struktur einer ". SUB" - Datei ist unter der Beschreibung des Dienstprogramms \$D0 nachzulesen. Hier nur ein kurzes Beispiel: Sie mochten, daß alle Menudateien (was das ist, werden Sie spater zu wissen bekommen) automatisch auf die RAM - Disk P: kopiert werden. Deshalb erstellen Sie die Datei "A: PROFILE. SUB" mit folgendem Inhalt:

 $$COPY$  \*. MNU  $P$ :

Dadurch wird das Programm \$COPY automatisch geladen und ausgeführt.

 $\ddot{\phantom{a}}$ 

\*\*\*\*\*\*\*\*\*\*\*\*\*\*\*\*\*\*\*\*\*\*\*\*\*\*\*\*\*\* der Warmstart \*\*\*\*\*\*\*\*\*\*\*\*\*\*\*\*\*\*\*\*\*\*\*\*\*\*\*\*\*\*

A.5.2. Der Warmstart

Der Computer lauft also. Auf dem Bildschirm sehen wir die Bereitschaftsanzeige und konnten mit der Arbeit beginnen. Das ist richtig der Vollstandigkeit halber wollen wir uns dennoch an dieser Stelle mit dem Warmstart des Betriebssystems beschaftigen.

Wie bereits gesagt, ist die Bereitschaftsanzeige das Lebenszeichen eines Teiles des Betriebssystems. Dieser Programmteil von EOS nennt sich SHELL, weil er sozusagen die "außere Schale" des Betriebssystems (wie bei einer Muschel, engl.: shell) darstellt. Er hat die Aufgabe, Ihnen zu Diensten zu sein und Ihre Eingaben in sinnvolle Aktionen umzusetzen.

Wenn er einmal ein Programm geladen hat, ist seine Anwesenheit nicht mehr erforderlich, ja sogar unerwunscht, damit Hauptspeicherplatz fur die nutzlicheren Programme frei wird. Es ist daher ublich, daß Programme den SHELL einfach ignorieren und ihn uberschreiben. Wenn sie dann Ihre Arbeit beendet haben, fordern sie den immer noch im Speicher vorhandenen und lebensnotwendigen Teil von EOS auf, den SHELL vom Laufwerk P: (der RAM - Disk) nachzuladen und die Steuerung wieder an ihn zu ubergeben. So geschieht es, daß nach jedem ordentlichen Abschluß eines Programmes wieder die Bereitschaftsanzeige von SHELL auf dem Bildschirm erscheint.

Diesen Vorgang des Nachladens nennt man Warmstart. Weil SHELL ein ziemlich kleines Programm ist, geht das sehr flott. Wenn Sie durchaus darauf aus sind, Ihr System zum Absturz zu bringen, dann loschen Sie doch einfach mal die Datei "SHELL.SYS" auf der RAM - Disk P: Sie ist allerdings durch das Setzen der Datei - Attribute SYSTEM und R/O vor solchen Albernheiten geschutzt. Was Attribute sind, lesen Sie bitte im Kapitel uber Dateinamen nach.

# \*\*\*\*\*\*\*\*\*\*\*\*\*\*\*\*\*\*\*\*\*\*\*\*\*\*\*\*\*\*\*

#### Disketten wechseln \*\*\*\*\*\*\*\*\*\*\*\*\*\*\*\*\*\*\*\*\*\*\*\*\*\*\*\*\*\*\*

## A.5.3. Das Wechseln von Disketten

Als unvorbereiteter Computerbenutzer konnten Sie davon ausgehen, daß gerade dieser Vorgang die einfachste Sache uberhaupt sei. Sicher, man braucht ja nur den Diskettenschacht zu offnen - ein Griff und - die Sache ist erledigt. Im Prinzip ja, aber....

Wenn Sie ein Anwendungsprogramm zum Beispiel zur Textverarbeitung oder zur Finanzbuchhaltung benutzen, sollten Sie nur dann eine Diskette wechseln, wenn Sie dazu aufgefordert werden.

#### Warum das Ganze?

Aus Grunden der Datensicherheit pruft EOS bei jedem Zugriff auf eine Speichereinheit, ob dort immer noch die gleiche Diskette vorhanden ist, wie beim letzten Zugriff. Stellt sich heraus, daß die Diskette gewechselt wurde, ohne EOS Bescheid zu sagen, weigert es sich, auf diese Diskette zu schreiben und tut seinen Unwillen durch eine Systemfehlermeldung kund.

Diese Mimik ist bei der Vielzahl der unter EOS lauffahigen Programme eine notwendige Sicherheitsmaßnahme. Wenn Sie hingegen Disketten wechseln, wahrend EOS auf ein Kommando wartet, kann Ihnen nichts passieren. Da ja jetzt ein neues Kommando kommt, rechnet EOS damit, daß zu diesem neuen Kommando auch neue Disketten benotigt werden. Also: keine Angst vor dem Diskettenwechsel, ehe Sie ein EOS - Kommando eingebent

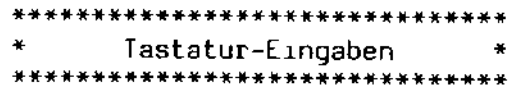

#### A.5.4. Tastatureingaben

Hinter der Bereitschaftsanzeige ">" sehen Sie einen hellen kleinen Block. Diesem Block kommt die großte Wichtigkeit zu. Er zeigt an, wo auf dem Bildschirm das nachste Zeichen, das Sie eintippen, angezeigt wird. Probieren Sie es einmal aus: Wenn Sie irgend ein Zeichen eingetippt haben, erscheint dieses genau an der Stelle, wo sich der Block befindet. und dieser wandert eine Stelle weiter. Dieser kleine Block, der gelegentlich auch mal blinken kann, nennt sich Bildschirmpositionsanzeiger. Dieser Wort - Lindwurm wird im allgemeinen Sprachgebrauch zum englischen Wort "Cursor" abgekurzt. Merken Sie sich diesen Begriff qut; er wird Ihnen spater noch oft genug uber den Weg laufen.

Wenn Sie eine Buchstaben-Taste drucken, erscheint dieser Buchstabe auf dem Bildschirm. Wie mit einer Schreibmaschine konnen Sie jetzt Ihre Anweisungen an EOS ubermitteln. Sie schreiben ihm eine Mitteilung und schicken sie durch das Niederdrucken der ENTER - Taste ab. Als Darstellung wahlen wir ab jetzt die Zeichenfolge <ENTER>. Immer, wenn Sie diese Zeichenfolge sehen, wird von Ihnen erwartet, daß Sie dort die ENTER -Taste drucken.

Neben den normalen (und teilweise auch etwas extravaganten) Schriftzeichen gibt es einen ganzen Block von nicht darstellbaren Zeichen, die Steuer- oder Controlzeichen. Diese steuern die Bildschirmdarstellung. Der Wagenrucklauf ist beispielsweise ein derartiges Steuerzeichen. Es ist gelegentlich notig, derartige Steuerzeichen einzugeben. Daher hat man sich einfallen lassen, diese Steuerzeichen nach dem Alphabet durchzunumerieren. Zusatzlich haben Sie an der linken Seite der Tastatur eine Taste namens "CTRL". Wenn Sie nun diese Taste gleichzeitig mit einer Buchstabentaste drucken - wobel es egal ist, ob Sie Groß- oder Kleinschreibung verwenden -, wird ein Steuerzeichen generiert.

Als Beispiel generieren Sie mal das Steuerzeichen BEL ( Glocke ). Im allgemeinen Sprachgebrauch heißt dieses Zeichen Control-G. Drucken Sie mal die Control - Taste gleichzeitig mit dem "G". Wie Sie horen, piept's (nicht bei Ihnen, sondern im Rechner!).

Als Darstellung fur CONTROL-Zeichen wahlen wir den Aufwarts-Pfeil. In anderen Dokumentationen wird die Abkurzung CTRL- verwendet:

> ^G oder CTRL-G bedeutet: geben Sie an dieser Stelle ein CONTROL-G ein.

\*\*\*\*\*\*\*\*\*\*\*\*\*\*\*\*\*\*\*\*\*\*\*\*\*\*\*\*\* Tastatur-Eingaben \*\*\*\*\*\*\*\*\*\*\*\*\*\*\*\*\*\*\*\*\*\*\*\*\*\*\*\*\*\*

## A.5.5. Stopzeichen

Diese Zeichen bewirken einen Abbruch des laufenden Programms. Sie konnen als erstes Zeichen einer Eingabezeile eingegeben werden. Standard-Stopzeichen ist das ^C (Control-C). Daruberhinaus wird auch gern ^A oder <ESCAPE> als Stopzeichen verwendet. Sie konnen solche Stopzeichen mit Hilfe von => \$CONFIG frei definieren. Immer, wenn ein Stopzeichen ordnungsgemaß von EOS erkannt wurde, erscheint die Meldung

#### <Restart>

auf dem Bildschirm.

EUS bietet Anwenderprogrammen die Moglichkeit, die Erkennung von Stopzeichen zu unterbinden; wundern Sie sich daher nicht, wenn die Eingabe eines Stopzeichens unter Umstanden keine Wirkung hat! Die meisten EOS - Dienstprogramme ignorieren beispielsweise das Stopzeichen oder lassen es nur an bestimmten Stellen zu.

A.5.6. Anhalten der Bildschirmausgabe

Viele Programme geben ihre Bildschirmausgaben in einem Tempo aus, daß kein normaler Mensch mehr mit dem Lesen nachkommt. Daher schien es notiq, ein spezielles Zeichen zu definieren, das den Bildschirm anhalt. Dieses Zeichen ist das

^S (Control-S).

Geben Sie dieses ein, halt die Bildschirmausgabe sofort an. Nach dem Anhalten haben Sie dann verschiedene Moglichkeiten der Eingabe:

"Q (Control-Q) laßt die Ausgabe weiterlaufen.

- "C (Control-C) oder ein anderes Stopzeichen bricht das Programm ab.
- ^P (Control-P) schaltet den Drucker ein. Der Drucker lauft dann so lange parallel zum Bildschirm mit, bis er durch ein erneutes <sup>o</sup>P oder durch das SHELL - Kommando => DRUCKER AUS wieder angehalten wird.

Auch hier sei nicht verschwiegen, daß manche Programme die Eingabe von Control-S ganz einfach ignorieren. Das Dienstprogramm => \$TYPE beispielsweise ist nicht durch Control-S anzuhalten, aus dem einfachen Grunde, daß es sowieso nach der Ausgabe einer Bildschirmseite von selbst anhalt.

\*\*\*\*\*\*\*\*\*\*\*\*\*\*\*\*\*\*\*\*\*\*\*\*\*\*\*\* Dateinamen \*\*\*\*\*\*\*\*\*\*\*\*\*\*\*\*\*\*\*\*\*\*\*\*\*\*\*\*

A.6. Dateinamen

Bereits in der allgemeinen Einführung hatten wir erwahnt, daß die Namen der Dateien Teil der Normung von EOS und anderen CP/M-kompatiblen Betriebssystemen sind. Da nun nahezu alle Kommandos direkt oder indirekt mit Dateien zu tun haben, ist jetzt der Augenblick gekommen, wo wir uber den Gebrauch der Dateinamen sprechen mussen.

A.6.1. Eindeutige Dateinamen

Der Name einer Datei besteht aus zwei Teilen, dem Dateinamen an sich und dem Dateityp.

D12345 KUNDEN.DTA FIBU.DIA

Das sind einige typische Dateinamen. Links vom Punkt steht der Dateiname, rechts davon der Dateityp. Fur den Dateinamen haben wir 8 Zeichen zur Verfugung. Der wahlweise Dateityp kann bis zu 3 Zeichen lang sein. Es gibt Falle, in denen der Dateityp unbedingt erforderlich ist. Wir kommen noch darauf zu sprechen.

Bei der Formulierung eines Dateinamens konnen mit einigen Ausnahmen alle darstellbaren Zeichen verwendet werden. Steuerzeichen scheiden aus. Ebenso sind die Zeichen

```
= (Gleichheitszeichen)
< (Kleiner - Zeichen)
\geq (Großer – Zeichen)
: (Doppelpunkt)
. (Punkt), (Komma)Leerstelle (blank)
U (aus Kompatibilitat zu CP/M)
```
nicht zulassig, weil diese eine besondere Bedeutung bei der Eingabe von Kommandos haben.

Daruberhinaus verlangen einige Programme, daß der Dateiname mit einem Buchstaben beginnt und nur Buchstaben und Zahlen enthalt. Auch konnen bestimmte Dateitypen vorgeschrieben sein. Mehr uber diese Vorschriften erfahren. Sie im Allgemeinen in den entsprechenden. Programmbeschreibunaen.

Auf der Kommandoebene von EOS werden bei allen Ihren Eingaben die Kleinbuchstaben in Großbuchstaben verwandelt. Sie konnen auf keine Datei gezielt Bezug nehmen, deren Name von einem Programm erzeugt wurde, das Kleinbuchstaben verwendet hat.

Allgemeine Einführung

\*\*\*\*\*\*\*\*\*\*\*\*\*\*\*\*\*\*\*\*\*\*\*\*\*\*\*\*\*\*\*\* Dateinamen \*\*\*\*\*\*\*\*\*\*\*\*\*

Hier nun einige Beispiele fur gultige Dateinamen:

ADRESSEN.STM DATEI1 DATEI2.BAK

Und einige fehlerhafte Dateinamen:

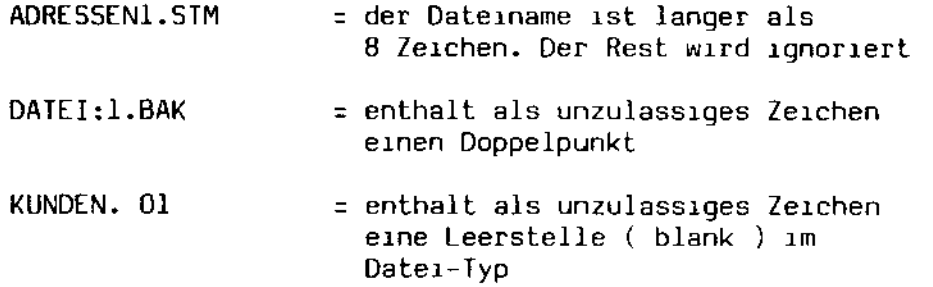

A.6.1.1. Der Dateityp

Lassen Sie uns auf den Dateityp noch etwas naher eingehen, da ihm in vielen Fallen eine besondere Bedeutung zukommt.

Mit Hilfe der drei Zeichen, die uns fur den Dateitypen zur Verfugung stehen, laßt sich naturgemaß eine Fulle von Kombinationen bilden. Zunachst einige Dateitypen, die im Zusammen mit EOS und seiner internationalen Normung sehr wichtig sind und von Ihnen niemals am falschen Ort verwendet werden sollten:

- .COM = bezeichnet eine Datei, deren Inhalt ein direkt ausfuhrbares Programm ist. Solche Programme sind aus der Kommando-Ebene von EOS direkt aufrufbar. Wir werden jene Programme, die zum Lieferumfang von EOS gehoren, unter dem Abschnitt Dienstprogramme eingehender besprechen.
- .SUB = Dateien dieses Typs enthalten Kommandofolgen, die vom Dienstprogramm => \$D0 in Kommandos umgesetzt werden konnen.
- .SYS = diese Dateien enthalten Ihr EOS Betriebssystem.
- $RSX = EOS Funktionsmodul$  (siehe auch das Systemhandbuch,  $Ab$ schnitt A).
- .BAK = kennzeichnet eine Back-Up-Datei, in der alte Versionen von Daten aufbewahrt werden. Textbearbeitungsprogramme erzeugen solche Dateitypen automatisch. Eine besondere Funktion des Dienstprogramms => \$COPY berucksichtigt diesen Umstand. Sie sollten diesen Dateityp deshalb immer im Sinne des Erfinders benutzen.

EOS - Anwenderhandbuch

Allgemeine Einführung

\*\*\*\*\*\*\*\*\*\*\*\*\*\*\*\*\*\*\*\*\*\*\*\*\*\*\*\*\*\* Dateinamen \*\*\*\*\*\*\*\*\*\*\*\*\*\*\*\*\*\*\*\*\*\*\*\*\*\*\*\*\*

.\$\$\$ = ein weiterer Dateityp, der temporare Hilfsdateien kennzeichnet. Auch dieser Typ ist bei der Benutzung von => \$COPY von besonderer Bedeutung. Alle EOS - Dienstprogramme, die mit temporaren Dateien arbeiten, erzeugen Dateien dieses Typs.

.MNU = Hilfsdateien fur das EOS - Menuprogramm.

.KEY = Dateien, die Tastatur - Definitionen enthalten.

Es folgen nun einige Dateitypen, die aus der Sicht von EOS keine besondere Berucksichtigung finden, aber international einheitlich verwendet werden. Sicher ist es eine qute Angewohnheit, sich daran zu halten:

- .DTA = diese Datei enthalt Daten. Welche das sind, sollte der Dateiname naher erlautern.
- .NDX = diese Datei enthalt einen Index auf Datensatze. Es ist ein quter Brauch, NDX und DTA mit dem gleichen Dateinamen zu versehen, damit auf dem ersten Blick die Zusammenhange klar sind.

 $.0<sub>VR</sub>$ 

- . OVL = in diesen Dateien befinden sich Programmsegmente bzw. Overlays, die von einem anderen Programm wahrend der Ausfuhrung nachgeladen werden. Auch hier ist es ublich, den Bezug zwischen dem Hauptprogramm und den Overlays im Dateinamen deutlich zu machen.
- $REL$

.CRL

- .IRL = kennzeichnen ein Objektmodul in einem besonderen verschiebbaren format. Solche Dateien werden von ASSEMBLERN oder COMPILERN erzeugt, um im nachsten Arbeitsgang, dem Linken ( binden ) zu einer .COM-Datei, also einem direkt ausfuhrbaren Programm verarbeitet zu werden.
- .TXT
- .DOC = solche Dateien enthalten Erlauterungen, also Texte, welche im Allgemeinen Programmfunktionen oder Disketteninhalte beschreiben.

Daruberhinaus ist es auch ublich, den Quelltext von Programmsprachen im Dateityp zu kennzeichnen. Einige Übersetzer (Compiler) und Interpreter (wie soll man das einigermaßen verstandlich ubersetzen?) verlangen die Einhaltung des Dateityps und erzeugen auch ganz gezielt bestimmte Dateitypen:

## \*\*\*\*\*\*\*\*\*\*\*\*\*\*\*\*\*\*\*\*\*\*\*\*\*\*\*\*\*\*\* Dateinamen \*\*\*\*\*\*\*\*\*\*\*\*\*\*\*\*\*\*\*\*\*\*\*\*\*\*\*\*\*\*

 $.C = C$  (die Sprache, in der EOS geschrieben wurde)  $-0.045 = BASIC$   $-0.06 = COBOL$  $.$ PLI = PL/I .PAS = PASCAL .ASM = ASSEMBLER .MAC = ASSEMBLER .ALG = ALGOL .FOR = FORTRAN  $LSP = LISP$  $MMP = MIMPS$ 

A.6.2. Mehrdeutige Dateinamen

Jetzt wird es ein wenig kompliziert. Bei der Eingabe von Kommandos konnen namlich auch mehrdeutige Dateinamen verwendet werden. Diese Technik ist, wie Sie bald feststellen werden, sehr nutzlich und erlaubt es Ihnen, auf eine ganze Gruppe von Dateien Bezug zu nehmen.

Diese Mehrdeutigkeit ist allerdings nur im Umgang mit System-Kommandos, Dienstprogrammen und speziell darauf eingerichteten Programmen von Nutzen. Sie wird durch die Verwendung von sogenannten Blindzeichen ( wildcards ) bei der Vorgabe von Dateinamen erreicht. Diese Blindzeichen Sind

? - das Fragezeichen und

\* - das Sternzeichen

Wir empfehlen Ihnen, die Funktion mit Hilfe des => \$DIR - Kommandos zu trainieren.

A.6.2.1. Das Fragezeichen

Es steht, wenn es bei der Vorgabe eines Kommandos im Dateinamen oder Dateityp verwendet wird, fur ein beliebiges Zeichen an dieser Stelle des Dateinamens.

Nehmen wir einmal an, auf der aktuellen Speichereinheit befinden sich folgende Dateien:

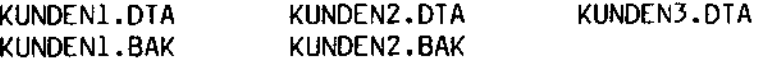

so konnen wir durch Vorgabe des Dateinamens "KUNDEN?.DTA" die Dateien KUNDEN1.DTA, KUNDEN2.DTA und KUNDEN3.DTA ansprechen. Andersherum ware es moglich, durch "KUNDEN1. ???" die Dateien KUNDEN1.DTA und KUNDEN1.BAK auszuwahlen.

\*\*\*\*\*\*\*\*\*\*\*\*\*\*\*\*\*\*\*\*\*\*\*\*\*\*\*\*\* Dateinamen \*\*\*\*\*\*\*\*\*\*\*\*\*\*\*\*\*\*\*\*\*\*\*\*\*\*\*\*\*

A.6.2.2. Das Sternzeichen

Es ersetzt eine beliebige Folge von Zeichen und erubrigt das Eintippen von mehreren Fragezeichen.

 $*$ .  $*$ 

bedeutet, daß alle Dateien auf der Speichereinheit gemeint sind. Wenn wir bei dem Beispiel bleiben und annehmen, daß sich die Dateien

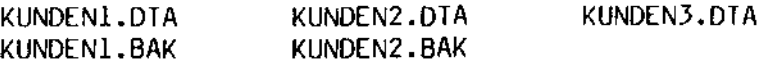

auf der Speichereinheit befinden, konnen wir durch Vorgabe von

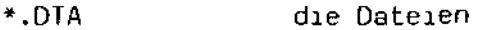

KUNDEN2.DTA KUNDEN3.DTA KUNDEN1.DTA

ansprechen und durch

KUNDEN1.\* die Dateien

KUNDEN1.DTA KUNDEN1.BAK

in unser Kommando aufnehmen, ohne daß acht Fragezeichen einzugeben waren. Es lohnt sich aber schon, wenn man zwei Fragezeichen sparen kann - wie das folgende Beispiel fur die Verwendung von "\*" im Dateityp  $z$ eigt:

 $K^*$ .  $D^*$ ergibt

KUNDEN2.DTA KUNDEN3.DTA KUNDEN1.DTA

A.6.3. Das Laufwerk

Bei den bisherigen Beispielen sind wir immer davon ausgegangen, daß sich die betroffenen Dateien auf dem aktuellen Laufwerk befinden, jenem Laufwerk also, die uns EOS in seiner Statuszeile mitteilt. Wie man das aktuelle Laufwerk wechselt, erfahren Sie auch bald. Hier geht es darum, Dateien anzusprechen, die nicht auf dem aktuellen Laufwerk befinden.

#### \*\*\*\*\*\*\*\*\*\*\*\*\*\*\*\*\*\*\*\*\*\*\*\*\*\*\*\*\*\*

#### Dateinamen \*\*\*\*\*\*\*\*\*\*\*\*\*\*\*\*\*\*\*\*\*\*\*

Das Laufwerk wird durch den Buchstaben A bis P symbolisiert. Sie erinnern sich doch? - je nach der Ausbaustufe Ihres Systems kommen fur die 16 moglichen Laufwerke die Buchstaben A: bis P: in Frage. Dieser Buchstabe kann in den Dateinamen mit aufgenommen werden. Er steht an erster Stelle im Dateinamen und wird, damit EOS ihn nicht zum Namen hinzurechnet, durch einen Doppelpunkt vom Rest des Namens abgetrennt:

A:KUNDEN1.DTA **B:KUNDENI.BAK**  $C:*,BAK$ A:KUNDEN1.\*

Die obigen Beispiele zeigen die korrekte Verwendung des Laufwerks im Dateinamen. Nun wird auch klar, warum im Namen selbst kein Doppelpunkt verwendet werden darf.

A.6.4. Dateiattribute

Jede Datei kann mit einem oder mehreren Attributen versehen werden. Diese Attribute sagen neben dem Namen und dem Typ einer Datei noch etwas uber die Verwendungsart einer Datei aus. Attribute sind normalerweise nicht sichtbar. Sie konnen sich diese jedoch durch eine Sonderform des  $\Rightarrow$  \$DIR - Kommandos anzeigen lassen. Die Attribute selbst werden durch das Dienstprogramm =>  $$SEI$  gesetzt bzw. geloscht.

Die meisten moglichen Attribute sind fest fur EOS reserviert. Drei Attribute konnen jedoch von Ihnen nach Belieben gesetzt werden:

- SYSTEM Dieses Attribut macht eine Datei global zuganglich. Sie kann auch von anderen Benutzerbereichen aus gelesen werden. Außerdem erscheint eine Datei mit dem SYSTEM - Attribut nicht im normalen Inhaltsverzeichnis eines Laufwerks, was unter Umstanden erheblich zur Ubersichtlichkeit desselben beitragt.
- BACKUP Das Hilfsprogramm => \$COPY setzt bei jeder Datei, die gesichert wurde, dieses Attribut. EOS selbst loscht dieses Attribut automatisch, wen die Datei geandert wurde. Somit ist eine Datei, die noch nicht gesichert wurde, schnell zu erkennen. Eine Sonderfunktion von \$COPY kopiert nur Dateien, die dieses Attribut nicht besitzen.
- Dateien mit dem R/O (Read Only) Attribut konnen weder gean- $R/O$ dert noch geloscht werden.

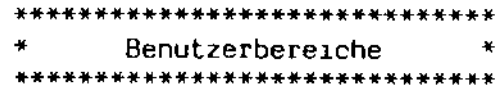

A.7. Benutzerbereiche

Jedes Laufwerk kann in 16 sogenannte Benutzerbereiche unterteilt werden, die von 0 bis 15 durchnumeriert werden. Sie befinden sich normalerweise im Benutzerbereich O. Wenn Sie nun beispielsweise auf der Winchesterplatte die Ubersicht zu verlieren drohen, konnen Sie mit Hilfe des in SHELL eingebauten Kommandos => BEN den Benutzerbereich wechseln. Alle Programme konnen nur auf Dateien zugreifen, die sich innerhalb des selben Benutzerbereichs befinden. Eine Ausnahme bildet der Benutzerbereich O. Dateien, die sich in diesem Benutzerbereich befinden, und mit dem SYSTEM - Attribut versehen sind, gelten als global. Sie konnen von jedem anderen Benutzerbereich aus gelesen, aber nicht geandert werden. Somit konnen Sie vermeiden, daß Sie in jedem Benutzerbereich Kopien aller Programme, die Sie benotigen sollten, vorratig halten mussen.

Wenn Sie als SHELL das mitgelieferte Menuprogramm benutzen, haben Sie Pech: mit diesem Programm ist ein Wechsel des Benutzerbereichs nicht moglich. Ihnen bleibt daher nur der Benutzerbereich 0 für Ihre Aktivitaten.

#### \*\*\*\*\*\*\*\*\*\*\*\*\*\*\*\*\*\*\*\*\*\*\*\*\*\*\*\*\*\*\*\*\* Die Statuszeile \*\*\*\*\*\*\*\*\*\*\*\*\*\*\*\*\*\*\*\*\*\*\*\*\*\*\*\*\*\*

## A.8. Die Statuszeile des MZ-3500

Die 25. Zeile Ihres Bildschirms hat eine besondere Funktion, die sich bereits durch die Invers - Darstellung ankundigt: Sie ist als Informations-Zeile definiert und von den normalen Bildschirm - Funktionen abgetrennt. In dieser Zeile kann entweder eine System - Statuszeile oder eine frei definierbare Benutzer - Statuszeile angezeigt werden. Es kann jederzeit zwischen der System- und der Benutzer - Statuszeile umgeschaltet werden. Beide Zeilen sind vollig voneinander unabhangig.

Im Nachfolgenden wollen wir uns mal ansehen, was uns EOS in der System - Statuszeile alles erzahlt. Wie Sie sehen, ist diese Zeile in 8 Felder unterteilt. Diese Felder wollen wir einmal als Felder 1 bis 8<br>bezeichnen, wobei das Feld 1 das Feld ganz links und Feld 8 das Feld ganz rechts bezeichnet. Diese Felder haben im Einzelnen die folgende Bedeutung:

- Feld 1 : Hier wird der Name des laufenden Programms angezeigt. Wenn das SHELL - Programm aktiv ist und Sie somit Kommandos eingeben konnen, steht hier der Schriftzug "E 0 S".
- Feld 2 : Anzeige des aktuell angewahlten Laufwerks.
- Feld 3 : Anzeige des aktuell angewahlten Benutzerbereichs. Wenn Sie Programme benutzen, die zwischen Laufwerken und Benutzerbereichen hin- und herschalten, konnen Sie das in der Statuszeile verfolden.
- Feld 4 : Aktueller Zustand der Tastatur und des Bildschirms:

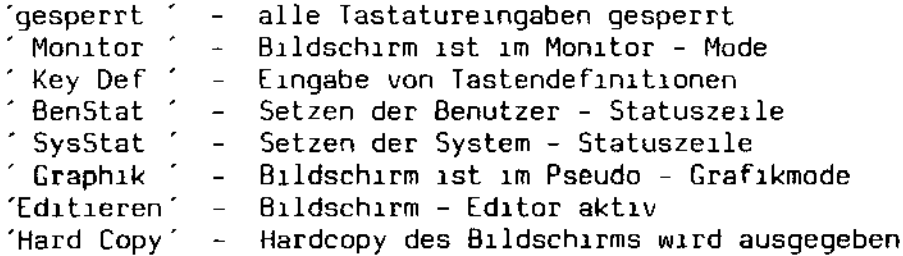

Genauere Informationen finden sich im Abschnitt D des Systemhandbuchs, Dort ist der Bildschirm im Einzelnen beschrieben,

- Feld 5 : frei fur den Anwender.
- Feld 6 : Hier erfolgt die Anzeige 'Execute', wenn EOS gerade eine ".SUB" - Datei abarbeitet.
- Feld 7 : Anzeige des Datums.
- Feld 8 : Anzeige der Uhrzeit.

Abschnitt A:

\*\*\*\*\*\*\*\*\*\*\*\*\*\*\*\*\*\*\*\*\*\*\*\*\*\*\*\*\* die Tastatur \*\*\*\*\*\*\*\*\*\*\*\*\*\*\*\*\*\*\*\*\*\*\*\*\*\*\*

A.9. Die Tastatur des MZ-3500

Ihr MZ-3500 hat neben der normalen Tastatur eine Reihe von Sondertasten. Diese sind frei programmierbar und teilweise auch schon von EOS vordefiniert. Dem Zehnerblock kommt in Verbindung mit der CONIROL laste eine besondere Bedeutung zu. Drucken Sie eine Taste des Zehnerblocks zusammen mit der CONTROL - Taste, konnen Sie verschiedene Funktionen auslosen. Merke; diese Funktionen stehen nur auf dem Zehnerblock zur Verfugung; die in der Normaltastatur enthaltenen Zahlen haben in Verbindung mit der CONTROL -.Taste keine Wirkung!

Im Nachfolgenden wollen wird uns mit diesen funktionen befassen:

- U CIRL-0: Ihr MZ-3500 hat einen internen Tastatur Eingabepuffer von 140 Zeichen Lange, so daß Sie bereits Eingaben tippen konnen, ehe der Rechner seine Eingabebereitschaft anzeigt. Diese Fahigkeit wird "Type Ahead" genannt. Wenn Sie einmal der Meinung sein sollten, daß Sie Unsinn eingetippt haben, drucken Sie CTRL-0. Dadurch wird der Eingabepuffer vollstandig geloscht.
	- CTRL-1: Die Wirkung der SHIFT und LOCK Tasten wird umgekehrt. Wenn Sie mittels => \$DEVICE Ihren Rechner auf Kleinschreibung konfiouriert haben, konnen Sie mit Hilfe dieser Funktion eine normale Großschreibung erreichen (die LOCK - Taste schaltet leider die gesamte Tastatur einschließlich der Sonderzeichen auf Großschreibung um).
	- CTRL-2 : Umschaltung zwischen DIN Zeichensatz und ASCII Zeichensatz. Diese Funktion ist nur in Verbindung mit dem speziellen EOS -Zeichengenerator verfugbar.
	- CIRL-3: Die Uhr in der Statuszeile ein- bzw. ausschalten.
	- CTRL-4: Der Bildschirminhalt wird uber die Parallelschnittstelle auf einen Drucker ausgegeben (Hard Copy).
	- CIRL-5 : Der Graphik Bildschirm wird auf den SHARP Tintenstrahldrukker 10-700 ausgegeben.
	- CTRL-6: Die Anzeige der hochauflosenden Graphik wird ein- bzw. ausgeschaltet.
	- CIRL-7 : Beginn einer Tastendefinition.
	- CTRL-8 : Ende einer Tastendefinition.
	- CTRL-9: Bildschirm und Tastatur neu initialisieren. Die Standard -Tastendefinitionen werden wieder eingesetzt.

\*\*\*\*\*\*\*\*\*\*\*\*\*\*\*\*\*\*\*\*\*\*\*\*\*\*\*\*\*\* die Tastatur \*\*\*\*\*\*\*\*\*\*\*\*\*\*\*\*\*\*\*\*\*\*\*\*\*\*\*\*\*

A.9.1. Die Definition von Sondertasten

Sie konnen mit Hilfe der Tastatur - Funktionen CTRL-7 und CTRL-8 selbst Ihre Sondertasten definieren. Das geht wie folgt vor sich:

1. Sie drucken CIRL-7. Es erscheint ein Großer - Zeichen ">" auf dem Bildschirm.

2. Sie drucken die Taste, die Sie neu definieren wollen. Die Taste wird im Klartext angezeigt. Wenn Sie beispielsweise die Funktionstaste 1 neu definieren wollen, erscheint der Text "Fl=". In der Statuszeile erscheint jetzt im Feld 4 der Text "Key Def". Falls die Taste, die Sie definieren wollen. nicht neu definierbar ist, horen Sie ein Piepen.

Sie geben Ihren Text ein. Steuerzeichen werden als auf der Seite  $3.$ liegende Buchstaben dargestellt.

Sie beenden Ihre Definition durch Drucken der Taste CIRL-8. Es er-4. scheint das Kleiner - Zeichen "<".

Wenn Sie sich vertippt haben sollten, konnen Sie die Definition jederzeit durch die Eingabe von CTRL-7 beenden.

Lassen Sie uns ein Beispiel durchgehen. Wir wollen die Taste "INS" in der oberen rechten Bildschirmecke mit dem Text "Einfugen!" belegen. Der Vorgang sieht dann so aus:

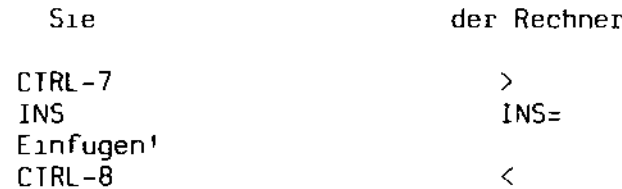

Wenn Sie nun die INS - Taste drucken, erscheint jedesmal der Text "Einfugen!"

Ein kleiner Zusatz: wenn Sie eine Taste gezielt auf den EOS - Standardwert zurucksetzen wollen, drucken Sie an Stelle des Textes die CMD -Taste. Jede Taste kann mit insgesamt 128 Zeichen belegt werden. Fur alle Tasten insgesamt stehen etwa 300 Zeichen zur Verfugung.

Die Funktionstasten konnen auch von einem Programm aus programmiert werden. Naheres ist im Abschnitt D des Systemhandbuchs zu finden.

Und noch etwas: es gibt das Dienstprogramm => \$KEYDEF5, um Ihre personlichen Definitionen in einer Datei zu speichern und sie aus dieser Datel wieder zu laden. Wie das gemacht wird, lesen Sie bitte bei der Beschreibung von \$KEYDEFS nach.

Däumling & Zimmermann
\*\*\*\*\*\*\*\*\*\*\*\*\*\*\*\*\*\*\*\*\*\*\*\*\*\*\*\*\*\*  $\star$ die Tastatur  $\frac{1}{2}$ \*\*\*\*\*\*\*\*\*\*\*\*\*\*\*\*\*\*\*\*\*\*\*\*\*\*\*\*\*

A.9.2. Vordefinition der Funktionstasten

Die meisten Funktionstasten werden vom System vordefiniert:

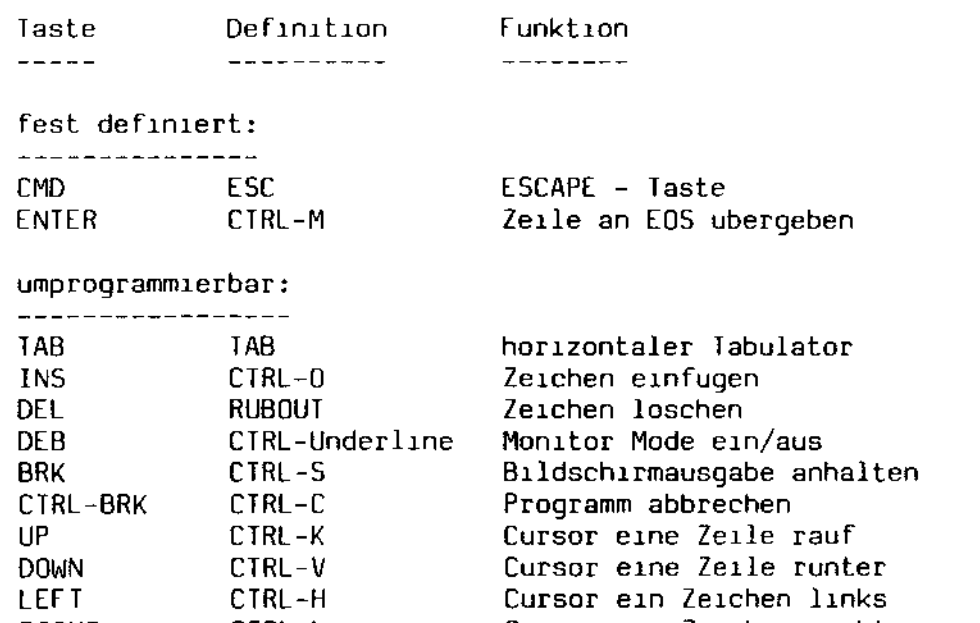

Cursor ein Zeichen rechts RIGHT CTRL-L **HOME** Cursor nach links oben (Homeposition)  $CIRL - \hat{ }$ CTRL-HOME Bildschirm loschen  $CIRL - Z$ Eingabezeile loschen CL.  $CTRL-X$ ESC 'T' Bis Zeilenende loschen  $-ENIER$  $10<sup>2</sup>$   $0<sup>2</sup>$ Doppel-Null  $00$ Dezimalpunkt $\tilde{\mathcal{L}}$ Dezimalkomma

Sie sollten bei der Umprogrammierung der Cursor - Pfeiltasten ein wenig daran denken, daß der eingebaute Bildschirm - Editor von EOS genau die vordefinierten Steuerzeichen benotigt, um zu funktionieren.

Abschnitt B

Die Eingabe von Kommandos

 $\ddot{\phantom{a}}$ 

 $\ddot{\phantom{a}}$ 

سید

 $\bar{\beta}$ 

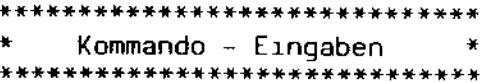

Die vornehmste Aufgabe von EOS ist es. Eingaben eines Benutzers als sinnvolle Kommandos zu erkenner ind diese auszuführen. Diese Aufgabe wird von einem Spezialprogramm r mens SHELL durchgefuhrt. Jedesmal, wenn Sie in der Lage sind, ein Kommando einzugeben oder ein Programm auszuwahlen, kommunizieren Sie mit diesem Programm. Sagen wir es einmal anders: Wenn kein weiteres Programm aktiv ist, ist SHELL aktiv.

Im Normalfall gibt SHELL ein bestimmtes Zeichen aus, um anzuzeigen. daß nun ein Kommando eingegeben werden kann, und wartet dann auf diese Eingabe. Eine derartige Eingabe wird dann nach bestimmten Regeln interpretiert. Ist die Zeile als Kommando erkannt worden, wird das entsprechende Programm gesucht und geladen und die Kontrolle an selbiges uberheben.

Diese Art des Startens von Kommandos setzt allerdings doch schon einige Kenntnisse der System - Philosophie von EOS voraus. Um jedoch allen Benutzern gerecht zu werden, vor allem denjenigen, die nicht mit EOS als Betriebssystem, sondern mit bereits fertigen Programmen arbeiten wollen, wurden zwei verschiedene SHELL - Programme entwickelt. Das Programm, mit dem Ihre Diskette ausgeliefert wird, nennt sich SHELL.SYS und fuhrt eine normale Anforderung eines Kommandos und dessen Interpretation durch. Das andere jedoch, USRSHELL.SYS genannt, bietet eine ganz andere Moglichkeit der Programmwahl: es stellt Menus zur Verfugung, aus denen per Tastendruck das gewunschte Programm ausgewahlt wird. Einfacher geht es nicht. Um dieses Programm als SHELL zu aktivieren, muß die Datei SHELL.SYS irgendeinen anderen Namen bekommen (sie kann auch geloscht werden; jedoch tun Sie das besser nicht auf Ihrer Original - Systemdiskette!). Danach wird USRSHELL.SYS in SHELL.SYS umbenannt. Beim nachsten Kaltstart bekommen Sie statt des Kommando - Interpreters das Menuprogramm zu sehen.

Das Menuprogramm muß vor Gebrauch an die zu startenden Programme angepaßt werden. Diese Arbeit wird jedoch meist von demjenigen übernommen, der Ihre Programme installiert. Dieser Mensch wird dann auch die entsprechende Installation des Menuprogramms vornehmen. Sie als "Normalanwender" werden meist mit diesen Arbeiten nicht konfrontiert werden. Sie durfen daher gleich mit dem nachsten Abschnitt beginnen. Anwender, die erst einmal mit dem Kommando - Interpreter arbeiten wollen, sei die Lekture des nachfolgenden Abschnitts empfohlen.

\*\*\*\*\*\*\*\*\*\*\*\*\*\*\*\*\*\*\*\*\*\*\*\*\*\*\*\*\*\* • Kommando - Interpreter • \*\*\*\*\*\*\*\*\*\*\*\*\*\*\*\*\*\*\*\*\*\*\*\*\*\*\*\*\*\*

B.l. Der Kommando - Interpreter

Wenn SIe Ihre [05 - systemd1skette zu ersten Mal 1n den DIskettenschacht einlegen und die Maschine einschalten, bekommen Sie irgendwann ein Großer - Zeichen ">" auf dem Bildschirm zu sehen, ehe sich der Rechner nach dem Ladevorgang beruhIgt und dIe LIchter an Ihrem DIskettenlaufwerk erloschen. D1eses Ze1chen 1st dIe Bereltschaftsanzelge von EOs. Es zeIgt Ihnen an, daß der Kommando - Interpreter auf eln Kommando von Ihnen wartet. Um es noch deutlicher zu machen, erscheint in der Statuszeile ganz links die Schriftfolge "E 0 S". Sie konnen jetzt einen belieblgen Text eIngeben. Der Interpreter versucht, dlesen als Kommando zu Interpretleren. WIe er das macht, wollen WIr uns 1m Nachfolgenden anschauen. Elne Zusatzbemerkung: Falls SIe Kommandos ausfuhren, erschelnen Je nach Verschachtelung der \$DO - Laufe mehrere ">" - Zeichen hintereinander. Genaueres steht bel der Beschre1bung des Programms \$00.

B.l.l. Der BIldschIrm - EdItor

Ehe WIr auf dle Internen DInge des Kommando - Interpreters elngehen, drucken. Sie doch einmal eine der Pfeiltasten in der rechten Halfte, der Tastatur. SIe werden sehen, daß man damlt den Cursor In belleblge RIchtungen bewegen kann. Wenn SIe wollen, konnen sle Irgend etwas nettes lrgendwo auf dem BIldschIrm vereWIgen.

Die ganze Sache hat naturlich einen handfesten Hintergrund: Wenn Sie einmal ein Kommando eingegeben haben, sich aber vertippt haben sollten, kannen SIe den Tlppfehler mlt HIlfe der Pfelltasten WIeder korrlgleren. Sie haben zusatzlich noch zwei Tasten fur derartige Anderungen zur Verfugung. Belde slnd In der rechten oberen Ecke des Blldschlrms untergebracht. *Dle elne,* d1e "DEL" - Taste, loscht das Zelchen, das slch gerade an der Cursor - Position befindet. Die andere, die "INS" - Taste, macht genau das umgekehrte: *Sle* fugt an der Cursor - Posltlon eIn Leerzeichen ein, so daß Sie sich fur Eingabekorrekturen Platz schaffen konnen.

Wenn SIe eInmal elnen ganzen Haufen Zelchen wahllos e1ntlppen, werden Sie merken, daß Sie die erste Spalte des Bildschirms nicht beschreiben kannen. Das hat den elnfachen Grund, daß dort Ja Immer d1e Bere1tschaftsanzeige ">" erscheint. Diese Anzeige soll auch stehen bleiben und darf deshalb nIcht uberschrleben werden.

Elne sonderfunktlon hat d1e "ENTER" - Taste. Wenn sle dlese drucken, hat der ganze Spuk e1n Ende. Der Kommando - Interpreter nImmt dann d1e Zeile, in der Sie gerade Ihren Cursor stehen hatten. Er ignoriert die erste Spalte der Zeile (die Sie ja sowieso nicht andern konnten), und versucht, dIe ganze Zelle als Kommando aufzufassen.

### \*\*\*\*\*\*\*\*\*\*\*\*\*\*\*\*\*\*\*\*\*\*\*\*\*\*\*\*\* \* Kommando - Interpretation \* \*\*\*\*\*\*\*\*\*\*\*\*\*\*\*\*\*\*\*\*\*\*\*\*\*\*\*\*\*\*

#### B.1.2. Die Interpretation der Eingabe

Wenn Sie jetzt eine Zeile eingegeben und anschließend "ENTER" gedruckt haben, haben Sie ein Kommando eingegeben (egal, wie unsinnig diese Zeile auch ist). Der Interpreter nimmt sich das erste Wort vor: dieses ist fur ihn immer das Kommandowort (es gibt noch Sonderfalle, auf die wir aber erst spater eingehen wollen). Nehmen wir einmal an, Sie haben eingegeben:

#### >Das ist aber ein schoner Rechner!

Das erste Wort - das Kommandowort - ware somit das Wortchen "Das". Was macht der Rechner nun mit der Eingabe? Zuerst wird die gesamte Zeile in Großbuchstaben umgesetzt:

# DAS IST ABER EIN SCHONER RECHNER!

Dann wird das erste Wort naher besehen. Der Interpreter nimmt einfach an, daß dieses Wort der Name einer Programmdatei ist. Da ihm der Dateityp fehlt, wird automatisch der Typ ".COM" angefugt:

#### DAS.COM

Nun wird nach dieser Datei gesucht. Wird diese gefunden, so wird sie geladen und ausgeführt. Der Rest der Kommandozeile wird dem Programm "DAS.COM" auf den Weg mitgegeben:

#### IST ABER EIN SCHONER RECHNER!

"DAS.COM" kann diesen Zeilenrest selbst interpretieren; es konnte beispielsweise die Datei "IST" einrichten und mit lauter "ABER"s vollschreiben oder einen ahnlichen Unsinn anstellen.

Was aber, wenn es die Datei "DAS.COM" gar nicht gibt? Dann ist der Interpreter noch lange nicht am Ende. Er versucht es einfach mit einem neuen Dateityp, namlich ".SUB". Falls diese Datei gefunden werden konnte, nimmt der Interpreter an, daß sie eine Reihe von Kommandos enthalt, die alle auszufuhren sind. Deshalb startet er das Programm "\$DO.COM", das diese Datei fur die Interpretation aufbereitet:

#### \$DO DAS IST ABER EIN SCHONER RECHNER!

Was das Programm "\$DO.COM" genau alles macht, ist unter dem entsprechenden Kapitel naher nachzulesen. In diesem Zusammenhang interessiert uns nur, daß durch die Eingabe des Wortchens "Das" nach zwei Dateien gesucht wird:

erstens nach DAS.COM und zweitens nach DAS.SUB.

\*\*\*\*\*\*\*\*\*\*\*\*\*\*\*\*\*\*\*\*\*\*\*\*\*\*\*\*\*\* \* Kommando - Interpretation \* \*\*\*\*\*\*\*\*\*\*\*\*\*\*\*\*\*\*\*\*\*\*\*\*\*\*\*\*\*

Wenn beide Dateien nicht vorhanden sind (was nicht gerade unwahrscheinlich ist), ist der Interpreter endlich mit seinem Latein am Ende; er gibt aus:

Programm nicht gefunden: DAS

Es kann noch anders kommen: stellen Sie sich vor, die Datei "DAS.SUB" existiert und das Programm \$DO nicht, das ja dazu notig ware, um die Datel "DAS.SUB" zu interpretieren. Dann kommt die Meldung:

Datei nicht ausfuhrbar: DAS

fassen wir zusammen: das erste Wort einer Zeile wird als Dateiname interpretiert. Falls kein Typ vorhanden ist, wird automatisch nach bestimmten Dateitypen gesucht. Eine Erweiterung dieser Weisheit ist naturlich die, daß Sie als erstes Wort auch einen vollstandigen Dateinamen angeben konnen: Geben Sie zum Beispiel ein:

B:DAS.NIX IST ABER EIN SCHONER RECHNER!

Wird die Datei "B:DAS.NIX" ganz gezielt gesucht (und auch geladen, falls sie gefunden wurde).

B.1.3. Die Eingabe von Kleinbuchstaben

Naturlich gibt es einige Tricks und Kniffe, die Sie bei der Kommando - Eingabe anwenden konnen. Sie konnten sich zum Beispiel daruber argern, daß Ihre Eingaben prinzipiell in Großbuchstaben umgewandelt werden. Wenn Sie nun durch irgend einem dummen Zufall eine Datei erzeugt haben, die Kleinbuchstaben enthalt, konnen Sie diese nicht einmal loschen! Keine Sorge; selbstverstandlich konnen Sie das. Schließen Sie einfach alles, was nicht in Großbuchstaben umgewandelt werden soll, in Anfuhrungszeichen ein. Ein Beispiel: Sie haben die Datei "Schrott.DAT" erzeugt und wollen diese loschen. Mit dem Kommando

LOSCHE Schrott.DAT

werden Sie mit Sicherheit keinen Erfolg haben; die Datei "SCHROTT.DAT" gibt es (hoffentlich) nicht. Sie mussen den Dateinamen in Anfuhrungszeichen setzen:

LOSCHE "Schrott.DAT"

was zum Erfolg fuhrt. Was das "LOSCHE" genau bewirkt, wird spater erklart.

## \*\*\*\*\*\*\*\*\*\*\*\*\*\*\*\*\*\*\*\*\*\*\*\*\*\*\*\*\* Kommando - Interpretation \* \*\*\*\*\*\*\*\*\*\*\*\*\*\*\*\*\*\*\*\*\*\*\*\*\*\*\*\*\*

# B.1.4. Sonderzeichen am Zeilenanfang

Es gibt eine Reihe von Sonderzeichen, mit denen eine Kommando - Eingabe beginnen kann. Diese Zeichen mussen an erster Stelle der Zeile, ohne fuhrende Leerzeichen, stehen. Die folgenden Sonderzeichen sind zulassiq:

B.1.4.1. Das Semikolon

Durch ein Semikolon wird eine Kommentarzeile eingeleitet. Der Rest der Zeile wird ignoriert. Dieses Feature hat im praktischen Betrieb wenig Bedeutung. Kommentarzeilen sind jedoch innerhalb von ausfuhrbaren Dateien, d.h. Dateien, die ihrerseits Kommandos enthalten, sinnvoll.

B.1.4.2. Der Doppelpunkt

Eine Zeile, die mit einem Doppelpunkt beginnt, ist eine sogenannte bedingt ausfuhrbare Zeile. Sie wird nur interpretiert, wenn das vorangegangene Programm fehlerfrei beendet wurde. Ist hingegen das vorangegangene Programm mit einem Fehler beendet worden, beispielsweise durch einen EOS - Systemfehler, wird eine derartige Zeile nicht interpretiert, sondern als Kommentar aufgefaßt.

Der Programmfehler - Code wird durch eine interne Systemfunktion gesetzt. Viele der zur Zeit kauflichen Programme kennen diese Funktion noch nicht; es kann daher sein, daß, obwohl ein Programm durch einen (vom Programm selbst erkannten) Fehler beendet wurde, eine mit einem Doppelpunkt beginnende Zeile dennoch interpretiert wird.

B.1.4.3. Das Sternchen

Eine mit einem Sternchen beginnende Zeile wird direkt an den eingebauten Grafik - Interpreter weitergegeben. Somit ist es moglich, Grafik - Kommandos direkt als Kommando einzugeben und interaktiv kleine Bildchen zu zeichnen. Die moglichen Grafik - Kommandos sind in einem eigenen Kapitel beschrieben.

\*\*\*\*\*\*\*\*\*\*\*\*\*\*\*\*\*\*\*\*\*\*\*\*\*\*\*\*\*\* Suche nach Dateien \*\*\*\*\*\*\*\*\*\*\*\*\*\*\*\*\*\*\*\*\*\*\*\*\*\*\*\*\*

B.1.5. Die Suche nach den Dateien

Normalerweise wird nur auf dem aktuellen Laufwerk und im aktuellen Benutzerbereich nach den Kommando - Dateien gesucht. Dies kann naturlich auf die Dauer lastig sein, da es notig ware, auf jedem Laufwerk und in jedem Benutzerbereich Kopien der benotigten Programme zur Verfugung zu halten. EOS hat deshalb eine Erweiterung des Such - Algorithmus eingebaut bekommen.

Sprechen wir zuerst über die Benutzerbereiche. Befinden Sie sich in einem anderen Benutzerbereich als 0, sind alle Kommandos nicht mehr auffindbar. Um diese dennoch laden zu konnen, konnen Dateien mit einem speziellen Attribut versehen werden. Was Datei - Attribute sind, haben Sie ja inzwischen erfahren. Das Attribut, was hierzu benotigt wird, ist das "SYSTEM" - Attribut. Auf Dateien, die ein derartiges Attribut besitzen, kann auch von anderen Benutzerbereichen aus zugegriffen werden. Ein weiterer Vorteil: Dateien mit dem "SYSTEM" - Attribut erscheinen nicht mehr Inhaltsverzeichnis, was erheblich zur Übersichtlichkeit desselben  $1<sub>m</sub>$ beitragen kann. Attribute werden mit dem Dienstprogramm => \$SET gesetzt und geloscht.

Desweiteren wurde die Kommandosuche über mehrere Laufwerke ausgedehnt. Sie konnen mit Hilfe des Programms => \$CONFIG bis zu 4 Laufwerke definieren, auf denen nach der Kommandodatei gesucht werden soll. Bei Auslieferung von EOS wird automatisch erst auf der RAM - Disk "P:" gesucht. dann auf dem aktuellen Laufwerk. Das kann jedoch beliebig umdefiniert und erweitert werden.

Fur die Suche muß nicht unbedingt in jedem Laufwerk auch eine Diskette liegen. Wenn mal ein zu durchsuchendes Laufwerk keine Diskette enthalt. wird es automatisch ubergangen.

## \*\*\*\*\*\*\*\*\*\*\*\*\*\*\*\*\*\*\*\*\*\*\*\*\*\*\*\*\* Eingebaute Kommandos \*\*\*\*\*\*\*\*\*\*\*\*\*\*\*\*\*\*\*\*\*\*\*\*\*\*\*\*\*\*

B.1.6. Eingebaute Kommandos

In den Kommando - Interpreter sind eine Reihe von Kommandos fest eingebaut. Einige Kommandonamen werden zwecks der Kompatibilitat zu CP/M in andere Kommandonamen ubersetzt. Dieses Kapitel soll Auskunft uber derartige Konventionen geben.

Eine Sonderform des eingebauten Kommandos ist das Wechseln des aktuellen Laufwerks. Zu diesem Zweck geben Sie den Namen des Laufwerks, gefolgt von einem Doppelpunkt, ein:

 $B:$ 

definiert beispielsweise das Laufwerk B: als das aktuelle Laufwerk. Das aktuelle Laufwerk wird in der Statuszeile an zweiter Stelle angezeigt.

Die folgenden beiden Kommandos sind fest eingebaut:

**BEN** - Wechsel des Benutzerbereichs DRUCKER - Drucker ein- und ausschalten

Folgende Kommando werden ubersetzt:

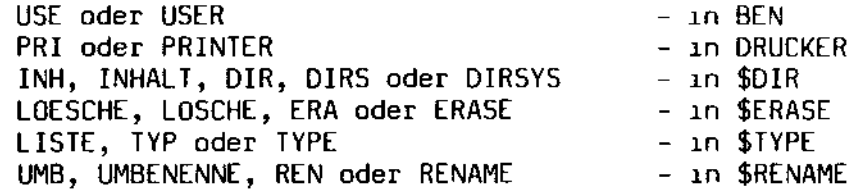

Die obigen Dienstprogramme haben die folgende Wirkung:

- Ausgabe des Inhaltsverzeichnisses INH, INHALT, DIR

DIRS, DIRSYS - Ausgabe des Inhaltsverzeichnisses fur Systemdateien, hat die selbe Wirkung wie "INHALT +SYSTEM"

LOSCHE. LOESCHE, ERA, ERASE - Loschen von Dateien

UMB, UMBENENNE,

**REN.RENAME** - Umbenennen von Dateien

Die genaue Aufrufart dieser Kommandos ist bei der Beschreibung der Dienstprogramme nachzulesen. Wenn Sie beispielsweise genau wissen wollen, wie das Inhaltsverzeichnis aufrufen ist, schlagen Sie bei der Beschreibung von \$DIR nach. An dieser Stelle seien hier nur kurz die beiden eingebauten Kommandos besprochen.

Däumling & Zimmermann

\*\*\*\*\*\*\*\*\*\*\*\*\*\*\*\*\*\*\* Eingebaute Kommandos \*\*\*\*\*\*\*\*\*\*\*\*\*\*\*\*\*\*\*\*\*\*\*\*\*\*\*\*\*

B.1.6.1. BEN - Wechsel des Benutzerbereichs

Der aktuelle Benutzerbereich wird in der Statuszeile an dritter Stelle angezeigt. Er kann auch durch die einfache Eingabe von "BEN" erfragt werden. Ein Beispiel:

**BFN** 

Aktueller Benutzerbereich: 0

Wenn Sie eine Zahl zwischen 0 und 15 an BEN anfugen, wird der Benutzerbereich auf diesen Wert umgestellt:

**BEN 15** 

Aktueller Benutzerbereich: 15

Geben Sie irgendeinen Unsinn ein, erscheint:

Nur Benutzernummern zwischen 0 und 15 zulässigt

Wegen der Kompatibilitat zu CP/M haben die Kommandos "USER" bzw. "USE" die selbe Wirkung.

B.1.6.2. DRUCKER - Drucker ein- und ausschalten

Sie konnen den Drucker parallel zum Bildschirm betreiben. Zu diesem Zweck wurde dieses Kommando eingebaut. Zum Einschalten des Druckers geben Sie ein:

**DRUCKER EIN** Drucker ist eingeschaltet.

Das Ausschalten passiert mit:

**DRUCKER AUS** Drucker ist ausgeschaltet.

Falls Sie sich vertippt haben sollten, erfolgt die Meldung:

EIN oder AUS erwartet.

Der Kompatibilität zum Englischen halber haben die Kommandos "PRIN-TER" bzw. "PRI" die selbe Wirkung. Desgleichen konnen Sie statt "EIN" auch "ON" und statt "AUS" auch "OFF" verwenden.

\*\*\*\*\*\*\*\*\*\*\*\*\*\*\*\*\*\*\*\*\*\*\*\*\*\*\*\*\* Menuprogramm \*\*\*\*\*\*\*\*\*\*\*\*\*\*\*\*\*\*\*\*\*\*\*\*\*\*\*\*\*

B.2. Das Menuprogramm

Ein ganz anderes Prinzip der Kommandoeingabe wird mit dem Menuprogramm verfolgt. Wenn Sie dieses Programm benutzen, erscheint ein zweigeteilter Bildschirm. Im linken Teil sind eine Reihe von Wahlmoglichkeiten untereinander aufgelistet. Die rechte Halfte des Bildschirms bleibt vorerst leer. Eine der linken Zeilen ist invers auf dem Bildschirm darqestellt.

Drucken Sie nun die Pfeil-aufwarts- oder die Pfeil-abwarts - Taste. Sie werden merken, daß Sie mit diesen beiden Tasten das inverse Feld auf und ab bewegen konnen. Wenn Sie mal eine Weile gar nichts tun, erscheint in der rechten Halfte des Bildschirms ein Zusatztext, der Sie uber Sinn und Zweck des gerade invers erscheinenden Menupunkts aufklart.

Haben Sie Interesse an einem Punkt gefunden, drucken Sie "ENTER".<br>Diese Taste kann mehrere Effekte zur Folge haben. Im Normalfall starten<br>Sie dadurch ein Programm. Es kann auch sein, daß Sie ein weiteres Menu aktivieren. Diese Verschachtelung von Menus kann sehr weit gehen. Um ein Menu wieder zu verlassen, drucken Sie die "HOME" - Taste. Das Menuprogramm kehrt dann sofort in das vorhergehende Menu zuruck.

Wenn Sie ein Programm starten, kann es sein, daß noch weitere Angaben fur den Start notwendig sein sollten. In diesem Fall erscheint in der rechten Halfte eine Reihe von Feldern. Jedes Feld enthalt eine Uberschrift und eventuell bereits einen Text, den Sie stehen lassen oder abandern konnen. Die Eingabefelder sind mit Unterstrichen gekennzeichnet. Sie konnen mit Hilfe der Cursortasten alle diese Felder anspringen. Die "DEL" - Taste loscht ein Zeichen. Wenn Sie ein Feld vollstandig ausgefullt haben, drucken Sie "ENTER". Wenn Sie auf diese Weise das letzte Feld verlassen haben, wird das Programm gestartet. In diesem Moment wird der Bildschirm geloscht und die Meldung

## Laden von XXX.COM

Dies ist nur eine "protokollarische" Meldung. Sie sagt Ihnen, daß auf Grund Ihrer Angaben ein Programm gefunden werden konnte und geladen wird. Falls durch Ihre Eingabe eine Datei aktiviert wurde, die selbst Kommandos enthalt, erfolgt die Meldung:

#### Laden von \$DO.COM

Anschließend werden die Kommandos, die gerade ausgefuhrt werden, wie folgt angezeigt:

## Kommando: \$DIR \*.COM

Hier wird zum Beispiel angezeigt, daß nun gerade das Kommando "\$DIR \*. COM" ausgefuhrt wird.

\*\*\*\*\*\*\*\*\*\*\*\*\*\*\*\*\*\*\*\*\*\*\*\*\*\*\*\*\*  $\star$ Menüprogramm  $\rightarrow$ \*\*\*\*\*\*\*\*\*\*\*\*\*\*\*\*\*\*\*\*\*\*\*\*\*\*\*\*\*\*

Wenn das Menüprogramm zusätzliche Eingabe von Ihnen fordert, Sie aber diese für den Augenblick verweigern wollen, drücken Sie einfach die "HOME" - Taste. Diese befordert Sie wieder in die Auswahl der Menupunkte zurück.

B.2.1. Mögliche Eingaben beim Menüprogramm

Zusammengefaßt haben Sie die folgenden Eingabemöglichkeiten:

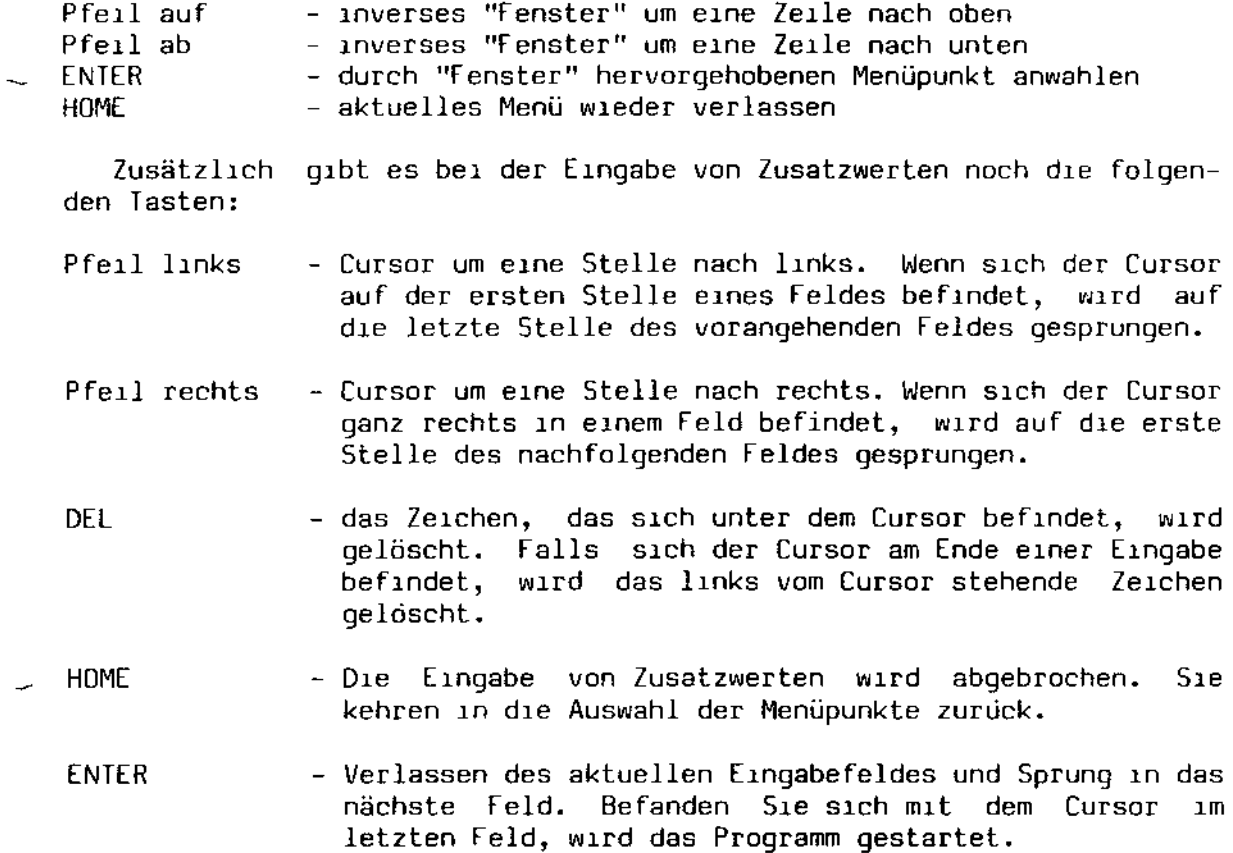

 $\epsilon$ 

\*\*\*\*\*\*\*\*\*\*\*\*\*\*\*\*\*\*\*\*\*\*\*\*\*\*\*\*\*\* Menu - Dateien \*\*\*\*\*\*\*\*\*\*\*\*\*\*\*\*\*\*\*\*\*\*\*\*\*\*\*\*\*

B.2.2. Die Programmierung des Menuprogramms

An diesem Punkt konnen Sie, verehrter Anwender, getrost ein Taßchen Kaffee einnehmen und zum nachsten Kapitel ubergehen. Sie, lieber Programmierer, verweilen besser noch ein wenig.

Das Menuprogramm wird uber Menudateien gesteuert. Diese sind normale Textdateien vom Typ ".MNU". Beim Kaltstart von EOS wird die Datei "EOS.MNU" als Hauptmenu geladen.

Eine Menudatei hat die folgende Struktur: die erste Spalte jeder Zeile enthalt ein Steuerzeichen, das die Art der Zeile kennzeichnet. Von diesen Steuerzeichen gibt es eine ganze Reihe:

- H Header. Der nachfolgende Text wird zentriert im linken oberen Feld ausgegeben. Es werden maximal 25 Zeichen ubernommen.
- M Menupunkt. Der nachfolgende Text wird als Menupunkt ubernommen. Es werden maximal 25 Zeichen ubernommen. Alle weiteren Angaben bis zum nachsten Menupunkt beziehen sich auf diesen Menupunkt.
- : Hilfstext. Zu jedem Menupunkt konnen bis zu 14 Zeilen Hilfstext eingegeben werden. Es werden pro Zeile maximal 50 Zeichen ubernommen. Der Hilfstext erscheint automatisch, wenn etwa 3 Sekunden lang keine Benutzereingabe erfolgte.
- S Submenu. Wenn der Menupunkt angewahlt wird, soll ein Sub Menu gestartet werden. Der nachfolgende Text wird als Dateiname interpretiert. Fehlt der Dateityp, wird der Typ ".MNU" angenom $men.$
- P Programm starten. Bei Anwahl des Menupunktes soll das Programm gestartet werden, das als Folgetext angegeben ist. Die Suche nach dem Programm folgt dem selben Schema wie bei Kommando -Interpreter beschrieben. Der Folgetext kann auch aus einer kompletten Kommandozeile bestehen. Es werden maximal 80 Zeichen ubernommen.
- E Eingabe von Programm Parametern, Falls die Kommandozeile, die bei der Option "P" angegeben wird, unvollstandig ist, kann sie vom Benutzer erganzt werden. Die Benutzereingaben werden in der Reihenfolge der "E" - Zeilen an die "P" - Zeile vor dem Programmstart angehangt. Der Zeilenrest der "E" - Zeile ist durch<br>ein Komma zweigeteilt. Der erste Teil wird als Prompt ausgegeben. Der zweite Teil dient zur Vorbesetzung der Eingabe. Dieser Teil darf auch fehlen.

\*\*\*\*\*\*\*\*\*\*\*\*\*\*\*\*\*\*\*\*\*\*\*\*\*\*\*\*\* Menü Dateien \*\*\*\*\*\*\*\*\*\*\*\*\*\*\*\*\*\*\*\*\*\*\*\*\*\*\*\*\*\*\*\*

- C Confirm. Nach dem Ende des Programmlaufs erscheint in der Statuszeile die Aufforderung, die Leertaste zu drücken. Diese Option dient dazu, eventuelle Bildschirmausgaben des Programms zu erhalten, ehe das Menuprogramm seine Maske ausgibt.
- ; Kommentarzeile.

Alle anderen Zeichen am Zeilenanfang bewirken das Überlesen der entsprechenden Zeile. Somit konnen auch Leerzeilen eingefügt werden.

Die Syntax - Checks der Menudatei wurden bewußt so klein wie moglich gehalten, um das Programm nicht unnötig groß werden zu lassen. Sie als Programmierer dürfen sich daher bitte nicht wundern, wenn das Menuprogramm u.U. abstürzt, weil Sie sich in der Struktur der Menüdatei vertan haben!

## B.2.2.1. Beispiel einer Menüdatei

Als Beispiel schauen wir uns eine Menudatei an, die ein Testmenü von drei Punkten erstellt. Der erste Punkt hat den Start eines Sub - Menüs zur Folge. Der zweite Punkt startet ein Programm. Der dritte startet ebenfalls ein Programm, jedoch mit Eingabe von Zusatzparametern, Weitere Beispiele sind auf der EOS - Systemdiskette zu finden.

; Menu - Datei eines Testmenus HTest - Menü ; erster Menüpunkt: Start eines Submenüs MSubmenü laden ; Help - Text: :Durch Anwahl dieses Punkt starten Sie :ein tolles Submenü namens "NEUMENU.MNU" ; Angabe des Submenüs: SNEUMENU ; zweiter Menüpunkt: Start eines Programms MEditieren von TESTDAT :Damit können Sie die Datei "TESTDAT" editieren. ; Startangabe: PEDIT TESTDAT ; dritter Menüpunkt: Start eines Programms mit Zusatzparametern MEditieren einer Datei :Damit können Sie eine Datei Ihrer Wahl :editieren. ; Startangabe: PEDIT ; Eingabe des Dateinamens mit Vorbesetzung "TESTDAT": EBitte den Namen der Datei, TESTDAT ; Eingabe von irgendwelchen obskuren Optionen: EBitte hier mögliche Optionen eingeben:

Abschnitt C

 $\bar{z}$ 

Dienstprogramme

 $\ddot{\phantom{0}}$ 

 $\sim$ 

 $\sim$  .

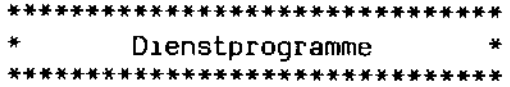

## C. Dienstprogramme

Um EOS wirklich nutzen zu konnen, brauchen Sie mehr als das eigentliche Betriebssystem. Sie brauchen eine Reihe von kleinen Hilfsroutinen. die Ihnen die kleinen Arbeiten abnehmen. Zu diesen Arbeiten gehoren beispielsweise das Loschen und Umbenennen von Dateien. das Initialisieren von Disketten und vieles andere mehr. Alle diese Programme fallen unter den Begriff Dienstprogramme.

Alle EOS - Dienstprogramme haben eines gemeinsam; ihr Name beginnt mit einem Dollarzeichen "\$". Aber da hat schon die Gemeinsamkeit ein Ende: die EQS - Dienstprogramme lassen sich in zwei Gruppen einordnen: die einen werden einfach durch Angabe ihres Namens aufgerufen. Diese Programme erscheinen dann mit einer hubschen Bildschirmmaske und einem Menu. aus denen dann die gewunschte Funktion ausgewahlt wird. Die anderen hingegen werden mit einer kompletten Kommandozeile aufgerufen. Fehlt diese oder ist sie fehlerhaft, wird kurz auf dem Bildschirm ausgegeben, wie eine derartige Zeile aussehen sollte. Im nachfolgenden wollen wir uns diese beide Arten von Programmen mal naher ansehen.

### C.1. Menuprogramme

Die erste Klasse von Dienstprogrammen sind die sogenannten Menuprogramme. Diese Programme werden einfach durch das Eintippen des Programmnamens aufgerufen. Sie erscheinen dann mit einem Hilfsmenu auf dem Bildschirm. Die wesentliche Eigenschaft eines Menuprogramms ist die, daß Sie alle Ihre Eingaben mit den Cursortasten zwischen der alphanumerischen Tastatur und dem Zehnerblock erledigen konnen. Sie sehen, daß meist eine Zeile in dem Menu invertiert dargestellt ist. Diese Zeile wollen wir in Zukunft als Fenster bezeichnen. Sie konnen dieses Fenster mit Hilfe der Pfeiltasten auf jede gewunschte Zeile bewegen. Probieren Sie es ruhiq mal aus!

Wenn Sie nun eine Zeile erleuchtet haben, die Ihr Interesse findet, so drucken Sie einfach die "ENTER" - Taste. Dadurch wird diese Zeile aktiviert. Meist wahlt das Drucken der "ENTER" – Taste einen bestimmten<br>Punkt aus einer Liste von Punkten aus. Sie konnen auf diese Weise auch ein Kommando aktivieren. Kommandos erscheinen meist ganz rechts in der Bildschirmmaske und sind groß geschrieben. Das meistverwendete Kommando ist wohl das "ENDE" - Kommando, durch das Sie das Programm wieder verlassen konnen.

Sie haben eine weitere Moglichkeit, das Programm zu verlassen: drukken Sie einfach CONTROL-C oder das von Ihnen mittels => \$CONFIG definierte zweite Stopzeichen. Dieses fuhrt (fast) immer zum Abbruch des Programms.

\*\*\*\*\*\*\*\*\*\*\*\*\*\*\*\*\*\*\*\*\*\*\*\*\*\*\*\*\*\* Dienstprogramme \*\*\*\*\*\*\*\*\*\*\*\*\*\*\*\*\*\*\*\*\*\*\*\*\*\*\*\*\*\*\*

C.2. Programme mit Kommandozeile

Die zweite Klasse von Dienstprogrammen sieht etwas anders aus; diese werden durch Eingabe einer kompletten Kommandozeile gestartet. Falls Sie das Menuprogramm SHELL benutzen, sind dies die Programme, die neben der Anwahl der Menupunkte auch noch die Eingabe von Zusatzparametern verlangen. Eine typische Kommandoeingabe wurde wie folgt aussehen:

\$SET \*.\* +SYSTEM

C.2.1. Optionen

Viele der so zu startenden Dienstprogramme sind durch zusatzliche Optionen steuerbar. Optionen sind spezielle Kommandoworte, die entweder mit einem Plus "+" oder mit einem Minus "-" beginnen. Optionen brauchen nicht angegeben werden. Falls eine Option fehlen sollte, tritt automatisch eine Vorbesetzung in Kraft.

Optionen konnen an jeder Stelle einer Kommandozeile erscheinen (außer vor dem Kommandonamen, also als erstes Wort). Sie brauchen nicht den vollen Namen einer Option anzugeben; der erste Buchstabe genugt vollig. Ein Beispiel: Das Kommando

hat den selben Effekt wie \$SET \*.\* +SYSTEM  $$SET + S *.*$ 

Was bedeutet nun das Plus- bzw. Minuszeichen? Nun, Optionen konnen ein- oder ausgeschaltet werden. geben Sie ein Plus ein, wird die Option eingeschaltet. Geben Sie ein Minus ein, wird die Option ausgeschaltet. Programme haben fur ihre Optionen die unterschiedlichsten Vorbesetzungen. Eine Option kann per Vorbesetzung ein- oder ausgeschaltet sein. Auf die einzelnen Moglichkeiten und Vorbesetzungen wird in den nachfolgenden Kapiteln noch naher eingegangen werden.

\*\*\*\*\*\*\*\*\*\*\*\*\*\*\*\* \$CONFIG \*\*\*\*\*\*\*\*\*\*\*\*\*\*\*\*

C.3. \$CONFIG - Konfiguration des Betriebssystems

Mit \$CONFIG können Sie die folgenden Parameter Ihres EOS - Betriebssystems fest einstellen:

- die Anzahl der Minidiskettenlaufwerke
- die Anzahl der Standarddiskettenlaufwerke
- die Suchfolge des Kommandointerpreters (siehe Abschnitt B)
- das für temporare Dateien zu verwendende Laufwerk
- ein zusätzliche Stopzeichen (siehe Abschnitt A)
- den Tabulatorstop des Systems
- die Version des Betriebssystem Kerns
- das Kalenderjahr, um die Uhr richtig zu stellen

Das Programm selbst gehört weder zu den Menuprogrammen, noch ist es durch eine komplexe Kommandozeile aufrufbar. Vielmehr erfolgt nach dem Aufruf

#### **SCONFIG**

ein Frage- und Antwortspiel, das Sie durchgehen können.

 $\mathbf{u}$ 

\$CONFIG benötigt zum einwandfreien Funktionieren die Systemdatei "SYSVAR.SYS". Diese Datei wird immer auf der Diskette gesucht, die sich im rechten Minidiskettenlaufwerk befindet. \$CONFIG wartet so lange, bis Sie die richtige Diskette (normalerweise die Systemladediskette) einge-<br>legt haben oder aber das Programm durch ein Stopzeichen beendet haben. Diese Datei wird von \$CONFIG geändert und, falls Sie es wünschen, zurückgeschrieben. Die Anderungen treten dann nach dem nächsten Ladevorgang des Systems (also nach den nachsten Einschalten des Rechners) in Kraft.

Seite 47

\*\*\*\*\*\*\*\*\*\*\*\*\*\*\*\* \$COPY \*\*\*\*\*\*\*\*\*\*\*\*\*\*\*\*

C.4. \$COPY - Der Dateikopierer

So unscheinbar es auch ist, so ist dieses Programm doch mit das wichtigste Programm Ihres Betriebssystems. Es ist imstande, Ihre Dateien hin und her zu schaufeln sowie Dateien zu sichern. Desweiteren konnen die logischen Zeichengerate Ihres Rechners angesprochen werden. Sie konnen \$COPY dazu benutzen, Ihren Rechner als Bildschirm eines anderen Rechners zu benutzen. Falls notig, konnen Sie sogar mit anderen Rechnern kommunizieren!

All dieses wird von einem Programm durchgefuhrt, das noch nicht einmal ein Menu besitzt. Es ist im Gegenteil nur durch die Eingabe von Kommandozeilen zu aktivieren. Das ist keine Schikane; \$COPY besitzt der- $\sim$  art viele Optionen, daß die Steuerung dieser Optionen per Menu fast unmoglich ware. Es sind so viele Optionen, daß die Ubersetzung in deutsche Optionsnamen mangels verfugbarer Buchstaben des Alphabets unterlassen wurde. Sie mussen in diesem Fall mit englischen Optionen vorliebnehmen.

C.4.1. Aufruf und Kommandoeingabe

Kommen wir zum Start von \$COPY, Der ist ganz einfach: Sie geben ein:

\$COPY

Das Programm antwortet prompt mit:

```
EOS V3 Dateikopierer (2 = H1)fe)
```
 $\ast$ 

Das Sternchen ist die Bereitschaftsanzeige von \$COPY. Nun konnen Sie nach Herzenslust Ihre Kommandos eingeben. Fangen wir mit dem einfachsten an: In der ersten Zeile, die \$COPY ausqibt, wird dezent darauf hingewiesen, daß ein wenig Hilfe zur Verfugung steht. Geben Sie also mal ein Fragezeichen ein und drucken Sie die ENTER - Taste. \$COPY antwortet Ihnen prompt mit der Liste der verfugbaren Optionen:

\*\*\*\*\*\*\*\*\*\*\*\*\*\*\*\* \$COPY  $\pm$ \*\*\*\*\*\*\*\*\*\*\*\*\*\*\*\*

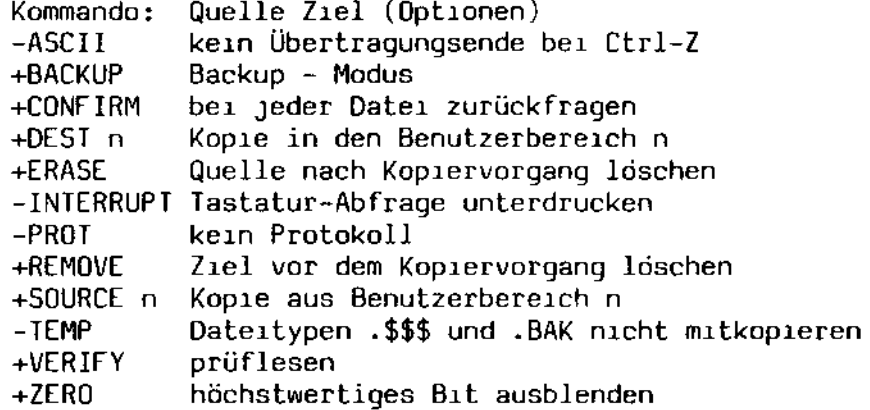

Das ist furwahr eine lange Liste. Uns soll zuerst die oberste Zeile interessieren:

Kommando: Quelle Ziel (Optionen)

Das ist in etwa das Format einer Kommandozeile. Eine derartige Zeile muß mindestens zwei Dateibezeichnungen enthalten: die erste bezeichnet dabel die Quelle, die zweite das Ziel. Ein Beispiel: wollen Sie die Datel "\$COPY.COM" von A: nach B: kopieren, so sieht die Kommandozeile wie folgt aus:

\* A:\$COPY.COM B:\$COPY.COM

Wenn die Datei auf dem Ziellaufwerk den selben Namen haben soll wie auf dem Quellaufwerk, so brauchen Sie den zweiten Namen nicht voll auszuschreiben. Es reicht, wenn Sie das Laufwerk angeben:

\* A:\$COPY.COM B:

Falls Sie sich sowieso auf dem Laufwerk A: befinden (was bedeutet, daß das Laufwerk A: in der Statuszeile des Bildschirms angezeigt wird), können Sie die Laufwerksangabe auch weglassen:

\* \$COPY.COM B:

Kürzer geht es allerdings nicht. Sie konnten auf den Gedanken verfallen, daß, wenn Sie sich auf dem Laufwerk B: befinden sollten, obige Kommandozeile auch so aussehen könnte:

\* A: \$COPY.COM

Das klappt allerdings nicht, da immer zwei Dateibezeichnungen angegeben werden müssen.

\*\*\*\*\*\*\*\*\*\*\*\*\*\*\*\* \$COPY \*\*\*\*\*\*\*\*\*\*\*\*\*\*\*\*

Gehen wir einen Schritt weiter. Sie wollen sicherlich auch mal mehrere Dateien auf einmal kopieren. Kein Problem. Sie sind frei, sowohl bei der Quelle als auch beim Ziel mehrdeutige Dateinamen anzugeben. Wollen Sie beispielsweise alle ".COM" - Dateien von A: nach B: kopieren, geben Sie ein:

\* A: \* . COM B:

Ganz einfach sieht die Kopie eines kompletten Laufwerks aus:

 $*$  A: B:

Da Sie beim Ziel auch einen mehrdeutigen Dateinamen angeben konnen, ergibt sich ein kurioser Nebeneffekt: die Dateien werden einzeln umbenannt. Wenn Sie sich zum Beispiel entschließen sollten, Ihre ".COM" -Dateien auf dem Ziellaufwerk mit dem Typ ".OLD" zu versehen (aus welchen Grunden auch immer), sieht die Kommandozeile so aus:

\* A:\*.COM B:\*.OLD

Selbstverstandlich konnen Sie auch einzelne Dateien so kopieren, daß sie auf dem Ziellaufwerk einen neuen Namen bekommen, wie zum Beispiel:

# \* A:\$COPY.COM B:\$COPY.OLD

Wieder mal folgt jetzt eine Einschrankung: Wenn Sie als Quelle einen mehrdeutigen Dateinamen und als Ziel einen eindeutigen Dateinamen angeben, meutert \$COPY, Das wurde namlich bedeuten, daß alle Dateien auf dem Ziellaufwerk den selben Namen bekommen, was wiederum bedeutet, daß nur die zuletzt kopierte Datei nachher in einsamer Große dasteht.

Fassen wir einmal die Bedingungen zusammen, die eine Kommandozeile erfullen muß, damit \$COPY sie akzeptiert:

- immer zwei Dateibezeichnungen angeben
- Quelle und/oder Ziel konnen mehrdeutig sein
- wenn alle Dateien eines Laufwerks gemeint sind, genugt die Angabe des Laufwerks
- ein mehrdeutiger Dateiname als Quelle und ein eindeutiger Name als Ziel ist Unsinn und daher unzulassig

\*\*\*\*\*\*\*\*\*\*\*\*\*\*\*\* \$COPY \*\*\*\*\*\*\*\*\*\*\*\*\*\*\*

### C.4.2. Direktaufruf

Wenn Sie nur einen Kopiervorgang machen wollen, dann konnen Sie Ihre Kommandozeile direkt an den Programmnamen anfugen. Wollen Sie beispielsweise alle ".COM" - Dateien von A: nach B: kopieren, konnen Sie einfach eingeben:

 $$COPY A:*.COM B:$ 

\$COPY antwortet dann mit:

EOS V3 Dateikopierer

A:DATEII .COM ...

Die drei Pünktchen deuten das Kopierprotokoll an, auf das wir gleich eingehen wollen.

C.4.3. Der Kopiervorgang und das Fehlerverhalten

Lassen Sie uns bei dem Beispiel bleiben, daß Sie alle ".COM" - Dateien von A: nach B: kopieren wollen. \$COPY wird Ihnen ein Kopierprotokoll ausgeben, das in etwa so aussehen konnte:

\$COPY A:\*.COM B:

EOS V3 Dateikopierer

4 Dateien gefunden. 10 KB kopiert nach B:DATEI1 .COM A:DATEIl .COM A:DATEI2 .COM 8 KB kopiert nach B:DATEI2 .COM A:DATEI3 .COM 19 KB kopiert nach B:DATEI3 .COM A:DATEI4 .COM 2 KB kopiert nach B:DATEI4 .COM

Wie Sie sehen, gibt Ihnen \$COPY bei jeder Datei Auskunft über

- die gerade bearbeitete Datei

- die Größe dieser Datei

- der Name der Zieldatei

\*\*\*\*\*\*\*\*\*\*\*\*\* \* \$CDPY \* \*\*\*\*\*\*\*\*\*\*\*\*\*\*\*\*

Gerade der letzte Punkt ist beim gleichzeitigen Umbenennen von Datei*en* von VorteIl, gIbt er Ihnen doch Auskunft uber dIe derart entstandene Zieldatei. Wenn Sie mit Umbenennen kopieren, sehen Sie den Effekt:

\$CDPY A:\*.CDM B:\$\*.DLD

EOS V3 DateikopIerer

4 Dateien gefunden. A:DATEI1 .COM 10 KB<br>A:DATEI2 .COM 8 KB A:DATEI2 .COM B KB<br>A:DATEI3 .COM 19 KB A:DATEI3 A:DATEI4 .COM 10 KB kopiert nach B: \$ATEIl kopIert nach B:\$ATEI2 kopiert nach B:\$ATEI3 2 KB kopiert nach B: \$ATEI4 .OLO .DLO .OLD .DLD

Wenn keIne DateI gefunden werden konnte, antwortet \$COPY mIt

Keine Datei gefunden.

Kommen WIr zu einem unangenehmen KapItel: den Fehlern. Es gIbt mannlgfaltlge Mogllchkelten, Fehler zu machen. EIn Fehler beIm KopIeren WIr wie folgt angezeigt:

\$CDPY A:\*.CDM B:\$\*.OLD

[OS V3 Dateikopierer

4 Dateien gefunden. A:DATEII .COM A:DATEI2 .COM A:DATEI3 .COM kopiert nach B:\$ATEII .DLO kopiert nach B:\$ATEI2 .OLD 19 KB Schreib/Lesefehler.

Ein Fehler während eines Kopiervorgangs wird also hinter dem Namen der Quelldatei angezeigt. Das muß nicht bedeuten, daß der Fehler im Zusammenhang mit der Quelldatei aufgetreten ist. Es kann ebenso die Zieldatei betroffen sein. Ein Fehler führt zumeist zum Abbruch des Kopiervorgangs.

\*\*\*\*\*\*\*\*\*\*\*\*\*\*\*<br>\*\*\*\*\*\*\*\*\*\*\*\*\*\*  $\star$  \$COPY  $\star$ \*\*\*\*\*\*\*\*\*\*\*\*\*

*C.4.4.* Verhalten bel Platzmangel

Es kommt afters vor, als elnem lleb 1St, daß dle Dlskette belm Kopleren plotzlich voll ist. Stellen Sie sich nur vor, daß Sie eine Hard Disk mlt 5 Megabytes auf Dlsketten zu je 390 KlloBytes slchern wollen. Schon haben S1e den Salat. \$COPY versucht, ln elnem derartlgen Fall besonders behutsam vorzugehen. Ehe \$COPY elne Datel koplert, wlrd erst nachgesehen, ob dlese Datel uberhaupt noch Platz auf der Z1elplatte hat. Ist dies nicht der Fall, wird nachgesehen, ob eine Datei gleichen Namens bereits existiert, und ob genug Platz ware, wenn diese Datei geloscht wurde. Ist dles der Fall, wlrd bel Ihnen nachgefragt, ob es so genehm wale:

A:DATEI3 .COM 19 KB Platte voll. Ziel loschen? (J/N)

Geben Sie jetzt ein "J" ein, erfolgt die Meldung:

B:DATE!3 .COM A:OATE!3 .COM geloscht. 19 KB koplert nach B:DATEI3.COM

Ist hingegen wirklich kein Platz mehr auf der Platte, erfolgt die Frage

A:DATEI3 .COM 19 KB Platte voll. D1skettenwechsel? (J/N)

Sle haben jetzt dle Mogllchke1t, elne neue Dlskette e1nzulegen und weiterzumachen. Falls Sie auf einer der beiden Fragen mit "N" antworten, w1rd der Kop1ervorgang abgebrochen. Es wlrd ebenfalls abgebrochen, wenn sich die Frage nach dem Diskettenwechsel erubrigt, da es sich bei der vollen Platte um dle Hard D1Sk oder um d1e RAM - floppy handelt. In diesem Fall erfolgt lapidar die Fehlermeldung

A:DATEI3 .CDM 19 KB Platte voll.

 $C.4.5$  Optionen

Nun wlrd es 1nteressant, denn jetzt kommen W1r zu den Opt10nen von \$COPY. WIr wollen d1ese der besseren Uberslchtl1chke1t halber 1n mehrere Themenkrelse zusammenfassen. W1e Opt1onen e1ngegeben werden, W1ssen sle Ja berelts, aber e1ne kleIne Auffr1schung kann n1e schaden: Elne Optlon fangt immer mit "+" oder "-" an. Sie kann an jeder beliebigen Stelle der Zeile stehen. Es genugt die Angabe des ersten Buchstabens der Option. D1e me1sten Opt1onen kannen fre1 m1te1nander komb1n1ert werden. falls eine Option unsinnig ist, wird sie einfach ignoriert.

# Abschnitt C:

\*\*\*\*\*\*\*\*\*\*\*\*\*\*\*\*  $\ddot{\mathbf{r}}$ **SCOPY** \*\*\*\*\*\*\*\*\*\*\*\*\*\*\*\*

C.4.5.1. Kopieren mit Rückfrage

Wenn Sie sich nicht sicher sind, welche Dateien Sie kopieren wollen, geben Sie die Option "+CONFIRM" ein. Dann wird bei jeder Datei zurückge $fract:$ 

\$COPY A: \*. COM B: +C

EOS V3 Dateikopierer

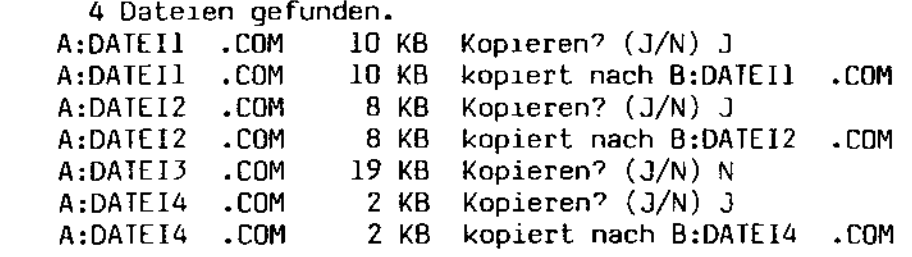

C.4.5.2. Sparsames Kopieren

Normalerweise kopiert \$COPY mit größter Rucksichtnahme. Es wird zuerst eine temporäre Datei auf dem Ziellaufwerk eingerichtet. Ist diese temporare Datei glücklich gefüllt worden, wird erst dann die alte Ziel-<br>datei gelöscht. Das kann zur Folge haben, daß der Platz auf der Zieldiskette knapp wird, da eine Datei unter Umständen zeitweilig in zweifacher Ausfertigung vorhanden ist. Wenn Sie das umgehen wollen, geben Sie die Option "+REMOVE" ein. In diesem Fall wird erst die alte Zieldatei geloscht und dann kopiert:

\$COPY A:\*.COM B: +R

EOS V3 Dateikopierer

4 Dateien gefunden.

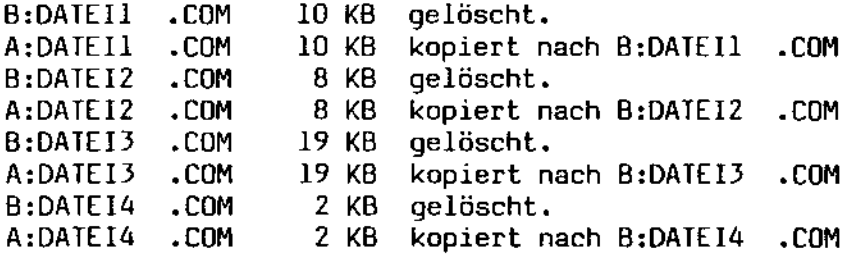

\*\*\*\*\*\*\*\*\*\*\*\*\*\*\*\* **SCOPY**  $\ddot{\bullet}$ \*\*\*\*\*\*\*\*\*\*\*\*\*\*\*\*

C.4.5.3. Überspringen von temporären Dateien

Normalerweise wird alles kopiert, was vorgefunden wird, also auch temporäre Dateien und alte Dateiversionen. Diese Dateien mit den Typen ".\$\$\$" und ".BAK" konnen mit der Option "-TEMP" ubersprungen werden:

\$COPY A: \*. COM B: - T

EOS V3 Dateikopierer

4 Dateien gefunden.

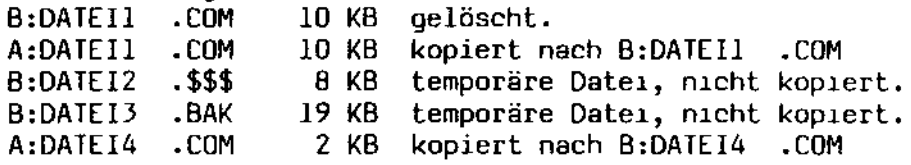

C.4.5.4. Quellen nach dem Kopiervorgang löschen

Wenn Sie die Dateien, die Sie kopiert haben, zwecks Aufraumungsarbeiten anschließend loschen wollen, geben Sie die Option "+ERASE" ein:

\$COPY A:\*. COM B: +R

EOS V3 Dateikopierer

4 Dateien gefunden.

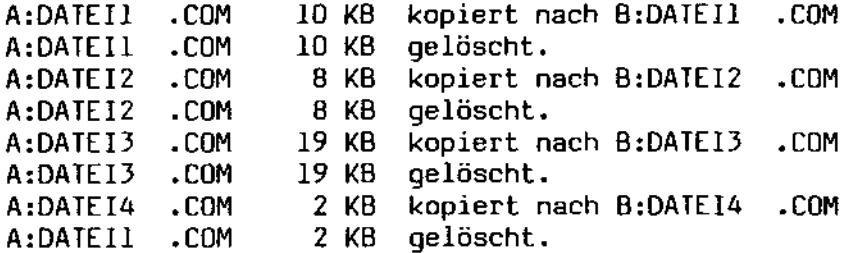

C.4.5.5. Kopieren mit Prüflesen

Für die Leute, die großen Wert auf Datensicherheit legen, gibt es die Option "+VERIFY". geben Sie diese an, wird jede Datei, nachdem sie geschrieben wurde, noch einmal prüfgelesen.

 $\overline{\phantom{a}}$ 

\*\*\*\*\*\*\*\*\*\*\*\*\*\*\* \$COPY \*\*\*\*\*\*\*\*\*\*\*\*\*\*\*

### C.4.5.6. Loschen des hochstwertigen Bits

Einige Textverarbeitungsprogramme erzeugen Dateien, in denen teilweise das achte Bit eines Zeichens gesetzt ist. Diese Dateien konnen unter Umstanden nicht von anderen Programmen verarbeitet werden. Geben Sie beim Kopieren einer derartigen Datei die Option "+ZERO" an, wird das achte Bits jedes Zeichens automatisch geloscht.

C.4.5.7. Protokoll ausschalten

Diese Option ist fur die etwas ruhigeren Menschen, denen \$COPY zu ~ viel erzahlt. Geben Sie die Option "-PROT" an, erfolgt keine Protokollierung des Kopiervorgangs mehr. Im Fehlerfall wird die aktuelle Datei wie oben beschrieben zusammen mit der Fehlermeldung angezeigt.

C.4.5.8. Datensicherung

Diese Option ist eine sehr interessante Option. Sie ermoglicht es Ihnen namlich, gezielt diejenigen Dateien zu sichern, die seit dem letzten Sichern geandert worden sind. Dazu bedient sich \$COPY des BACKUP -Attributs einer Datei (siehe auch => \$SET). Findet \$COPY eine Datei, wo dieses Attribut fehlt, wird diese Datei gesichert und anschließend mit dem BACKUP - Attribut versehen. Wird diese Datei spater einmal verandert, loscht EOS automatisch das BACKUP - Attribut, so daß die Datei bei der nachsten Datensicherung mit erfaßt wird. Geben Sie nun die Option "+BACKUP" ein, wird auf Datensicherung umgeschaltet:

 $SCOPY A:*.COM B: +B$ 

EOS V3 Dateikopierer

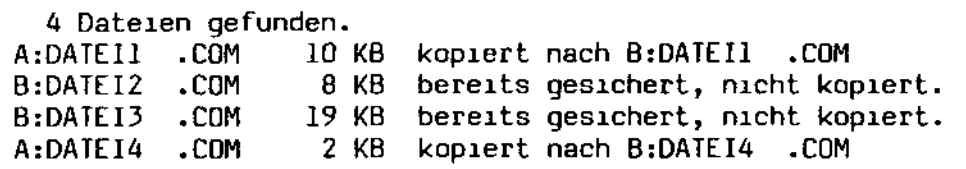

Nach der Kopie haben alle vier Dateien das BACKUP - Attribut gesetzt.

\*\*\*\*\*\*\*\*\*\*\*\*\*\*\*\* **SCOPY** \*\*\*\*\*\*\*\*\*\*\*\*\*\*\*\*

C.4.5.9. Kopieren zwischen Benutzerbereichen

Wenn Sie mit Benutzerbereichen arbeiten wollen, mussen Sie auch in der Lage sein, Dateien zwischen verschiedenen Benutzerbereichen hin- und herzukopieren. Dazu gibt es zwei Optionen: "+SOURCE" und "+DEST". Beide Optionen werden von einer Zahl gefolgt, von der Option durch ein Leerzeichen getrennt, die den Benutzerbereich angibt. "+SOURCE" gibt den Benutzerbereich der Quelle an, und "+DESI" den Benutzerbereich des<br>Ziels. Wollen Sie alle Ihre ".COM" - Dateien beispielsweise vom Benutzerbereich 9 in den Benutzerbereich 12 verlagern, geben Sie das Komman $do:$ 

\$COPY A:\*.COM A: +SOURCE 9 +DEST 12

C.4.6. Kopieren über Geräte

Neben den üblichen Dateien und Laufwerken konnen Sie mit \$COPY auch die logischen Ein/Ausgabegeräte ansprechen. Diese Gerate haben einen festen Namen und sind bei \$COPY dem Pseudo - "Laufwerk" X: zugeordnet. Es qibt die folgenden Gerate:

X:CONIN - die Tastatur  $X:$ CONOUT - der Bildschirm X:LSTOUT - der Drucker X:AUXIN - der Eingabekanal des Zusatzgerats X:AUXOUI - der Ausgabekanal des Zusatzgerats - sendet ein Ctrl-Z als Dateiendezeichen  $X: EOF$ 

Diese Geräte konnen an Stelle eines Dateinamens angegeben werden, mit der Einschränkung, daß der zweite Dateiname eindeutig sein muß. Sie können also

- von einem Eingabegerät in eine Datei kopieren
- aus einer Datei auf ein Ausgabegerat kopieren
- von einem Eingabegerät auf ein Ausgabegerät kopieren.

Alle Übertragungen werden mit einem Ctrl-Z als Dateiendezeichen abgeschlossen. Falls es unbedingt gewünscht ist, kann die Ausgabe über ein Ctrl-Z hinaus weitergeführt werden. Zu diesem Zweck gibt es die Option "-ASCII", geben Sie diese Option an, wird beim Übertragen eines Ctrl-Z nicht aufgehört, was für die Übertragung von Programmdateien sehr nützlich ist.

Dienstprogramme

\*\*\*\*\*\*\*\*\*\*\*\*\*\* \$COPY \*\*\*\*\*\*\*\*\*\*\*\*\*

Ein paar Beispiele: Wenn Sie die Datei "TEXT.DAT" direkt auf dem Drucker ausgeben wollen, geben Sie ein:

# **SCOPY TEXT.DAT X:LSTOUT**

Wenn Sie die Lust verspuren, mal per Hand eine Datei zu erstellen, geben Sie ein:

# \$COPY X:CONIN DATEI

Jetzt gehen alle Tastatureingaben direkt in die Datei "DATEI", und zwar solange, bis Sie ein Ctrl-Z eingeben.

C.4.6.1. Datenkommunikation

Dies ist ein sehr wichtiges Kapitel. Mit \$COPY haben Sie die Moglichkeit. Dateien über eine langere Leitung zu übertragen. Schalten Sie beide Rechner uber ein Modem uber die RS232 - Schnittstelle zusammen. Drdnen Sie mit Hilfe von => \$DEVICE den Geraten AUXIN und AUXOUT die serielle Schnittstelle zu. Sie konnen dann mit dem Kommando

# \$COPY dateiname X:AUXOUT

eine Datei senden, und Ihr Gegenuber empfangt sie mit dem Kommando

#### \$COPY X: AUXIN dateiname

Fur Eingeweihte: das Einlesen uber das Gerat AUXIN erfolgt mit Hilfe des XON/XOFF - Protokolls. Wenn der interne Puffer voll ist (meist nach 32 KBytes, wenn keine Funktionsmodule aktiv sind), schickt \$COPY das Steuerzeichen Ctrl-S (XOFF) uber das Gerat AUXOUT. Wenn der Puffer geschrieben ist und \$COPY bereit ist, neue Daten zu empfangen, schickt \$COPY das Zeichen Ctrl-Q (XON). Wenn der Sender seine serielle Schnittstelle auf das XON/XOFF - Protokoll konfiguriert hat, wird dadurch automatisch der Sendevorgang unterbrochen bzw. fortgesetzt.

\*\*\*\*\*\*\*\*\*\*\*\*\*\*\*\* • \$COPY • \*\*\*\*\*\*\*\*\*\*\*\*\*\*\*\*

C.4.6.2. Das Senden des Dateiendekennzeichens

Falls die Kommunikation unterbrochen sein sollte, fehlt dem Empfänger das Dateiendekennzeichen, um den Empfangsvorgang korrekt beenden zu können. Dieses Zeichen können Sie explizit mit dem Kommando

\$COPY X:EOF X:AUXOUT

senden. Natürlich können Sie auch *eine* Leerdatei mit dem Kommando

\$COPY X,EOF LEERDAT

erzeugen - falls Sie es wünschen.

C.4.6.3. Direktschaltung des Bildschirms

Sie können beispielsweise Ihren Rechner als grafisches Ausgabegerät für einen anderen Rechner benutzen. Belegen Sie AUXIN mit der RS232 Schnittstelle (=> \$DEVICE) und geben Sie ein:

\$COPY X,AUXIN X,CONOUT -PROT -ASCII

Durch "-PROl" wird das Kopierprotokoll ausgeschaltet, und durch die Option "-ASCII" wird dem Rechner die Möglichkeit genommen, \$COPY durch ein Ctrl-Z abzubrechen.

C.4.7. Das Unterbrechen der Kopie

Sie werden sich gelegentlich auch mal vertippen und aus diesem Grunde den Kopiervorgang abbrechen wollen. Das können Sie jederzeit, indem Sie ein Stopzeichen eingeben. Der Kopiervorgang wird sofort mit (beispielsweise) der Meldung

10 KB \*\*\* abgebrochen \*\*\* A:DATEI1 .COM

abgebrochen.

Die Geräte AUXOUT und AUXIN können ebenfalls durch Eingabe eines stopzeichens unterbrochen werden, was besonders wichtig ist, wenn die Kommunikation zusammenbrechen sollte. falls Sie ein Stopzeichen eingeben sollten, wird automatisch ein Ctrl-Z gesendet bzw. in die Empfangsdatei eingetragen.

\*\*\*\*\*\*\*\*\*\*\*\*\*\*\*\* \$COPY \*\*\*\*\*\*\*\*\*\*\*\*\*\*\*\*

Das fuhrt uns zur letzten Option von \$COPY: die Abfrage der Tastatur kostet zwangslaufig Zeit. Wenn Sie sicher sind, daß die Kommunikation einwandfrei lauft, konnen Sie unter Umstanden eine hohere Übertragungsgeschwindigkeit erreichen, indem Sie die Moglichkeit der Unterbrechung durch die Option "-INTERRUPT" ausschalten. Diese Option gilt auch für die Kopie von Dateien. Der Kopiervorgang kann dann nicht mehr unterbrochen werden.

C.4.8. Feblermeldungen

+SOURCE: Ungultige Benutzernummer (0-15) +DEST: Unquitige Benutzernummer (0-15)

Sie haben bei den o.a. Optionen eine falsche Benutzernummer eingegeben oder sie schlicht vergessen.

Kein Ziel angegeben.

Sie haben nur eine Dateibezeichnung eingegeben.

Fehler beim Pruflesen.

Es trat ein Vergleichsfehler beim Pruflesen der Datei auf. Iritt nur auf, wenn Sie die Option "+VERIFY" angegeben haben.

Inhaltsverzeichnis voll.

Es kann keine neue Datei eingerichtet werden, da keine Namen mehr ins Inhaltsverzeichnis passen, Loschen Sie einige Dateien oder entfernen Sie mittels => \$INITDIR die Zeitmarken, falls Sie Zeiteintrage definiert haben.

\*\*\* abgebrochen \*\*\*

Der Kopiervorgang wurde abgebrochen, da Sie ein Stopzeichen eingegeben haben.

Name nicht eindeutig.

Hier wird ein eindeutiger Dateiname gefordert.

#### Dienstprogramme

\*\*\*\*\*\*\*\*\*\*\*\*\*\*\*\* **SCOPY** \*\*\*\*\*\*\*\*\*\*\*\*\*\*\*\*

**Unbekanntes Gerat.** 

Sie haben mit der Laufwerksbezeichnung "X:" einen ungultigen Geratenamen verwendet.

Quelle muß ein Eingabegerat sein.

Sie haben als Quelle ein Ausgabegerat angegeben.

Ziel muß ein Ausgabegerat sein.

Sie haben als Ziel ein Eingabegerat angegeben.

Mehrere Dateien als Quelle und eine Datei als Ziel nicht zulassig.

Sie haben als Quelle einen mehrdeutigen Dateinamen und als Ziel einen eindeutigen Dateinamen angegeben.

Quelle und Ziel sind gleich, ignoriert.

Im Lauf eines Kopiervorgangs kann es vorkommen, daß eine Datei auf sich selbst kopiert werden soll. \$COPY ignoriert diese Datei einfach.

Schreib/Lesefehler.

Es trat ein physikalischer Schreib/Lesefehler auf.

Laufwerk ist schreibgeschutzt.

Das Ziellaufwerk ist schreibgeschutzt. Entfernen Sie den Schreibschutz von Ihrer Diskette und versuchen Sie es noch einmal.

Datei ist schreibgeschutzt.

Sie haben mit Hilfe von => \$SET das R/O - Attribut der Zieldatei gesetzt. Benutzen Sie das gleiche Programm, um das Attribut wieder zu entfernen.

Laufwerk ungultig.

Sie haben ein nicht existentes Laufwerk angegeben.

Datei existiert bereits.

Ein seltener Fehler, der auf interne Verwirrungen von \$COPY zuruckzufuhren ist. Loschen Sie die Zieldatei per Hand und versuchen Sie es noch einmal.

Abschnitt C: Sammer Communication of the Communication of the Communication of the Dienstprogramme Oriental Co

\*\*\*\*\*\*\*\*\*\*\*\*\*\*\*\* • \$COPYOSK • \*\*\*\*\*\*\*\*\*\*\*\*\*\*\*\*

C.5. \$COPYDSK ~ KopIe von DIsketten

DIeses Programm dIent dazu, eIne schnelle KopIe von Dlsketten herzustellen. DIe DIsketten werden phYSIkalIsch, Spur fur Spur, kOpIert. Das Programm gehort zur Klasse der menugesteuerten Programme und 1st daher uber das eInfache Kommando

\$COPYDSK

aufzurufen. DIe BIldschirmmaske hat dreI Spalten: die lInke Spalte enthalt eIne LIste der verfugbaren Laufwerke. Aus dIeser LIste 1st das Laufwerk auszuwahlen, in dem die zu kopierende Diskette liegt. Die mittlere Spalte enthalt die selbe Liste. Aus dieser Liste ist das Laufwerk ~auszuwahlen, In dem dIe Leerdiskette lIegt. DIe rechte Spalte enthalt die verfugbaren Kommandos.

Grundsatzlich ist nur die Kopie von zwei Disketten gleichen Formats mogllch. Deshalb 1st auch dIe KOpIe beIspIelwelse von eIner MInIdiskette auf eine Standarddiskette von vorneherein nicht anwahlbar. Entdeckt das Programm beim Start der Kopie, daß die Zieldiskette ein anderes Format hat als die Quelldiskette, wird der Kopiervorgang ebenfalls abgebrochen.

Nach dem Start WIrd eIne Art Meßlatte auf dem BIldschIrm ausgegeben, bestehend aus Punkten, wobei jeder Punkt fur eine zu kopierende Spur steht. Es werden zwei Meßlatten ausgegeben, je eine fur die Quell- sowie fur die Zieldiskette. Je nach Fortschritt der Kopie werden diese Punkte durch Buchstaben ersetzt:

- x ~ Systemspur. DIese Spuren enthalten unter Umstanden des BetrIebssystems und werden nIcht mIt kopIert.
- L Lesen. Nach dem Lesen Jeder Spur erscheInt In der oberen Meßlatte dIeser Buchstabe.
- S Schreiben. Nach dem Schreiben jeder Spur erscheint auf der unteren Meßlatte dIeser Buchstabe.

#### Dienstprogramme

\*\*\*\*\*\*\*\*\*\*\*\*\*\*\*\* **SDATE** \*\*\*\*\*\*\*\*\*\*\*\*\*\*\*\*

#### C.6, \$DATE - Setzen des Tagesdatums

Diese kleine Hilfsroutine setzt Ihnen das aktuelle Tagesdatum neu. Diese Routine werden Sie hochst selten benotigen, da Ihr Rechner eine batteriegepufferte Uhr besitzt, die nur einmal neu gestellt werden muß. Sie rufen \$DATE auf mit:

\$DATE tt.mm.jj hh:mm:ss

wobel "tt.mm.jj" dem Datum und "hh:mm:ss" der Uhrzeit entspricht. Beide Daten mussen in der oben angegebenen Form eingegeben werden. Das Datum hat demnach die Form "Tag, Monat, Jahr", durch Punkte getrennt und die Uhrzeit die Form "Stunde, Minute, Sekunde", durch Doppelpunkte<br>getrennt. Fehlt eine dieser Angaben oder ist sie fehlerhaft, wird sie interaktiv neu angefordert. Sie konnen das Datum also auch nur durch die Eingabe von

**SDATE** 

setzen.

Wenn das Datum korrekt eingegeben ist, wird eine beliebige Tastatureingabe angefordert, ehe die Uhr neu gesetzt wird. Somit ist es moglich, die Uhr auf die Sekunde genau zu stellen.

Ein Beispiel: Setzen des 30. Juni 1983, 12 Uhr 15:

\$DATE 30.06.83 12:15:00

Oder das selbe einmal interaktiv mit einem Tippfehler (EOS - Ausgaben in Fettdruck):

\$DATE Bitte das Datum in der Form tt.mm.jj: 30.06.83<br>Bitte die Uhrzeit in der Form hh:mm:ss: 12.15.00 Bitte die Uhrzeit in der Form hhimm:ss : 12:15:00

Eine beliebige Eingabe stellt die Uhr: <br/>beliebige Taste>

\*\*\*\*\*\*\*\*\*\*\*\*\*\*\* **SDEVICE**  $\overline{\phantom{a}}$ \*\*\*\*\*\*\*\*\*\*\*\*\*\*\*\*

# C.7. SDEVICE - Definieren der externen Geräte

Dieses Programm dient zur Konfiguration von Bildschirm, Tastatur und Druckern. Es bietet fur verschiedene Schnittstellen verschiedene Wahlmoglichkeiten und weist den funf logischen Geraten, die unter EOS definiert sind, entsprechende physikalische Gerate zu.

Ihr MZ-3500 enthalt eine Reihe von physikalischen Geraten, die beim Proorammstart von \$DEVICE in der linken Spalte angezeigt werden. Diese Gerate sind:

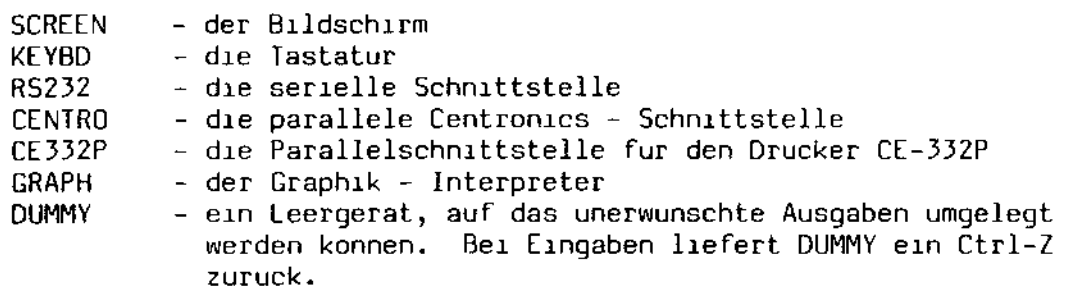

In der zweiten Spalte ist die Art der Gerate aufgeführt. Diese sind:

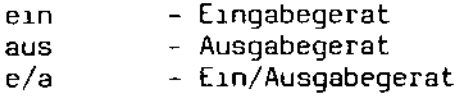

Die dritte Spalte ist bereits von Ihnen anderbar. Die ersten drei Zeilen sind mit den Cursortasten anwahlbar. Wenn Sie eine dieser Zeilen anwahlen und ENTER drucken, werden Sie sehen, daß der Text sich laufend verandert. Jedesmal, wenn Sie ENTER drucken, wird ein neuer Text angezeigt, der jeweils eine neue Option für das entsprechende Gerat anbietet. Die moglichen Optionen im Einzelnen:

SCREEN: Hier konnen Sie zwischen dem deutschen und dem englischem Zeichensatz wahlen (falls Sie den EOS - Zeichengenerator besitzen). Diese Umschaltung legt fest, wie der Bildschirm beim Kaltstart aussehen soll.

KEYBD: Wahlen Sie zwischen Kleinbuchstaben und Großbuchstaben. Im Normalfall schreiben Sie in Kleinbuchstaben und drucken die SHIFT -Taste, wenn Sie Großbuchstaben haben wollen. Das konnen Sie mit dieser Option umkehren.

RS232: Hier wahlen Sie zwischen verschiedenen Ubertragungsgeschwindigkeiten und -protokollen. Eingebaut sind die Protokolle CTS und XON/XOFF.
\*\*\*\*\*\*\*\*\*\*\*\*\*\*\* \$DEVICE \*\*\*\*\*\*\*\*\*\*\*\*\*\*

Die vierte Spalte dient zur Zuweisung von physikalischen zu logischen Geraten. Unter EOS sind funf logische Gerate definiert:

- Tastatur CONIN: CONOUT:  $-<sub>B</sub>1$ dschirm - Drucker LSTOUT: - Zusatzgerat, Eingabe AUXIN: AUXOUT: - Zusatzgerat, Ausgabe

Das Zusatzgerat soll Sie in diesem Zusammenhang nicht interessieren. Sie ordnen einem Gerat (z. B. dem Drucker) ein physikalisches Gerat zu, indem Sie das inverse "Fenster" mit Hilfe der Pfeiltasten auf das jeweilige Feld bewegen und dann so lange "ENTER" drucken, bis die richtige Zuordnung erscheint.

Zu guter Letzt konnen Sie die derartig erfolgte Zuordnung der Gerate in das Betriebssystem übertragen. Dazu konnen Sie in der rechten Spalte zwischen drei Kommandos wahlen:

SETZEN ubertragt die Zuordnung in das Betriebssystem. Die Zuordnung gilt bis zum nachsten System - Kaltstart.

SCHREIBEN ubertragt die Zuordnung auf Dauer in das Betriebssystem. Zu diesem Zweck muß die System - Ladediskette in das rechte Diskettenlaufwerk eingelegt werden. \$DEVICE modifiziert dann die auf dieser Diskette befindliche Datei "SYSVAR.SYS". Somit steht Ihnen die erfolgte Konfiguration sofort nach dem Systemkaltstart zur Verfugung.

ENDE beendet das Programm, ohne die aktuelle Zuweisung zu andern.

\*\*\*\*\*\*\*\*\*\*\*\*\* \$DIR. \*\*\*\*\*\*\*\*\*\*\*\*

### C.8, \$DIR - Inhaltsverzeichnis eines Laufwerks

Es gibt immer wieder Momente, in denen Sie sehen wollen, was sich so alles auf Ihren Disketten bzw. Ihrer Festplatte tummelt. Fur diese Zwecke wurde das Programm \$DIR entwickelt. Es gibt Ihnen Auskunft daruber, wo sich welche Dateien befinden, wie groß diese sind und welche Attribute diesen Dateien zugeordnet sind. Auf Wunsch wird Ihnen auch noch erzahlt, wann jede Datei eingerichtet wurde und wann zuletzt auf sie zugegriffen wurde.

Um das Programm zu starten, gibt es verschiedene Moglichkeiten. benutzen Sie den Kommando - Interpreter fur Programmierer, geben Sie  $e1n:$ 

**TNH** oder **INHALT** oder DIR. oder **DIRSYS** oder **DIRS** 

Die ersten beiden Kommandos sind an die deutsche Sprache angelehnt. Die letzten drei sind der englischen Sprache entnommen, wobei die letzten beiden Moglichkeiten wiederum Sonderformen des 'Normalkommandos" sind. Benutzen Sie den Interpreter fur Anwender, wahlen Sie einfach den Menupunkt "Inhaltsverzeichnis" (oder ahnlich) an.

Was bekommen Sie nun, wenn Sie "DIR" oder etwas ahnliches eingeben? Nun, ein Inhaltsverzeichnis Ihres Laufwerks, alphabetisch geordnet und mit den Dateigroßen versehen. Das Schirmbild konnte in etwa so aussehen:

Gerat A:TEST .DSK 15.06.83 15:30 Zugriffe/Anderungen Typ Blcks KBytes Name .DAT  $10$ **TEST1** - 2 TEST<sub>2</sub> .DAT 200 26 2 Datei(en), 28 KBytes, 334 KBytes frei. Systemdateien vorhanden.

Die Kopfzeile zeigt Ihnen den Namen des Laufwerks, das Datum und die Uhrzeit sowie die Art der Zeiteintrage. Wie Sie EOS dazu bringen konnen, Zeiteintrage in das Inhaltsverzeichnis aufzunehmen, lesen Sie bitte beim Dienstprogramm => \$INITDIR nach. Zur Linken sehen Sie eine vierspaltige Anzeige. Die ersten beiden Spalten zeigen Ihnen den Dateinamen sowie den Dateitypen. Die dritte Spalte sagt schon etwas uber die Große der Datei: diese Zahl qibt an, wieviele Blocke zu je 128 Bytes Ihre Datei enthalt. Wenn Sie diese Zahl mit 128 malnehmen, erhalten Sie die Große Ihrer Datei in Bytes. Die vierte Zahl gibt die Anzahl KBytes an, die die Datei tatsachlich belegt.

\*\*\*\*\*\*\*\*\*\*\*\*\*\*\* \$DIR. \*\*\*\*\*\*\*\*\*\*\*\*\*\*\*\*

Wozu, werden Sie fragen, brauche ich die Anzahl der Blocke, wenn ich bereits die Große in KBytes habe? Ja, so einfach ist das nicht. Eine Datei kann im ungunstigsten Fall bis zu 16 KBytes wertvollen Speicherplatz belegen, obwohl sie nur aus einem einzigen Block besteht. Um derartige Dateien erkennen zu konnen, werden eben beide Zahlen ausgegeben.

Kommen wir zur letzten Zeile: Dort wird Ihnen gezeigt, wie viele Datelen gefunden wurden, wie viel Platz diese Datelen belegen und wie viel Platz noch insgesamt auf dem Laufwerk zur Verfugung steht. Desweiteren wird Ihnen gesagt, daß eigentlich noch mehr Dateien anzuzeigen gewesen waren, daß diese Dateien aber durch das Setzen des "SYSTEM" -Attributs (siehe => \$SET) versteckt wurden. Durch Eingabe einer Option konnen Sie auch diese Dateien sichtbar machen.

Falls Sie das komplette Inhaltsverzeichnis Ihres Laufwerks nicht interessiert, konnen Sie die Anzahl der angezeigten Dateien einschranken, indem Sie angeben, was genau angezeigt werden soll. Dieses tun Sie im Allgemeinen, indem Sie noch einen mehrdeutigen Dateinamen angeben. Dadurch werden nur die enigen Dateien angezeigt, die auch diesem Namen entsprechen. Ein Beispiel:

DIR \*.COM

zeigt Ihnen alle Dateien des Typs "COM".

DIR  $\ast$ . $\ast$ 

zeigt Ihnen alle Dateien an, hat also den selben Effekt wie

 $\cdot$  DIR

 $C.8.1.$ \$DIR - Optionen

Das soeben gezeigte Anzeigeformat hat den Nachteil, daß das Inhaltsverzeichnis seitenweise angezeigt wird und der Bildschirm jedesmal zwischendurch geloscht wird. Außerdem wollen Sie ja sicherlich auch mal die Zeitmarken sehen. Fur diese und andere Wunsche sind Optionen eingerichtet worden. Was Optionen sind, haben Sie ja bereits erfahren.

Die nachfolgenden Optionen haben allesamt eine englische Entsprechung, damit auch Benutzer, die an anderssprachige Versionen von EOS gewohnt sind, ohne Umlernen mit der deutschen Version umgehen konnen:

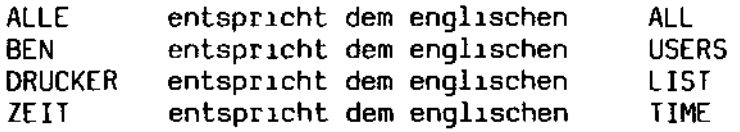

Däumling & Zimmermann

Abschnitt C: **Dienstprogramme** 

\*\*\*\*\*\*\*\*\*\*\*\*\*\*\*<br>\***\*\*\*\*\*\*\*\*\*\*\***\* \$DIR \*\*\*\*\*\*\*\*\*\*\*\*\*\*\*\*

C.8.1.1. SYSTEM - Anzeige versteckter Dateien

Wenn Sie auch Dateien sehen wollen, die mit Hilfe von => \$SET versteckt wurden (die also das "SYSTEM" - Attribut gesetzt haben), geben Sie die Option "+SYSTEM" an. Dann bekämen Sie beispielsweise als Ausgabe:

Gerät A:TEST<br>Name – Tvo Name Typ Bicks KBytes 5Y5DATl .COM 5Y5DAT2 .COM 2 Datei(en), 6 KBytes, 334 KBytes frei. Normaldateien vorhanden. .D5K 15.D6.83 15:3D Zugriffe/Änderungen 23 8 4 2

Wie Sie sehen, bekommen Sie ein ganz anderes Inhaltsverzeichnis als weiter oben gezeigt, und statt "Systemdateien vorhanden" wird nun "Normaldateien vorhanden" angezeigt. Diese beiden Dateien sind also im Normalfall versteckt.

Falls Sie den SHELL - Kommandointerpreter benutzen, hat die Eingabe von

DIR5 oder D1R5Y5

den selben Effekt wie die Eingabe

DIR +SYSTEM

C.8.1.2. ALLE - Alle Dateien anzeigen

Nun haben wir gesehen, wie Sie entweder die normalen Dateien oder aber die versteckten Dateien anzeigen lassen können. Wenn Sie beide Arten von Dateien gleichzeitig sehen wollen, geben Sie die Option ".ALLE" ein. Sie erhalten dann das folgende Bild:

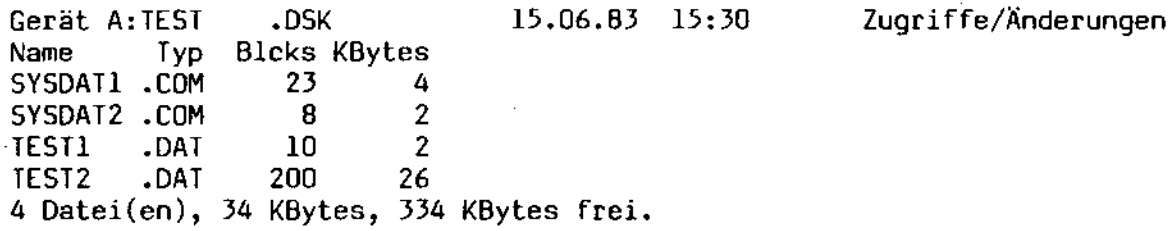

\*\*\*\*\*\*\*\*\*\*\*\*\*\*\* \$DIR. \*\*\*\*\*\*\*\*\*\*\*\*\*\*\*\*

#### C.8.1.3. VORSCHUB - Seitenweise Anzeige

Diese Option ist eigentlich eine "Negativ - Option", was heißen will, daß normalerweise Seitenweise angezeigt wird. Diese Art der Anzeige kann aber sehr storen, wenn Sie beispielsweise zwei Inhaltsverzeichnisse gleichzeitig auf dem Bildschirm sehen mochten. Deshalb wurde auch eine Kurzversion des Inhaltsverzeichnisses eingeführt. Dieses Inhaltsverzeichnis wird mit der Option "-VORSCHUB" angefordert. Das Schirmbild sahe dann so aus:

DIR -VORSCHUB

TEST1 .DAT 2K TEST2 .DAT 26K 2 Datei(en), 28 KBytes, 340 KBytes frei. Systemdateien vorhanden.

Zusatzlich wird also der tatsachlich belegte Platz fur jede Datei angezeigt.

C.8.1.4. ZEIT - Anzeige der Zeitmarken

Bislang haben wir nur Ausgaben gehabt, die etwas über die Große einer Datel ausgesagt haben. EDS bietet, wie Sie sicher bereits wissen, die Moglichkeit, den Zeitpunkt von Dateizugriffen und -anderungen zu protokollieren (naheres siehe auch => \$INIIDIR). Um sich diese Zeitmarken naher anzusehen, gibt es die Option "+ZEIT". Sehen wir uns doch einmal ein Beispiel an:

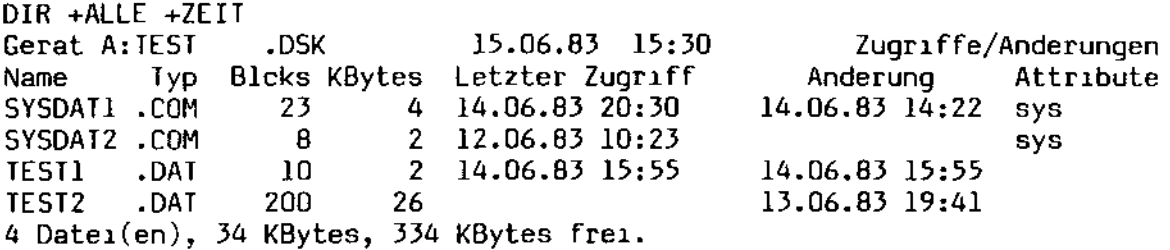

Sie haben jetzt drei zusatzliche Spalten. Zwei davon sind Zeiteintrage, die Ihnen hier zum Beispiel sagen, daß die Datei "SYSDAT1.COM" am 14. Juni 1983 um 14 Uhr 22 zuletzt geandert wurde und am selben Tag um 20 Uhr 30 zuletzt gelesen wurde. Die letzte Spalte zeigt Ihnen die Attribute fur jede Datei. Sie sehen, daß die ersten beiden das "SYSTEM" - Attribut besitzen und daher normalerweise unsichtbar sind.

An Stelle der Spalte "Letzter Zugriff" kann auch die Spalte "Eingerichtet" auftreten, je nach der Definition des Inhaltsverzeichnisses (=> \$INITDIR). Diese Spalte gibt Ihnen dann den Zeitpunkt an, als die Datei neu eingerichtet wurde.

 $\mathbf{r}$ 

\*\*\*\*\*\*\*\*\*\*\*\*\*\*\*\* \$DIR  $\ddot{\bullet}$ \*\*\*\*\*\*\*\*\*\*\*\*\*\*\*\*

C.8.1.5. BEN - Anzeige uber alle Benutzerbereiche

Gehen wir noch einen Schritt weiter. Bislang haben Sie sich nur im aktuellen Benutzerbereich umgesehen. Wollen Sie sich einmal uber alle Dateien in allen-Benutzerbereichen informieren, geben Sie die Option "+BEN" an. Sie bekommen dann das folgende Bild:

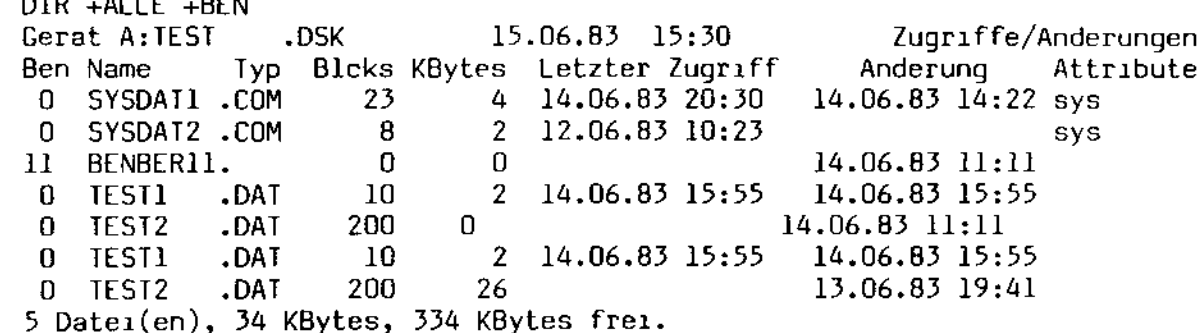

Sie sehen, daß plotzlich eine Datei mehr im Inhaltsverzeichnis erscheint. Diese Datei BENBER11 ist leer und liegt im Benutzerbereich 11.

C.8.1.6. DRUCKER - Ausgabe auf dem Drucker

Wenn Sie eine hubsche Druckerausgabe haben wollen, geben Sie als einzige Option "+DRUCKER" an. Sie erhalten dann eine Liste, als ob Sie die Optionen "+ALLE" und "+BEN" eingegeben hatten, auf dem Drucker, mit einem Seitenkopf und Seitenvorschuben alle 64 Zeilen. Auf dem Bildschirm erscheint die Meldung:

Drucken einer beliebigen Taste bricht den Ausdruck ab...

Wenn Sie desgleichen tun, erscheint sowohl auf dem Ausdruck als auch auf dem Bildschirm die Meldung

Ausdruck abgebrochen.

und der Drucker stellt seine Tatigkeit wieder ein.

\*\*\*\*\*\*\*\*\*\*\*\*\*\*\* **SDISKINF** \*\*\*\*\*\*\*\*\*\*\*\*\*\*\*

### C.9. \$DISKINF - Plattenformate anzeigen

Da EOS insgesamt 12 verschiedene Diskettenformate kennt, erwies es sich als notwendig, ein kleines Programm beizufugen, das über das Format der jeweils eingelegten Disketten Auskunft gibt. Desweiteren gibt dieses Programm Auskunft uber die Belegung der Platten sowie uber die verbleibende freie Speicherkapazitat. Der Aufruf erfolgt einfach mit

**SOTSKTNF** 

Die Antwort konnte dann so aussehen:

Laufwerk A: Hard Disk D510, 5048 KB Kapazitat, 2000 KB frei Laufwerk B: Hard Disk D510, 5048 KB Kapazitat, 5016 KB frei Laufwerk C: EOS-Format, 390 KB Kapazıtat, 286 KB frei Laufwerk D: nicht bereit Laufwerk P: RAM-Floppy, 48 KB Kapazitat, 19 KB frei

Sie sehen, daß immer alle definierten Laufwerke auch angezeigt werden, egal, ob sich eine Diskette dort befindet oder nicht. in unserem obigen Beispiel ware das Laufwerk D: ohne Diskette. Falls eine Diskette vorgefunden wird, die EOS nicht lesen kann, erfolgt beispielsweise die Meldung:

Laufwerk D: nicht bestimmbar

Wenn Sie die komplette Liste nicht interessiert, konnen Sie auch beim Kommandoaufruf ganz gezielt das Laufwerk angeben, das Sie sehen mochten:

\$DISKINF C:

Laufwerk C: EOS-Format, 390 KB Kapazıtat, 286 KB frei

In diesem Fall werden nicht definierte Laufwerke wie Laufwerke behandelt, die nicht bereit sind. Wenn Sie beispielsweise die Daten des nicht definierten Laufwerks O: sehen wollen, passiert folgendes:

\$DISKINF 0:

Laufwerk D: nicht bereit

\*\*\*\*\*\*\*\*\*\*\*\* \$DO \*\*\*\*\*\*\*\*\*\*\*\*\*\*\*\*

C.10. \$D0 - Programmiertes Abarbeiten von Kommandos

Dieses Programm ist weniger fur den unbedarften Anwender als viel mehr fur die Arbeitsvorbereitung und die Ablaufsteuerung gedacht. Nichtsdestoweniger ist es auch fur jeden, der sich uber sich standig wiederholende Kommandofolgen argert, eine wertvolle Hilfe.

\$DO raumt Ihnen die Moglichkeit ein, Ihre Kommandofolgen so, wie Sie sie sonst immer eintippen wurden, in einer Datei abzulegen und sie von EOS direkt ausfuhren zu lassen. Das geschieht in der Weise, daß Ihre Tastatur auf eine temporar eingerichtete Datei umgeschaltet wird und alle Eingaben aus dieser Datei gelesen werden. Ist die Datei abgearbeitet, wird sie geloscht und Ihre Tastatur wieder aktiviert.

Um ein wenig mehr Komfort in die Sache hereinzubringen, wurde \$DO geschrieben. \$DO nimmt sich eine beliebige Datei vor, die allerdings vom Typ ".SUB" sein muß, bereitet diese auf, indem er verschiedene Texte<br>ersetzt, Steuerzeichen einfugt usw., tragt die derart aufbereitete Datei in eine temporare Datei ein und schaltet anschließend die Tastatur um.

Der Aufruf von \$DO kann auch verschachtelt sein. Sie konnen also aus einer \$DO - Datei heraus \$DO noch einmal aufrufen. Die Verschachtelung wird nur vom verfugbaren Speicherplatz begrenzt.

Es sei noch kurz erwahnt, daß die vorbereitenden Arbeiten von \$DO selbst nicht, die Ausfuhrung der Anweisungen jedoch wie gewohnt durch Eingabe eines Stopzeichens abbrechen laßt.

 $C.10.1.$  Aufruf

Um \$DO auf eine Datei loszulassen, geben Sie ein:

dateiname parameterl parameter2 ...

Dadurch wird \$DO automatisch gestartet, wenn die Datei "dateiname" vom Typ ".SUB" ist. \$DO sucht sich dann die Datei "dateiname. SUB" und bereitet diese auf.

Wie Sie sehen, konnen Sie hinter dem Dateinamen Parameter angeben. Das sind normalerweise beliebige Texte, die durch Leerstellen oder Kommata voneinander getrennt sind. Falls Sie einen Text ubergeben wollen, der Leerstellen oder Kommata enthalt, schließen Sie ihn einfach in Hochkommata ein:

\$DO name Wortl Wort2 'Dies ist Wort 3' Wort4

\*\*\*\*\*\*\*\*\*\*\*\*\*\* \$DO. \*\*\*\*\*\*\*\*\*\*\*\*\*\*

Diese Worte kann \$DD nun an bestimmten Stellen im Text der Datei einfugen. Der Mechanismus ist relativ einfach: \$DO numeriert alle Worte, die in der Kommandozeile hinter dem Programmnamen stehen, von 0 an durch. Der Name der Datei ware also das Wort 0, das Wort "Wort!" das Wort I usw. An der Stelle, wo eines dieser Worte im Text stehen soll, setzen Sie ein Dollarzeichen "\$" ein, gefolgt von der Nummer des Wortes, das dort hinein soll. Ein Beispiel: Sie haben eine Datei namens "TEST.SUB" mit dem Inhalt:

Dies ist das 1. Wort: \$1 Dies ist das 2. Wort: \$2, und das 3. Wort: \$3

Falls Sie nun \$DO wie folgt auf die Datei loslassen:

\$DO TEST WORTI WORT2 'DIES IST WORT 3'

erzeugt \$D0 eine temporare Datei mit folgendem Inhalt:

Dies ist das 1. Wort: WORT1 Dies ist das 2. Wort: WORT2, und das 3. Wort: DIES IST WORT 3

Auf diese Weise konnen Sie bis zu 9 Worte durch die Angabe von "\$1" bis "\$9" aus der Kommandozeile in Ihren Text ubernehmen. Zudem haben Sie durch die Zeichenfolge "\$0" Zugriff auf den Namen der Datei, die gerade abgearbeitet wird.

Falls Sie das Dollarzeichen im Text als solches verwenden wollen. steht dem nichts entgegen. Sie sollten es hingegen zweimal hintereinander schreiben, falls das Dollarzeichen vor einer Zahl zu stehen kommen sollte. Es ist uberhaupt ein guter Brauch, Dollarzeichen im Text doppelt anzugeben, um sie von Parametern unterscheiden zu konnen.

Schauen wir uns ein paar Beispiele an:

; das klappt qut: \$\$SET DATEI +5YS ; das klappt ebenfalls noch: \$SET DATEI +SYS ; da muß das Dollarzeichen doppelt angegeben werden; \$\$12345678 ; in der nachsten Zeile wird ´\$l´ durch einen Parameter ersetzt: \$12345678

\*\*\*\*\*\*\*\*\*\*\*\*\*\*\* \$00 \*\*\*\*\*\*\*\*\*\*\*\*\*\*\*

C.10.2. Eingabe von Steuerzeichen

Falls Sie Steuerzeichen in den Text einfugen wollen, benutzen Sie einfach die Notation, die EOS bei der Ausgabe von Steuerzeichen verwendet: tragen Sie den Hochpfeil "<sup>\*</sup>", gefolgt von dem Buchstaben des Steuerzeichens ein. Ein Control-C wird dann durch die Zeichenfolge "^C" im Text dargestellt. Zulassige Steuerzeichen sind "^A" bis "^ ":

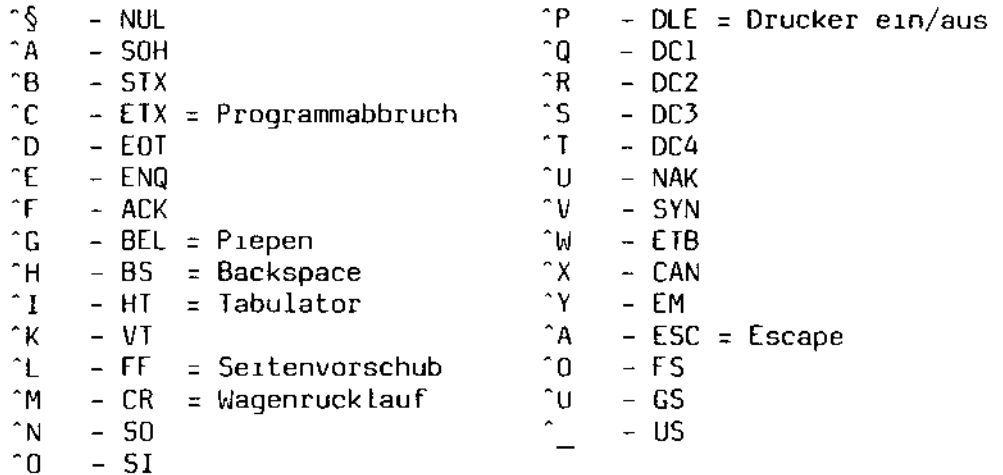

Ausgenommen sind folgende Steuerzeichen:

 $\hat{J}$  - Line Feed  $\hat{J}$  = wird einfach ignoriert ^Z - End of File = Reserviert fur das Dateiendekennzeichen  $\hat{z}$  = RS. = Reserviert fur die Erzeugung von "^"

Die letzte Angabe dient wie beim Dollarzeichen dazu, das Zeichen "^" dadurch in den Text einzufugen, indem man es doppelt angibt.

C.10.3. Weitere Sonderzeichen

\$DO kennt noch weitere Sonderzeichen. Diese sind allerdings nur am Anfang eine Zeile zulassig. Es gibt insgesamt vier davon:

1) Der Doppelpunkt.

Alle Zeilen, die mit einem Doppelpunkt beginnen, werden vom Kommando - Interpreter nur bedingt akzeptiert. Sie werden nicht ausgeführt, wenn das zuletzt gelaufene Programm mit einem Fehler beendet wurde. Der Fehler kann ein von diesem Programm gesetzter Rückkehrcode sein oder aber auch durch einen EOS - Systemfehler bzw. einen Programmabbruch durch Eingabe eines Stopzeichens entstanden sein.

\*\*\*\*\*\*\*\*\*\*\*\*\* \$D0 \*\*\*\*\*\*\*\*

## 2) Das Kleiner - Zeichen "<".

Mit diesem Zeichen ist die explizite Deklaration einer Zeile als Programm - Eingabe moglich. Normalerweise ubergibt \$D0 seine Zeilen nur dem Kommando - Interpreter. Alle Programme, die wahrend ihres Laufs Eingaben benotigen, mussen wie bisher von der Tastatur bedient werden. Zeilen, die mit einem Kleiner - Zeichen beginnen, werden dann als Programm -Eingabe herangezogen.

Es gelten dabei die folgenden Sonderbestimmungen: Benotigt ein Programm mehr Eingaben, als Programmzeilen da sind, wird bis zum Ende dieses Programms auf die Tastatur umgeschaltet. Sind hingegen mehr Programmzeilen da, als das Programm benotigt, wird vom Kommando - Interpreter eine Warnung ausgegeben, daß überflussige Eingaben ignoriert wurden. Der Kommando - Interpreter setzt dann beim ersten Systemkommando wieder  $auf.$ 

3) Das Fragezeichen.

Steht an erster Stelle einer Zeile ein Fragezeichen, wird dort eine Zeile interaktiv vom Bildschirm angefordert. Diese Eingabemoglichkeit funktioniert sowohl im System - Modus als auch innerhalb eines Programms.

4) Das Semikolon.

Dieses Zeichen kann zur Markierung eines Kommentars verwendet werden. Eine derartige Markierung ist allerdings nur im System - Modus moglich. Als Programm - Eingabe ist eine derartige Zeile nicht zulassig.

C.10.4. Die Anzeige der Abarbeitung

Damit Sie immer wissen, wann \$DO aktiv ist, erscheinen zwei Arten von Anzeigen: zum Ersten erscheint in der Statuszeile im funften Feld von links der Text "Execute". Desweiteren wird die Bereitschaftsanzeige beim Programm SHELL (aber nicht beim Menuprogramm USRSHELL) modifiziert. Fur jeden aktiven \$D0 - lauf wird ein zusatzliches Großer - Zeichen ">" ausgegeben. Bei einem normalen \$DO - Lauf haben Sie also die folgende Bereitschaftsanzeige:

 $\rightarrow$ 

Wenn Sie innerhalb des \$DO - Laufs einen weiteren \$DO - Lauf starten, erscheint die Bereitschaftsanzeige

 $>$ 

und so weiter.

\*\*\*\*\*\*\*\*\*\*\*\*\*\*\*\* \$D<sub>0</sub> \*\*\*\*\*\*\*\*\*\*\*\*\*\*

C.10.5. Beispiele

Schauen wir uns ein Beispiel an. Nehmen wir an, wir haben ein Programm namens TESJPROG, das interaktiv mehrere Zeilen als Eingabe erwartet. Eine leere Zeile beendet das Programm. Nach dem Lauf von TESIPROG wollen wir ein beliebiges Kommando frei eingeben. Anschließend soll das Programm noch einmal gestartet werden, aber nur, wenn das Kommando, was wir eingegeben haben, einwandfrei beendet werden konnte. Eine \$DD - Datei wurde dann wie folgt aussehen (in diesem Fall sind die Zeilen numeriert, um darauf Bezug nehmen zu konnen):

1: ; Beispiel von Sonderzeichen - Zeilen: 2: TESTPROG 3: <Eingabe Nummer 1 4: <Eingabe Nummer 2  $5: \le$ 6: ? Bitte etwas eingeben 7: :TESTPROG

8: <Eingabe

Wenden wir uns den einzelnen Zeilen zu:

- 1: Dies ist ein Kommentar, der direkt ausgegeben wird.
- 2: Aufruf des Programms TESTPROG.
- 3: Beliebige Programm Eingabe fur TESTPROG.
- 4: Noch eine beliebige Programm EIngabe fur TESTPROG.
- 5: Eine leere Zeile, um TESTPROG zu beenden.
- 6: Hier wird eine Zeile vom Bildschirm angefordert. Der Text hinter dem Fragezeichen wird nicht interpretiert. Dort kann also ein Kommentar eingetragen werden.
- 7: Bedingtes Starten von TESTPROG
- 8: Eingabe fur den bedingten Start von TESTPROG
- $\sim$  9: Nach der ersten Eingabe fordert der bedingte Lauf von TESTPROG weitere Eingaben an, bis eine Leereingabe erfolgt. Erst dann wird vom Kommando - Interpreter dieser Text ausgegeben.

\*\*\*\*\*\*\*\*\*\*\*\*\*\*\* sdo. \*\*\*\*\*\*\*\*\*\*\*\*\*\*\*\*

C.10.6. Fehlermeldungen

Folgende Fehlermeldungen sind definiert:

Datei name nicht gefunden

Die Datei "name. SUB" wurde nicht g

Folgende Fehlermeldungen sind definiert:

Datei name nicht gefunden

Die Datei "name. SUB" wurde nicht gefunden.

Datei name: Inhaltsverzeichnis voll

Das Inhaltsverzeichnis des Laufwerks fur temporare Dateien ist voll. Die temporare Datei konnte nicht eingerichtet werden.

Datei name: Schreibfehler

Die Platte ist voll. Die temporare Datei konnte nicht vollstandig geschrieben werden.

<Programmeingaben ignoriert>

Diese Warnung wird vom Kommando - Interpreter ausgegeben, wenn noch Programmeingaben von letzten Programmlauf ubrig sind.

<Ausfuhrung abgebrochen>

Wenn Sie ein Stopzeichen eingeben, wenn sich \$D0 die nachste Eingabezeile holt, wird \$D0 abgebrochen. Diese Meldung erscheint in diesem Fall auf dem Bildschirm.

Abschnitt C:

Dienstprogramme

ţ.

Ť.

\*\*\*\*\*\*\*\*\*\*\*\*\*\*\*\* **SERASE** \*\*\*\*\*\*\*\*\*\*\*\*\*\*\*

C.11. \$ERASE - Löschen von Dateien

Das Programm \$ERASE hilft Ihnen, Dateien wieder zu loschen. Es ist mit allen Finessen ausgestattet und wie die anderen Dienstprogramme durch Optionen erweiterbar. Falls Sie Benutzer des Kommando - Interpreters sind, haben Sie die folgenden Kommandos zur Verfugung:

LOESCHE. oder LÖSCHE oder ERA. oder **ERASE** 

Alle vier Kommandos haben den selben Effekt: Geben Sie nur das Kom--mando ein, erklart Ihnen \$ERASE, wie es genau aufzurufen ist. Geben Sie einen Dateinamen an, wie zum Beispiel:

LÖSCHE DATEI1.COM

wird \$ERASE versuchen, diese Datei zu loschen. Konnte die Datei geloscht werden, erfolgt die Meldung:

A:DATEII .COM ( 2 KB) gelöscht. 1 Datei(en) gelöscht, 2 KBytes freigegeben, 346 KBytes frei.

Sie sehen, daß Ihnen gesagt wird, wie viel Platz die Datei vor der Löschung beanspruchte, und wie viel Platz durch die Loschung freigegeben wurde. Wurde die Datei nicht gefunden, erfolgt die Meldung

0 Datei(en) gefunden.

Sie konnen selbstverstandlich auch mehrere Dateien löschen, indem Sie einen mehrdeutigen Dateinamen angeben. Dies wurde zum Beispiel wie folgt  $\sim$  aussehen:

LOSCHE \*.COM 3 Datei(en) gefunden. Löschen? (J/N) J  $. \mathsf{COM} \left( \begin{array}{c} 10 \ \mathsf{KB} \end{array} \right)$ A:SDIR gelöscht.  $A:$ \$SET  $.$ COM $\left($ 8 KB) r/o nicht gelöscht. A:PROGRAMM.COM (20 KB) gelöscht. 2 Datei(en) gelöscht, 30 KBytes freigegeben, 376 KBytes frei.

\$ERASE fragt immer vorsichtshalber noch einmal nach, ob die Dateien wirklich gelöscht werden sollen, falls mehrere Dateien gefunden wurden. Die Datei "\$SET.COM" konnte nicht gelöscht werden, da sie mittels => \$SET mit einem Schreibschutz versehen wurde. Allerdings wäre sie durch Angabe einer Option löschbar gewesen, was uns zu den Optionen von \$ERASE bringt.

\*\*\*\*\*\*\*\*\*\*\*\*\*\*\*\* **SERASE** \*\*\*\*\*\*\*\*\*\*\*\*\*\*

C.11.1. SYSTEM - Nur versteckte Dateien löschen

Im Normalfall werden von \$ERASE nur sichtbare Dateien erfaßt. Dateien, die durch => \$SET mit dem System - Attribut versehen wurden, werden nicht geloscht. Sie konnen durch die Eingabe "+SYSTEM" auf alle derartige Dateien zugreifen.

C.11.2. ALLE - Alle Dateien eines Benutzerbereichs loschen

Wenn Sie sowohl Normaldateien als auch Systemdateien löschen wollen, geben Sie die Option "+ALLE" an.

C.11.3. BEN - Dateien in allen Benutzerbereichen loschen

Mit der Option "+BEN" könne Sie den Löschvorgang auf sämtliche Benutzerbereiche erweitern. Diese Option ist mit den Optionen "+SYSTEM" und "+ALLE" kombinierbar. \$ERASE zeigt Ihnen dann an Stelle des Laufwerks den Benutzerbereich der gelöschten Datei an:

LÖSCHE \*.COM +BEN 3 Datei(en) gefunden. Löschen? (J/N) J .COM (10 KB) gelöscht.  $0:SDIR$ 8 KB) r/o nicht gelöscht.  $0:$ \$SET  $.$ COM $($ 1:PROGRAMM.COM (20 KB) gelöscht. 2 Datei(en) gelöscht, 30 KBytes freigegeben, 376 KBytes frei.

In diesem Fall wäre die Datei "\$DIR.COM" im Benutzerbereich O und die Datel "PROGRAMM.COM" im Benutzerbereich 1 geloscht worden.

C.11.4. R/O - Auch schreibgeschützte Dateien löschen

In den bisherigen Beispielen haben wir gesehen, daß schreibgeschützte Dateien vom Löschen ausgenommen wurden. Wenn Sie die Option "+R/O" angeben, wird der Schreibschutz beim Löschen ignoriert. Das sähe dann so aus:

LÖSCHE  $*.$ COM  $+R/O$ 3 Datei(en) gefunden. Löschen? (J/N) J A:\$DIR .COM ( 10 KB) gelöscht.  $A:$ \$ $SE$ T  $.$  COM  $\left(\right.$ 8 KB) r/o gelöscht. A: PROGRAMM. COM ( 20 KB) gelöscht. 3 Datei(en) gelöscht, 38 KBytes freigegeben, 368 KBytes frei.

\*\*\*\*\*\*\*\*\*\*\*\*\*\*\*\* **SERASE** \*\*\*\*\*\*\*\*\*\*\*\*\*\*\*\*

## C.11.5. FRAGEN - Jede Datei bestätigen lassen

Wenn Sie selektiv löschen wollen, geben Sie die Option "+FRAGEN" ein. Dann wird bei jeder Datei einzeln gefragt, ob diese gelöscht werden soll:

LÖSCHE \*. COM +FRAGEN 3 Datei(en) gefunden.  $. \overline{COM}$  (  $.10 \overline{KB}$  )  $A:SDIR$ Löschen? (J/N) J 8 KB) r/o nicht gelöscht.  $A:$ \$SET .COM ( A:PROGRAMM.COM (20 KB) Löschen? (J/N) J 2 Datei(en) gelöscht, 30 KBytes freigegeben, 376 KBytes frei.

C.11.6. DIREKT - sofortiges Löschen

In den obigen Beispielen haben Sie gesehen, daß jedesmal noch einmal zurückgefragt wird, wenn mehrere Dateien gefunden wurden und gelöscht werden sollen. Das kann insbesondere bei der Abarbeitung von Kommandodateien hinderlich sein. Die Rückfrage kann jedoch mit der Option "+DI-REKT" unterdrückt werden. In diesem Fall werden alle gefundenen Dateien gelöscht, ohne daß noch einmal gefragt wird, ob es auch seine Richtigkeit damit hat.

C.11.7. Englische Optionen

Die nachfolgenden Optionen haben allesamt eine englische Entsprechung, damit auch Benutzer, die an anderssprachige Versionen von EOS gewöhnt sind, ohne Umlernen mit der deutschen Version umgehen können:

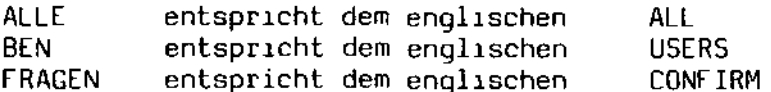

\*\*\*\*\*\*\*\*\*\*\*\*\*\*\*\* \$INIT \*\*\*\*\*\*\*\*\*\*\*\*\*\*\*\*

### C.12. \$INIT - Initialisieren von Disketten

Fabrikneue Disketten werden je nach Fabrikat entweder unformatiert oder aber mit einem Standardformat beschrieben geliefert. Disketten mussen in irgendeiner Weise formatiert sein, damit sie uberhaupt verwendbar sind. Somit ist es notig, Disketten neu zu formatieren, ehe sie auf Ihrem Rechner verwenden konnen.

\$INIT gehort zu den menugesteuerten Programmen. Es wird aufgerufen durch die einfache Eingabe von

\$INIT5 fur Minidisketten, \$INIT8 fur Standarddisketten und \$INITHD fur die Hard Disk.

Das Menu selbst hat drei Spalten: die linke Spalte dient zum Anwahlen des Laufwerks, in dem die zu initialisierende Diskette liegt. Die mittlere Spalte enthalt eine Tabelle der moglichen Diskettenformate. Die rechte enthalt letztendlich die Kommandoliste.

Fur ganz eilige ist bereits ein Format vordefiniert worden. Sie merken das daran, daß das Fenster bereits über dem "START" - Kommando steht. Das bedeutet, daß Sie nur durch Drucken der "ENTER" - Taste bereits den Formatiervorgang einleiten konnen.

Wenn Sie "START" angewahlt haben, erscheint in der Schirmmitte eine Art Meßlatte, die durch Punktchen gekennzeichnet ist. Diese Meßlatte enthalt einen Punkt für jede zu initialisierende Spur auf Ihrer Diskette. Sie ist naturlich für Minidisketten und Standarddisketten unterschiedlich lang. Fur jede formatierte Spur wird ein Punkt durch ein "I" ersetzt. Wenn alle Spuren initialisiert sind, wird jede Spur noch einmal prufgelesen. Bei jeder erfolgreich prufgelesenen Spur wird das "I" in der Meßlatte durch ein "P" ersetzt.

Falls die Diskette erfolgreich initialisiert und prufgelesen werden konnte, tut das Programm dies in der untersten Zeile kund. Falls ein Fehler auftrat, wird dies ebenfalls dort gemeldet.

Was ist, wenn Sie den Initialisierungsvorgang abbrechen wollen? Nun, das geht wie immer: geben Sie CONTROL-C oder ein anderes => Stopzeichen ein. Der Formatiervorgang wird sofort abgebrochen.

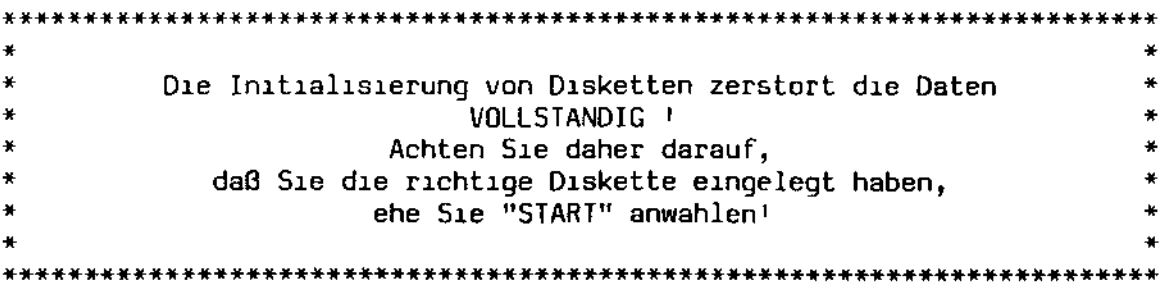

\*\*\*\*\*\*\*\*\*\*\*\*\*\*\*\* \$INIT \*\*\*\*\*\*\*\*\*\*\*\*\*

# C.12.1. Minidiskettenformate

Fur Minidisketten sind die folgenden Formate definiert:

- FDOS/CPM Dieses Format wird von SHARP fur das FDOS Betriebssystem. Desweiteren gibt es eine Implementation von CP/M 2.2, die dieses Format verwendet.
- $MZ 80B$ - Das Format des SHARP - Rechners MZ-80B. Dieses und die Implementation des Bildschirm des MZ-80B gewahrleistet die volle Kompatibilitat der unter CP/M auf dem MZ-80B entwickelten Software.
- PC-3201 Das DiCOS Format auf dem Rechner PC-3201 der Firma SHARP. Wenn Sie glucklicher Besitzer eines PC-3201 unter DiCOS sind, werden Sie dieses Format zu schatzen wissen.
	- MZ-35xx Das EOS Standardformat fur Ihren Rechner. Dieses Format vereint die großte Packungsdichte mit dem schnellsten Zugriff. Dies ist auch die Voreinstellung fur das Programm  $$INIT5.$

## C.12.2. Standarddisketten

Hier stehen ebenfalls vier verschiedene Formate zur Verfugung. Im Grunde sind es sogar acht Formate, da die Formate fur einseitig und doopelseitig beschreibbare Disketten unterschiedlich sind. Die Formate im Einzelnen:

- 128 Bytes Die einseitige Version dieses Formats hat sich als Stan-<br>dardformat zum Austausch von Software weltweit durchgesetzt. Dieses Format ist bei Software - Versendern als "Al" - Format bekannt. Zu empfehlen beim Austausch von Daten und Programmen.
	- 256 Bytes Die einseitige Version hat wiederum eine Besonderheit: Sie ist kompatibel zum Aufzeichnungsformat des Rechners HAYAC-2900 von SHARP. Die doppelseitige Version ist kompatibel zum Aufzeichnungsformat der IMS-800 - Rechnerfamilie.
	- 512 Bytes Nur der Vollstandigkeit halber mit in der Liste. Zu nichts kompatibel.
	- 1024 Bytes Das EOS Standardformat fur Standarddisketten. Kompatibel zum EOS-Format der IMS-8000 - Rechnerfamilie. Dies ist die Vorbesetzung fur das Programm \$INIT8.

'-

\*\*\*\*\*\*\*\*\*\*\*\*\*\*\*\* • \$INIT • \*\*\*\*\*\*\*\*\*\*\*\*\*\*\*\*

C.12.3. Die Hard Disk

Das \$INIT - Programm für die Hard Disk verhält sich etwas anders als die entsprechenden Diskettenprogramme. Zum ersten fällt die mittlere Spalte weg, da das Format der Hard Disk nicht von Ihnen bestimmt werden kann.

Eine weitere Änderung betrifft die Behandlung von Lesefehlern beim Prüflesen. Die Disketten - Formatierprogramme brechen die Formatierung bei einem Lesefehler einfach ab und fordern Sie auf, die defekte Diskette wegzuwerfen. Diese Methode ist nach langem Nachdenken und Beraten bezüglich einer Hard Disk für unrentabel erklärt worden. Deshalb werden defekte Blöcke auf einer Hard Disk in einer speziellen Datei zusammengefaGt. Diese Datei belegt dann genau die Stellen auf der Hard Disk, bei denen Lesefehler auftraten, so daG die Stellen für andere Dateien gesperrt sind.

Für Leute, die es wissen wollen: die Datei heißt "BadBlock.SYS", ist 1m Benutzerbereich 15 zu finden und hat die Attribute "R/O", "SYSTEM" und "BACKUP" gesetzt.

Abschnitt C: Dienstprogramme

\*\*\*\*\*\*\*\*\*\*\*\*\*\*\*\* • \$INITDIR • \*\*\*\*\*\*\*\*\*\*\*\*\*\*\*\*

## C.13. \$INITDIR - Steuern von Zeiteinträgen

EOS hat die segensreiche Fähigkeit, den Zeitpunkt von Dateizugriffen festhalten zu können. Im Einzelnen können die folgenden Zeiten für jede Datei festgehalten werden:

- 1. Der Zeitpunkt des letztes Zugriffs,
- 2. Der Zeitpunkt der letzten Änderung oder
- 3. Der Zeitpunkt der Neueinrichtung der Datei.

Es können allerdings maximal zwei dieser sogenannten Zeitmarken pro Datei geschrieben werden. Das bedeutet, daß Sie sich zwischen den beiden Zeitmarken für den letzten Zugriff und für die Neueinrichtung entschei-  $\sim$ den müssen, da die eine Marke die andere ausschließt.

Um diese Zeitmarken auch sehen zu können, gibt es die Option "ZEIT" beim INHALT - Kommando. Genaueres steht in der Beschreibung des entsprechenden Dienstprogramms \$DIR.

Die Steuerung dieser Zeiteinträge wird vom Programm \$INITDIR wahrgenommen. Dieses Programm ist menügesteuert. Das bedeutet in diesem Fall, daß auf genaue Erklärungen verzichtet werden kann, da das Programm selbsterklärend ist. Der Aufruf ist ganz einfach:

## \$INITDIR

Wenn Zeitmarken eingetragen werden sollen, muß dafür im Inhaltsverzeichnis Platz geschaffen werden. Daher werden Sie beim Start des Programms \$INITDIR den Punkt "MARKEN SCHREIBEN" finden. Wenn Sie diesen Punkt anwählen, wird im Inhaltsverzeichnis Platz für Zeitmarken geschaffen. Dieser Platz beansprucht etwa ein Viertel des Inhaltsverzeichnisses, was bedeutet, daß Sie bei aktivierten Zeitmarken nur etwa 75 Pro- ~zent der sonst möglichen Dateieinträge erzeugen können. Im Normalfall wird es Ihnen sowieso nie passieren, daß Ihr Inhaltsverzeichnis überläuft. Falls es dennoch passieren sollte, können Sie die Zeiteinträge wieder durch das Kommando "MARKEN LÖSCHEN" aus dem Inhaltsverzeichnis entfernen.

\$INITDIR bietet Ihnen noch zusätzlich die Möglichkeit, Ihren Disketten Namen zu verleihen. Diese Namen tauchen bei der Ausgabe des Inhaltsverzeichnisses in der linken oberen Bildschirmecke auf. Diese Namen nennt man im Neudeutschen "Label". Um einen derartigen Label einzutragen, wählen Sie einfach den Punkt "Plattenlabel eintragen" an. Sie springen dann in das untere Feld, wo der Label ausgegeben wird. Dort können Sie Ihren neuen Label eintragen. Wenn Sie dieses Feld verlassen wollen, ohne den Label zu ändern, drücken Sie einfach die Taste HOME oder die Pfeil auf- bzw. Pfeil - Abwärtstaste. Sie müssen wie üblich Ihre Eingabe mit ENTER abschließen, damit der Label neu geschrieben wird.

\*\*\*\*\*\*\*\*\*\*\*\*\*\*\*\* • \$INITDIR • \*\*\*\*\*\*\*\*\*\*\*\*\*

Der Label kann auch separat durch Anwahl des Kommandos "LABEL SCHREI-BEN" neu geschrieben werden. Dies sollten Sie nach der Selektion der Art der Zeitmarkenbehandlung immer machen, damit die entsprechenden Anweisungen zusammen mit dem Label auf der Platte festgehalten werden.

\*\*\*\*\*\*\*\*\*\*\*\*\*\*\* \$KEYDEFS \* \*\*\*\*\*\*\*\*\*\*\*\*\*\*\*

C.14. SKEYDEFS - Speichern und Laden der Tastaturdefinitionen

Wenn Sie sich Ihre Tastatur mit Hilfe der Tasten CTRL-7 und CTRL-8<br>(siehe Abschnitt A) programmiert haben, werden Sie sicher den Wunsch haben, Ihre Definitionen der Nachwelt zu erhalten. Zu diesem Zweck geben Sie ein:

\$KEYDEF5 +SPEICHERN oder \$KEYDEFS +S

Dieses Programm speichert Ihre Tastaturdefinitionen in die Datei "KEYDEFS.KEY" ab. Wenn Sie Ihre Definitionen wiederhaben wollen, geschieht dies ganz einfach wie folgt:

*SKEYDEFS* 

Das "+SPEICHERN" kann, wie bei jeder anderen Option, auch durch "+S" abgekurzt werden.

Sie haben die Moglichkeit, in der Kommandozeile den Namen einer Datei anzugeben, die erzeugt bzw. aus der geladen werden soll. Fehlt der Dateityp, wird automatisch der Typ ".KEY" generiert. Ein Beispiel: Das Speichern und das Laden uber die Datei "KEYl.KEY" sieht so aus:

Speichern: \$KEYDEFS KEY1 +S Laden: **SKEYDEFS KEY1** 

\*\*\*\*\*\*\*\*\*\*\*\*\*\*\*\* \* \$MOD \*<br>\*\*\*\*\*\*\*\*\*\*\*\*\*\*\*\*

C.15. \$MOD - Arbeiten mit Funktionsmodulen

Dieses Programm ist als Hilfsmittel fur Entwickler gedacht. Sie als "Normalverbraucher" werden dieses Programm nie benotigen. Falls Sie jedoch an der Technik und der Handhabung von Funktionsmodulen interessiert sind, sollten Sie diesen Abschnitt lesen.

Um eine großtmogliche Flexibilitat von EOS zu gewahrleisten, kann EOS von ProgrammIerern selbst erweItert werden. Dtes wIrd durch dIe sogenannten Funktionsmodule ermoglicht. Ein Funktionsmodul ist ein spezielles Assemblerprogramm, das mIttels des Programms \$MOD an eIn normales Programm "angehangt" wird. Wenn EOS beim Laden eines derart erweiterten Programms auf ein Funktionsmodul stoßt, wird es an die oberste Stelle des verfugbaren Arbeitsspeichers geladen. Dort fangt es alle Systemaufrufe auf, dIe das qeladene Programm benutzt. DIese Aufrufe werden dann zum Tell von diesem Funktionsmodul direkt interpretiert. Ein Beispiel eines Funktionsmoduls ist das Programm \$DO. Das Programm selbst tut nichts anderes, als die angegebene Datei zu konvertieren und eine temporare Datei zu erzeugen. Diese Datei wird dann von einem ubergelagerten Funktionsmodul abgearbeitet, das die EOS - Funktion 68 abfangt und selbst interpretiert. Wenn also ein anderes Programm die EOS - Funktion 68 benutzen wIll, muß gewahrleIstet seIn, daß das entsprechende Funktionsmodul auch verfugbar ist.

Ein Funktionsmodul bestimmt meist selbst, wie lange es im Arbeits $s$ peicher verbleibt. Ist es mit seiner Arbeit fertig, setzt es ein bestImmtes Flag. [05 WIrd dann dIeses Modul nach dem Ende des aktuellen Programmlaufs aus dem Speicher entfernen.

Der Typ eInes FunktIonsmoduls 1st "RSX" vom englIschen "ReSIdent System Extension". Der interne Aufbau eines derartigen Moduls ist genauestens im Systemhandbuch, Abschnitt A, beschrieben.

\$MOD 1st nun daSjenIge Programm, mIt dem SIch eIn oder auch mehrere FunktIonsmodule an eIn Programm an fugen lassen. DesweIteren kann dIe Entfernung und Generlerung von Modulen durch eIne ReIhe von OptIonen gesteuert werden. Ohne Optionen gibt es zwei Aufrufmoglichkeiten, die wir gleich behandeln wollen.

EIne BesonderheIt 1st noch zu erwahnen: Der Ladevorgang selbst WIrd In [OS ebenfalls durch eIn FunktIonsmodul erledIgt. DIeses Modul hat den Namen "\$PGMLDR" und WIrd bel Jedem laden des SHElL - Programms mltgeladen, da der SHElL selbst nIcht fahlg 1st, Programme zu laden. DIeses Lademodul WIrd 1m Normalfall vor dem Start des geladenen Programms aus dem Speicher entfernt. Werden jedoch weitere Module geladen, bleibt es aktiv im Speicher und kann uber die EOS - Funktion 59 benutzt werden. Mit einer speziellen Option kann ein Programm so modifiziert werden, daß der lader 1m SpeIcher verbleIbt, ohne daß dazu eIn zusatzlIches Modul geladen werden muß.

# Abschnitt C:

Dienstprogramme

\*\*\*\*\*\*\*\*\*\*\*\*\*\*\*\* **SMOD** \*\*\*\*\*\*\*\*\*\*\*\*\*\*\*

C.15.1. Das Anfugen von Funktionsmodulen

Dieser Aufruf sieht wie folgt aus:

\$MOD comfile rsxl rsx2 ... rsx15

Der erste Parameter "comfile" bezeichnet hier die ".COM" - Datei, an die Module angefugt werden sollen. Danach folgt die Liste der RSX - Dateien, die als Funktionsmodul angefugt werden sollen. Eine ".COM" - Datei kann mit maximal 15 Modulen erweitert werden. Diese Module werden in der Reihenfolge ihres Auftretens in der Kommandozeile geladen, was bedeutet, daß bei zwei Modulen, die die selbe Funktion abfangen, das zuletzt erwahnte und somit geladene Modul den Aufruf abfangt.

Falls die ".COM" - Datei bereits angefugte Module besitzt, werden die neuen Module hinten an diese angefugt. Ist ein in der Liste erwahntes Modul bereits in der ".COM" - Datei vorhanden, wird es durch das neue Modul ersetzt.

Ein Beispiel: Sie haben eine Datei namens "PROG.COM". Diese Datei enthalt bereits die Module "MOD1", "MOD2" und MOD3". Wenn Sie nun eingeben:

#### \$MOD PROG MOD1 MOD4

wird MODI in der Datei PROG.COM durch das neue Modul MODI ersetzt. Das Modul MOD4 wird hinten an die Liste angefugt. Wenn Sie das Programm nun starten, fangt zuerst das Modul MOD4 die EOS - Aufrufe ab, dann MOD3, MOD2 und zuletzt MOD1.

C.15.2. Das Entfernen von Funktionsmodulen

Um alle Funktionsmodule aus einer ".COM" - Datei zu entfernen (was eine normale ".COM" - Datei zur Folge hat), geben Sie ein:

\$MOD progname

Dadurch werden aus der Datei "progname. CDM" alle Module wieder entfernt.

\*\*\*\*\*\*\*\*\*\*\*\*\*\*\* \$MOD \*\*\*\*\*\*\*\*\*\*\*\*\*\*\*\*

C.15.3, LADER - Verbleiben des Programmladers

Wenn Sie den Programmlader aus Ihrem Programm heraus benutzen mochten, ohne Funktionsmodule laden zu mussen, geben Sie ein:

\$MOD progname +LADER

Dadurch wird die Datei "progname.COM" mit einem speziellen Vorsatz versehen, der dem Lader signalisiert, daß er sich nicht selbst entfernen darf. Somit steht dem Programm der Systemaufruf 59 zur Verfugung.

### C.15.4. COM - Funktionsmodule zusammenfassen

Es kann gelegentlich vorkommen, daß Sie ein oder mehrere Module fur mehrere nachfolgende Programme benotigen. Um zu vermeiden, daß Sie das Modul an jedes Programm binden mussen, konnen Sie mit Hilfe dieser Option eine Datei erzeugen, die nur funktionsmodule enthalt. Diese Module konnen bereits das Flag gesetzt haben, das ihre Inaktivitat anzeigt; sie werden dennoch fruhestens erst nach dem nachsten Programmlauf entfernt. Wenn Sie zum Beispiel eingeben:

\$MOD MOD1 MOD2 MOD3 +COM

werden die Module MOD1.RSX, MOD2.RSX und MOD3.RSX zu einer Datei namens "MOD1.COM" zusammengefaßt. Diese Datei kann wie jede andere Programmdatei aufgerufen werden und tut nichts anderes, als die darin enthaltenen Module zu aktivieren.

C.15.5. PROT - Protokollierung unterdrucken

Im Normalfall erhalten Sie ein Ladeprotokoll auf dem Bildschirm, so daß Sie uber die Struktur der entstandenen Datei informiert werden. Dieses Protokoll konnte so aussehen:

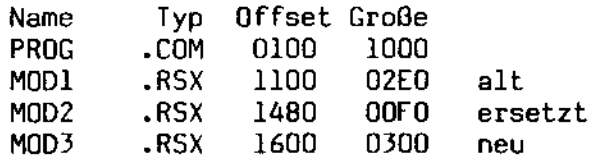

Die Spalte "Offset" qibt an, ab welcher Adresse relativ zum Dateianfang das jeweilige Modul beginnt. Die Große gibt die Große des Modul -Codes in Bytes an. Schließlich wird noch erwähnt, ob das angefugte Modul aus der alten ".COM" - Datei ubernommen wurde ("alt"), durch ein neues Modul ersetzt wurde ("ersetzt") oder neu angefugt wurde ("neu"). Wenn Sie das Protokoll nicht haben mochten, geben Sie die Option "-PROT" an.

# Abschnitt C:

Dienstprogramme

\$MOD  $\rightarrow$ \*\*\*\*\*\*\*\*\*\*\*\*\*\*\*

C.15.6. MODULE - Liste aller aktiven Module

Der Vollstandigkeit halber wurde diese Option auch hier implementiert. Wenn Sie eingeben:

\$MOD +MODULE

bekommen Sie eine Liste aller zur Zeit aktiven Funktionsmodule auf dem Bildschirm:

Aktive Funktionsmodule:

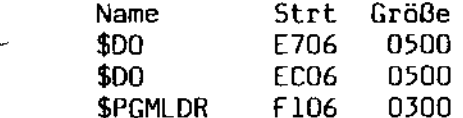

In diesem Beispiel konnte gerade ein zweifach verschachtelter \$DO -Lauf stattfinden. Der Programmlader verbleibt dadurch aktiv im Speicher.

Die Option kann auch in Verbindung mit einer normalen Kommandozeile eingegeben werden. In diesem Fall wird vor der Bearbeitung der Kommandoeingabe diese Liste ausgegeben. Ist zur Zeit kein Modul aktiv, erfolgt die Meldung:

Keine Funktionsmodule aktiv.

C.15.7. Englische Optionen

Die folgenden englischen Optionen sind definiert:

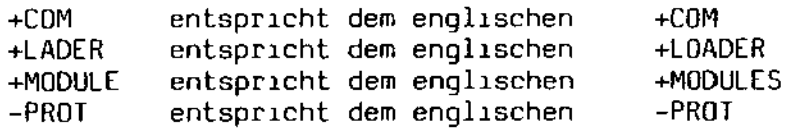

\*\*\*\*\*\*\*\*\*\*\*\*\*\*\*\* **SRENAME** \*\*\*\*\*\*\*\*\*\*\*\*\*\*\*\*

C.16. \$RENAME - Umbenennen von Dateien

Das Programm \$RENAME hilft Ihnen, Dateien umzubenennen. Es ist mit allen Finessen ausgestattet und wie die anderen Dienstprogramme durch Optionen erweiterbar. Falls Sie Benutzer des Kommando - Interpreters sind, haben Sie die folgenden Kommandos zur Verfugung:

**UMB** oder **IMBENENNE** oder **REN** oder **RENAME** 

Alle vier Kommandos haben den selben Effekt: Geben Sie nur das Kommando ein, erklart Ihnen \$RENAME, wie es genau aufzurufen ist.

Es gibt zwei Aufrufarten des \$RENAME - Kommandos. Die erste ist CP/M - kompatibel:

UMBENENNE datei.neu = datei.alt

Hier geben Sie zuerst den neuen Dateinamen an, gefolgt von einem Gleichheitszeichen und dem alten Dateinamen. Vielen Leuten erscheint diese Schreibweise etwas umstandlich. Deshalb erlaubt \$RENAME noch eine andere Schreibweise:

UMBENENNE datel.alt datel.neu

wo Sie zuerst den alten Dateinamen und dann den neuen eingeben, ohne ein Gleichheitszeichen dazwischen zu stellen. Suchen Sie sich Ihre orivate Aufrufart aus.

Das ist aber noch nicht alles. \$RENAME erlaubt Ihnen namlich, auch mehrdeutige Dateinamen anzugeben. Das Kommande

UMBENENNE \*. COM \*. OLD

benennt beispielsweise alle Ihre ".COM" - Dateien in Dateien des Typs  $".0LD"$  um.

Diese Umbenennung von mehrdeutigen Dateinamen verlauft in etwa so: Wird eine Datei gefunden, auf die der Name paßt, werden in diesem Namen alle Zeichen in den neuen Namen übernommen, die in beiden angegebenen Dateinamen durch Fragezeichen, respektive Sternchen, ersetzt sind. Falls dabel Unsinn zustande kommt, wird die Ersetzung nicht durchgefuhrt. Ein Beispiel: Sie haben die Dateien

LANG1111.DAT KURZ.DAT LANG2222.DAT Abschnitt C:

Dienstprogramme

\*\*\*\*\*\*\*\*\*\*\*\*\*\* **SRENAME**  $\bullet$ \*\*\*\*\*\*\*\*\*\*\*\*\*\*\*\*

und geben das Kommando

UMBENENNE \*. DAT ???????X.DAT

so wurden die folgenden Namen entstehen:

LANG111X.DAT **KURZ** X.DAT LANG222X.DAT

Sie werden unschwer erkennen, daß der zweite Name "KURZ  $X.DAT''$ wegen darin enthaltener Leerstellen nicht moglich ist. Die Umbenennung wurde in diesem Fall so aussehen:

LANG111X.DAT KURZ.DAT LANG222X.DAT

Das "X" wird im zweiten Dateinamen einfach ignoriert.

Sie sollten, falls Sie mehrdeutige Dateinamen verwenden, noch darauf achten, daß keine zwei Dateien gleichen Namens entstehen; \$RENAME lehnt sonst die Umbenennung der zweiten Datei ab.

Ein Beispiel:

UMBENENNE \*. COM \*. CIM 3 Datei(en) gefunden. Umbenennen? (J/N) j  $A:SDIR$ .COM ( 11 KB) umbenannt in \$DIR  $.CIM$ A: \$SET .COM ( 8 KB) r/o nicht umbenannt A: SERASE .COM ( 8 KB) umbenannt in SERASE .CIM

\$RENAME fragt immer vorsichtshalber noch einmal nach, ob die Dateien wirklich geloscht werden sollen, falls mehrere Dateien gefunden wurden. Die Datei "\$5ET.COM" konnte nicht umbenannt werden, da sie mittels => \$SET mit einem Schreibschutz versehen wurde. Allerdings ware sie durch Angabe einer Option loschbar gewesen - was uns zu den Optionen von  $-$ \$RENAME bringt.

C.16.1. SYSTEM - Nur versteckte Dateien umbenennen

Im Normalfall werden von \$RENAME nur sichtbare Dateien erfaßt. Dateien, die durch => \$SEI mit dem System – Attribut versehen wurden, werden nicht umbenannt. Sie konnen durch die Eingabe "+SYSTEM" auf alle derartige Dateien zugreifen.

C.16.2. ALLE - Alle Dateien eines Benutzerbereichs umbenennen

Wenn Sie sowohl Normaldateien als auch Systemdateien umbenennen wollen, geben Sie die Option "+ALLE" an.

\*\*\*\*\*\*\*\*\*\*\*\*\*\*\*\* \$RENAME \* \*\*\*\*\*\*\*\*\*\*\*\*\*\*\*\*

C.16.3. BEN - Dateien in allen Benutzerbereichen umbenennen

Mit der Option "+BEN" konne Sie das Umbenennen auf samtliche Benutzerbereiche erweitern. Diese Option ist mit den Optionen "+SYSTEM" und<br>"+ALLE" kombinierbar. \$RENAME zeigt Ihnen dann an Stelle des Laufwerks den Benutzerbereich der umbenannten Datei an:

UMBENENNE \*.COM \*.CIM +BEN 3 Datei(en) gefunden. Umbenennen? (3/N) j  $0:50IR$  .COM (  $11$  KB) umbenannt in  $$DIR$  .CIM .COM ( 8 KB) r/o nicht umbenannt  $1:$ \$SET 0:\$ERASE .COM ( 8 KB) umbenannt in \$ERASE .CIM

C.16.4. R/O - Auch schreibgeschutzte Dateien umbenennen

In den bisherigen Beispielen haben wir gesehen, daß schreibgeschutzte Dateien vom Umbenennen ausgenommen wurden. Wenn Sie die Option "+R/O" angeben, wird trotz Schreibschutz umbenannt. Das sahe dann so aus:

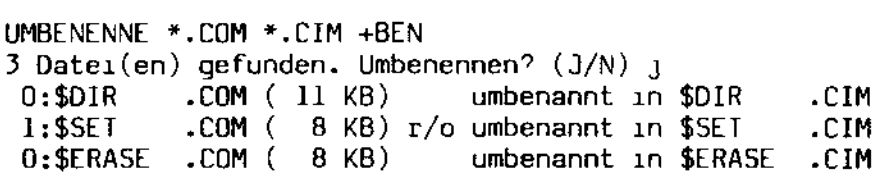

C.16.5. FRAGEN - Jede Datei bestatigen lassen

Wenn Sie selektiv umbenennen wollen, geben Sie "+FRAGEN" an. Dann wird bei jeder Datei einzeln gefragt, ob diese umbenannt werden soll:

UMBENENNE \*.COM \*.CIM +FRAGEN 3 Datei(en) gefunden. A:\$DIR .COM ( 11 KB) Umbenennen? (J/N) J<br>A:\$SET .COM ( 8 KB) r/o nicht umbenannt A:\$ERASE .COM ( 8 KB) Umbenennen? (J/N) 1

C.16.6. DIREKT - sofortiges Umbenennen

In den obigen Beispielen haben Sie gesehen, daß jedesmal noch einmal zuruckgefragt wird, wenn mehrere Dateien gefunden wurden und umbenannt werden sollen. Das kann insbesondere bei der Abarbeitung von Kommandodateien hinderlich sein. Die Ruckfrage kann jedoch mit der Option "+DI-REKI" unterdruckt werden. In diesem Fall werden alle gefundenen Dateien umbenannt, ohne daß noch einmal gefragt wird, ob das auch so stimmt.

\*\*\*\*\*\*\*\*\*\*\*\*\*\*\*\* \$SAVE \*\*\*\*\*\*\*\*\*\*\*\*\*

## C.17. \$SAVE - Abspeichern des Arbeitsspeichers

Dieses Programm erfullt eine sehr spezielle Funktion, die Sie, lieber Anwender, selten benotigen werden. Sie ist nur fur Programmierer von Interesse.

Unter CP/M 2.2 bzw. DiCDS war das SAVE - Kommando fest in den Kommandointerpreter eingebaut. Mit diesem Kommando konnte man Teile des Arbeitsspeichers in eine Datei ubertragen. Somit war es moglich, ein Programm mit Hilfe eines geeigneten Testprogramms (Debugger) zu laden und zu andern. nach dem Lauf des testprogramms konnte dann das geanderte Programm mittels des SAVE - Kommandos auf die Platte ubertragen werden.

EOS kennt dieses Kommando nicht, da der Kommandointerpreter ein Programm wie jedes andere ist und somit auch den selben Arbeitsspeicherbereich belegt. Aus diesem Grunde mußte ein anderer Mechanismus implementiert werden, um das Abspeichern eines Programms auf die Platte zu ermoglichen, ehe der Speicher vom Kommandointerpreter neu beschrieben wurde.

\$SAVE besteht im Grunde nur aus einem Funktionsmodul, Wenn Sie, das Kommando

## **\$SAVE**

eingeben, wird dieses Modul an eine Stelle direkt unterhalb des EOS Systemeinsprungs geladen. dort bleibt es bis zum nachsten Programmende inaktiv. Nach Ende des nachfolgenden Programms (das kann beispielsweise ein Debugger sein), meldet sich \$SAVE mit

EOS V3 - Abspeichern des Arbeitsspeichers

#### Dateiname

Hier konnen Sie den Namen der Datei angeben, in die der Hauptspeicher abgelegt werden soll. Drucken Sie nur die "ENTER" - Taste, bricht \$SAVE ab. Ist die angegebene Datei vorhanden, wird noch einmal zuruckgefragt:

datei.typ loeschen? (J/N)

 $\mathbf{r}$ 

Geben Sie etwas anderes als "J" ein, wird ein neuer Dateiname ange-<br>fordert. Die nachste Frage ist die nach der Start- sowie der Endadresse des abzulegenden Bereichs. Diese beiden Werte sind im Sedezimalcode anzugeben. Nach dem Schreiben der Datei deaktiviert sich \$SAVE selbst.

\*\*\*\*\*\*\*\*\*\*\*\*\*\*\*\* \$SAVE  $\ast$ \*\*\*\*\*\*\*\*\*\*\*\*\*\*\*

Ein Beispiel: Sie wollen den Speicherbereich von 100H bis 3FFH in die Datei TEST.COM ablegen:

>\$SAVE

><Hier Aufruf eines Debuggers o. a.>

EOS V3 - Abspeichern des Arbeitsspeichers

Dateiname : test.com TEST.COM loeschen? (J/N) J Startadresse: 0100 Endadresse : O3FF

Ende <Debugger> 1:00  $\mathcal{E}$ 

Im EOS - Lieferumfang ist auch das Funktionsmodul \$SAVE.RSX enthalten. Dieses Modul kann mit Hilfe von => \$MOD direkt an einen Debugger o.a. angebunden werden. Der explizite Start von \$SAVE erubrigt sich so $m$ it.

Der Aufbau und die Wirkungsweise eines Funktionsmoduls ist im Systemhandbuch im Abschnitt A ausführlich beschrieben.

\*\*\*\*\*\*\*\*\*\*\*\*\*\*\* \$SET \*\*\*\*\*\*\*\*\*\*\*\*\*

C.18. \$SET - Setzen und Loschen von Dateiattributen

Ihnen ist sicherlich bereits an verschiedenen Stellen das Dateiattribut "SYSTEM" uber den Weg gelaufen. Dieses und andere Attribute konnen mit diesem Programm gesetzt und geloscht werden.

Die meisten moglichen Attribute sind fest fur EOS reserviert. Drei Attribute konnen jedoch von Ihnen nach Belieben gesetzt werden:

- SYSTEM Dieses Attribut macht eine Datei global zuganglich. Sie kann auch von anderen Benutzerbereichen aus gelesen werden. Außerdem erscheint eine Datei mit dem SYSTEM - Attribut nicht im normalen Inhaltsverzeichnis eines Laufwerks, was unter Umstanden erheblich zur Ubersichtlichkeit desselben beitragt.
- BACKUP Das Hilfsprogramm => \$COPY setzt bei jeder Datei, die gesichert wurde, dieses Attribut. EOS selbst loscht dieses Attribut automatisch, wen die Datei geandert wurde. Somit ist eine Datei, die noch nicht gesichert wurde, schnell zu erkennen. Eine Sonderfunktion von \$COPY kopiert nur Dateien, die dieses Attribut nicht besitzen.
- $R/G$ - Dateien mit dem R/D (Read Dnly) - Attribut konnen weder geandert noch geloscht werden.

Wie setzen Sie nun diese Attribute? Ganz einfach, indem Sie den Namen des jeweiligen Attributs, angefuhrt von einem Plus- oder einem Minuszeichen, angeben. Geben Sie kein Attribut an, wird das nicht angegebene Attribut nicht verandert.

Sehen wir uns ein paar Beispiele an: Erst setzen Sie das SYSTEM -Attribut fur die Dateien \*. COM:

\$SET \*.COM +SYSTEM PROG1 .COM ( 4 KB) gesetzt auf sys **PROG2** .COM ( 10 KB) gesetzt auf sys PROG3 .COM ( 1 KB) gesetzt auf sys

Jetzt setzen Sie noch den Schreibschutz auf die Datel PROG2.COM und nehmen statt dessen das SYSTEM - Attribut weg:

\$SET PROG2.COM +R/0 -SYSTEM PROG2 .COM ( 10 KB) gesetzt auf r/o

Und jetzt loschen Sie das SYSTEM - Attribut wieder:

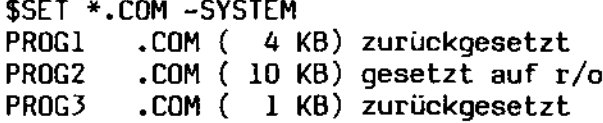

Däumling & Zimmermann

\*\*\*\*\*\*\*\*\*\*\*\*\*\*\*\* \$SPOOL  $\rightarrow$ \*\*\*\*\*\*\*\*\*\*\*\*\*\*\*\*

C.19. \$SPOOL - Dateien im Hintergrund drucken

Das Dienstprogramm \$SP00L ist wohl eines der angenehmsten Hilfsprogramme Ihres EOS - Betriebssystems. Der Zweck dieses Programms ist es,<br>Ihre Dateien auszudrucken, wahrend Sie normal weiterarbeiten. Das Programm selbst gehort zu den Programmen, die mit einer Kommandozeile gestartet werden. Um eine Datei im Hintergrund zu drucken, geben Sie ein:

\$SPOOL dateiname

Wenn \$SPOOL die Datei starten konnte, erfolgt die Meldung

Datei wird ausgedruckt.

Wenn der der Hintergrunddruck bereits aktiv ist, erfolgt die Meldung

Hintergrunddruck bereits aktiv.

Wenn die zu druckende Datei nicht gefunden wurde, heißt es:

Datei nicht gefunden.

Damit die zu druckende Datei nicht unnotig aufbereitet werden muß, tut \$SPOOL noch weitere Dinge. Die Tabulatorstops, die sich in der Datei befinden, werden automatisch auf den zur Zeit qultigen System - Tabulatorstop erweitert. Das bedeutet, daß Sie alle acht Stellen einen Tabulatorstop haben, sofern Sie diesen Wert nicht mit Hilfe von => \$CONFIG verandert haben. Desweiteren fugt \$SPOOL alle 64 Zeilen einen Seitenvorschub ein. Diese Vorschube konnen allerdings durch eine Option unterdruckt werden.

Kommen wir zu den Nachteilen von \$SPOOL: durch das Bedienen des Drukkers wird die Bildschirmausgabe geringfugig langsamer. Ein weiterer Nachteil ist der, daß der Drucker selbstverstandlich nicht zur Verfugung steht, wenn im Hintergrund gedruckt wird. Wenn Sie den Drucker direkt ansprechen wollen, entweder durch ein Programm oder durch das Kommando "DRUCKER EIN" (siehe Abschnitt B), tut sich gar nichts; Ihre Druckausgaben werden einfach ignoriert.

Ein derartiges Druckprogramm kommt naturlich nicht ohne gewisse Steuermoglichkeiten aus. Diese Steuerung erfolgt hier durch die Angabe von folgenden Optionen:

\*\*\*\*\*\*\*\*\*\*\*\*\*\*\*\* \$SPOOL \*\*\*\*\*\*\*\*\*\*\*\*\*\*\*

C.19.1. Optionen

Ein paar kurze Worte zu den Optionen von \$SPOOL: bis auf die Option "VORSCHUB" sind alle ohne Dateinamen anzugeben. Falls \$SPOOL mit einer Option aufgerufen wird, ohne daß der Hintergrunddruck aktiv ist, erfolgt die Meldung

Hintergrunddruck ist nicht aktiv.

C.19.1.1. STOP - Druck anhalten und freigeben

Wenn Sie den Druck einmal anhalten wollen, geben Sie das Kommando

\$SPOOL +STOP

\$SPOOL antwortet dann mit

Ausdruck angehalten.

Wenn Sie dann weiterzudrucken wunschen, geben Sie sinnigerweise ein:

\$SPOOL -STOP

Die Antwort von \$SPOOL lautet dann

Ausdruck wird fortgesetzt.

C.19.1.2. RESTART - Druck neu starten

Wenn Sie es sich uberlegt haben und den Druck noch einmal von vorne beginnen lassen wollen, geben Sie ein:

\$SPOOL +RESTART

\$SPOOL setzt dann die Datei neu auf und antwortet mit

Ausdruck neu gestartet.

\*\*\*\*\*\*\*\*\*\*\*\*\*\*\*\* \$SPOOL \*\*\*\*\*\*\*\*\*\*\*\*\*\*\*\*

#### C.19.1.3. ABBRUCH - Druck abbrechen

Diese Option qilt als Notbremse, wenn Ihnen der Ausdruck gar nicht gefallen sollte. Sie geben ein:

\$SPOOL +ABBRUCH

Der Ausdruck wird sofort abgebrochen. Das Programm quittiert dieses mit der Meldung

Ausdruck abgebrochen.

# C.19.1.4. VORSCHUB - Seitenvorschub unterdrucken

Wie schon erwahnt, besitzt \$SPOOL die Freundlichkeit, alle 64 Zeilen automatisch einen Seitenvorschub einzufugen. Dies ist meist recht hubsch anzuschauen, aber unter Umstanden auch sehr storend. Wenn Sie auf die Vorschube verzichten wollen, geben Sie nach dem Dateinamen die folgende Option an:

#### \$SPOOL dateiname -VORSCHUB

Dann werden eben keine Seitenvorschube generiert. Die Option VORSCHUB ist fur Fremdsprachler auch als Option "-PAGE" implementiert.

#### C.19.2. Zusätzliches fur Eingeweihte

Fur alle, die es genauer wissen wollen: Das Funktionsmodul \$SPDOL.RSX fangt die EOS - Systemaufrufe 1, 2, 5, 9, 10, 11 und 111 ab. Desweiteren werden die Vektoren 3, 4, 5 und 6 in der BIOS - Sprungleiste abgeandert, damit Programme, die Console I/O direkt uber den BIOS - Sprungvektor machen, ebenfalls von \$5P00L erfaßt werden. Alle EOS - Aufrufe außer dem Aufruf 10 sind in der Prioritat niedriger gewichtet als der Bildschirm, was konkret heißt, das der Drucker nur bei jeder achten Bildschirmausgabe bzw. Statusabfrage uberpruft wird, um die Bildschirmausgabe nicht unnotig zu verlangsamen. Serielle Drucker sollten mit einer Geschwindigkeit von maximal 1200 Baud angeschlossen werden. Diese Geschwindigkeit bringt die geringste Einbuße an Bildschirm - Ausgabegeschwindigkeit.

\*\*\*\*\*\*\*\*\*\*\*\*\*\*\* **STYPE** \*\*\*\*\*\*\*\*\*\*\*\*\*\*\*\*

## C.20. \$TYPE - Ausdrucken von Dateiinhalten

Dieses Hilfsprogramm erlaubt es Ihnen, Dateien auf dem Bildschirm anzuschauen bzw. auf dem Drucker auszugeben. Auch dieses Programm hat eine Reihe von Optionen, die Ihnen zur Hand gehen konnen. Der Aufruf des Programms sieht vom Interpreter fur Programmierer aus wie folgt aus:

TYPE dateiname optionen

wobel "dateiname" den Namen der Datei bezeichnet, die ausgegeben werden soll. Die Angabe von Optionen ist, wie der Name schon sagt, optional. Der Dateiname muß eindeutig sein. Fehlt der Dateiname, wird dieses beanstandet mit der Meldung:

Welche Datei soll ausgegeben werden?

Auch dieses Programm hat eine Reihe von hubschen Optionen:

C.20.1. VORSCHUB - Seitenweise Ausgabe

Dies ist der Normalfall, was bedeutet, daß immer nur eine Seite der Datel auf einmal auf dem Bildschirm angezeigt wird. Nach dem Anzeigen dieser Seite geht es nur dann weiter, wenn Sie die Leertaste gedruckt haben. Wenn Sie stattdessen eine Stoptaste drucken, wird die Ausgabe<br>abgebrochen. Diese Option konnen Sie durch die Angabe von "-VORSCHUB" ausschalten. Die Ausgabe lauft dann kontinuierlich auf dem Bildschirm durch. Sie kann durch die Eingabe von Ctrl-S angehalten und dann durch die Eingabe von Ctrl-Q fortgesetzt bzw. durch die Eingabe eines Stopzeichens abgebrochen werden.

C.20.2. SCHRITT - langsame Bildschirmausgabe

Geben Sie die Option "+SCHRITT" an, wird die Datei durchgehend ausgegeben, jedoch verlangsamt, so daß Sie Zeit genug haben, die Ausgabe an einer bestimmten Stelle anzuhalten.

#### C.20.3. CONTROL - Ausgabe von Steuerzeichen

Normalerweise werden im Text enthaltene Steuerzeichen direkt ausgegeben, so daß Sie beispielsweise bestimmte Bildschirm- oder Druckersteuerzeichen in den Text mit ablegen konnen. Fur Testzwecke ist die Ausgabe der Steuerzeichen mit Hilfe der Option "-CONTROL" abschaltbar. In diesem Falle werden Steuerzeichen durch die Zeichenfolge ""x", wobei x das entsprechende Steuerzeichen, als Buchstabe dargestellt, bezeichnet.
\*\*\*\*\*\*\*\*\*\*\*\*\*\*\*\* \$TYPE \*\*\*\*\*\*\*\*\*\*\*\*\*\*

C.20.4. DRUCKER - Ausgabe auf dem Drucker

Wenn Sie eine hubsche Drucker - Ausgabe haben wollen, geben Sie als einzige Option "+DRUCKER" an. Sie erhalten dann eine Ausgabe der Datei auf dem Drucker, mit einem Seitenkopf, der den Dateinamen, das Tagesdatum und die Seite anzeigt, und Seitenvorschüben alle 64 Zeilen. Auf dem Bildschirm erscheint die Meldung:

Drücken einer beliebigen Taste bricht den Ausdruck ab...

Wenn Sie desgleichen tun, erscheint sowohl auf dem Ausdruck als auch auf dem Bildschirm die Meldung

Ausdruck abgebrochen.

und der Drucker stellt seine Tatigkeit wieder ein.

C.20.5. Englische Optionen

Die nachfolgenden Optionen haben allesamt eine englische Entsprechung, damit auch Benutzer, die an anderssprachige Versionen von EOS gewöhnt sind, ohne Umlernen mit der deutschen Version umgehen konnen:

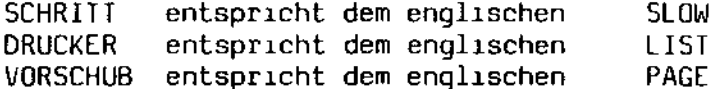

Abschnitt D

Der Grafikinterpreter

 $\hat{\mathbf{a}}$ 

[OS - Anwenderhandbuch Däumling & Zimmermann Seite 102

L.

 $\overline{a}$ 

D. Der Grafik - Interpreter

Wie Sie wissen, hat Ihr Rechner die Möglichkeit, eine phantastische Farbgraphik auszugeben. Diese Grafik mußte selbstverständlich auch in [05 eingebunden werden. Nach langem Überlegen haben wir uns für zwei Möglichkeiten entschieden, die Grafik anzusprechen: die erste ist für Systemprogrammierer interessant. Sie führt über die [05 - Systemfunktion 115 direkt in den Systemkern von EOS hinein. Diese [OS - Systemfunktion ist eingehend im Abschnitt C des Systemhandbuchs beschrieben. In diesem Abschnitt soll die zweite, für jeden Programmierer durchführbare Art der Grafikprogrammierung besprochen werden.

Zu Beginn der Implementation stellte sich die Frage, wie die Grafik möglichst von jeder Programmiersprache aus anzusprechen sei. Mitgelieferte Unterprogramme scheiden aus, da sonst ein Einbinden von Assemblerroutinen in das jeweilige Programm unumgänglich gewesen wäre. Da blieb nur der Weg über die Standard - Schnittstellen. Es wurde daher eine Grafik - Sprache entwickelt, die über die Bildschirmausgabe angesprochen werden kann. Nach Ausgabe eines bestimmten Bildschirm - Steuercodes ist der Interpreter aktiv.

0.1. Die Aktivierung des Grafik - Interpreters

Um diesen Interpreter anzusprechen, sind drei Wahlmöglichkeiten vorgesehen:

- 1. Über die Bildschirm Schnittstelle. Wenn Sie die Zeichenfolge ESCAPE,I (großes I) ausgeben, wird die normale Bildschirmausgabe deaktiviert. Alle Ausgaben auf den Bildschirm werden auf den Grafik - Interpreter umgeleitet. Dieser Zustand endet erst mit dem Ende des Programmlaufs oder durch das Grafikkommando "END".
- 2. Über das Konfigurationsprogramm \$DEVICE. Der Grafikinterpreter ist als physikalisches Gerät "GRAPH" im Betriebssystem installiert. Sie haben die Möglichkeit, dieses Gerät dem Bildschirm, dem Drucker oder dem Zusatzgerät fest zuzuordnen. Alle Ausgaben, die dann auf dem jeweiligen Gerät ausgegeben werden sollen, landen im Grafikinterpreter.
- 3. Per Sonderkommando im SHELL Kommandointerpreter. Dies ist mehr als Spielerei und zum Testen der Kommandos gedacht. Alle Kommandoeingaben, die an der ersten Stelle ein Sternchen "\*" enthalten, werden direkt an den Grafikinterpreter weitergeleitet. Somit können Sie interaktiv kleine Grafiken erstellen. Im SHELL - Menüprogramm ist dieses selbstverständlich nicht möglich.

D.2. Das Befehlsformat

Jeder Grafikbefehl besteht aus einer ganz normalen Textzeile, abgeschlossen durch das Steuerzeichenpaar <CR><LF>. Das bedeutet, daß Sie diese Befehle durch ganz normale Ausgabe - Anweisungen aus Ihrem Programm heraus generieren konnen. Am Anfang jeder Zeile steht ein Grafikbefehl in Klartext. Dieser ist meist drei bis vier Zeichen lano. Die Schreibart ist egal, Großbuchstaben werden genau wie Kleinbuchstaben akzeptiert. Nach dem Befehlswort folgen eventuelle Parameter, durch eine Leerstelle abgesetzt. Die Parameter selbst sind durch Kommata getrennt. Leerstellen durfen an jeder Stelle der Zeile auftreten (außer, naturlich, innerhalb eines Befehlsworts oder eines Parameters).

Jeder Parameter hat seine Grenzwerte. Werden diese uberschritten, so wird zumeist der maximal mogliche Wert eingesetzt. Die Grafik hat die folgenden Grenzwerte:

> $X -$  Achse : 0 bis 639  $Y -$  Achse : 0 bis 399 Farbe : 0 bis 7 Bitmuster : 0 bis 126

Wenn Sie einmal einen oder mehrere Parameter weggelassen haben sollten, werden diese durch den Wert 0 ersetzt. Wundern Sie sich also nicht, wenn Sie auf dem Bildschirm gar nicht sehen, weil Sie aus Versehen in der Farbe schwarz (0) gezeichnet haben!

Lassen wir uns die Parameter etwas naher anschauen: Die Grafik selbst bewegt sich im sogenannten zweiten Quadranten. Das bedeutet, daß sich der Koordinatenpunkt 0,0 in der linken oberen Bildschirmecke befindet. Die X - Achse wachst zur rechten Schirmseite hin, die Y - Achse zur Bildschirmunterkante hin. Eine Linie ist aus einem Vielfachen von 16 Bildpunkten zusammengesetzt. Diese bilden im Normalfall einen durchgehenden Strich. Sie konnen diese 16 Bildpunkte allerdings mit dem Grafikbefehl "MASK" neu definieren, so daß Sie auch strichpunktierte etc. Linien schreiben konnen.

Farben gibt es in acht Variationen. Hier die Liste der moglichen Farben zusammen mit ihren Farbcodes, die bei einigen Befehlen angegeben werden mussen:

> $0 -$ schwarz  $1 - blau$  $2 - rot$  $3 - magnetic$  $4 - qrun$  $5 - cyan$  $6 -$  qelb  $7 -$  weiß

Alle anderen Werte haben die Ausgabe der Farbe weiß zur Folge.

Daumling & Zimmermann

 $\ddot{\bullet}$ Grafikinterpreter \*\*\*\*\*\*\*\*\*\*\*\*\*\*\*\*\*\*\*\*\*\*\*\*\*\*\*\*\*\*\*

# D.3. Die Definition von Bit Images

Der Grafikinterpreter hat die Moglichkeit, daß Sie sich Ihren eigenen Zeichenvorrat definieren. Mit dem Befehl "TEXT" konnen Sie beliebige Texte auf dem Bildschirm ausgeben. Diese Texte konnen naturlich Ihre eigenen Zeichen enthalten. Der Befehl "FILL", der vorgegebene Bereiche mit einem Muster fullt, greift ebenfalls auf diese Zeichentabelle zuruck, so daß Sie sich Ihre eigenen Fullmuster definieren konnen.

Jedes Zeichen ist als eine Matrix von 8 mal 8 Bits zu sehen. Mit dem Befehl "IMG" haben Sie die Moglichkeit, bis zu 8 Bytes zu je 8 Bits als Matrix zu definieren. Als Beispiel wollen wir uns mal das Bitmuster fur den Buchstaben "A" ansehen:

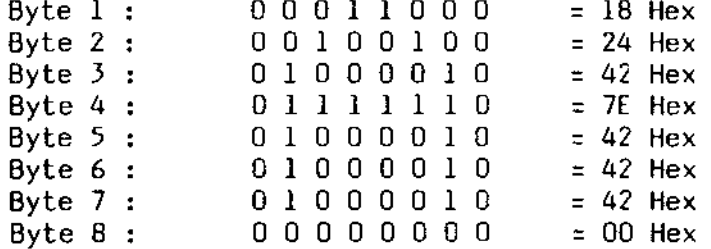

Eine andere Art der Definition kann für das Fullen von Flachen verwendet werden:

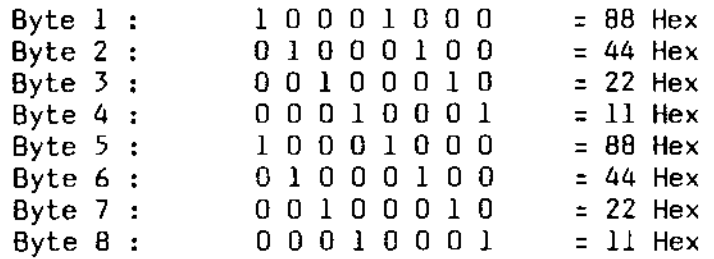

 $\bullet$ 

Bei einem Fullbefehl mit diesem Muster wird die Flache schraffiert.

Für Markierungen, Schraffuren etc. sind die Bit - Images 0 bis 12 bereits fest vordefiniert. Sie können allerdings beliebig umdefiniert werden:

- o 100 prozentige Füllung
- 1 75 prozentige Füllung
- 2 50 prozentige Füllung
- 3 25 prozentige Füllung
- 4 10 prozentige Füllung
- 5 Schraffur schräg nach rechts
- 6 Schraffur schräg nach links
- 7 gekreuzte Schraffur
- 8 senkrechte Striche
- 9 waagerechte Striche
- 10 ein stilisiertes "D&Z" (naja! )
- 11 senkrechte Schlangenlinien
- 12 waagerechte Schlangenlinien

#### 0.4. Ein Programmierbeispiel

Ganz kurz hier nun *ein* Programmierbeispiel in der Sprache BASIC: Nehmen wir mal an, Sie haben 100 Werte von in einem Feld namens Y. Der Höchstwert von Y ist ebenfalls 100. Urn nun einen Kurvenzug zu zeichnen, benötigen Sie das folgende Programm:

```
1 REM Umrechnungs - Funktion fuer Y: 
 2 DEF FNY (Y) = 400 - (4 * Y)10 DIFF = 640 / 100 : REM Inkrement von X 
20 REM Initialisieren des Interpreters: 
30 PRINT CHR$ (33); "I" : REM Start des Interpreters 
40 PRINT "INIT" : PRINT "CRT 1,1,0,1" : REM Definition des Schirms 
50 REM Positionieren des Grafik - Cursors auf Kurvenanfang: 
60 PRINT "SET 0,"; FNY (Y (0)) 
70 REM Ausgabeschleife: 
80 I = 1 ; FOR X = DIFF TO 640 STEP DIFF
90 PRINT "TO " ; X ; "," ; FNY (Y (I))
100 I = I + 1 : NEXT X 
110 REM Abschalten des Interpreters: 
120 PRINT "END" 
110 END
```
Wie *die* einzelnen Grafikbefehle funktionieren, lesen Sie bitte bei den jeweiligen Absätzen nach.

D.5. Liste der Grafikkommandos

Einschalten der Grafik: ESC I (Escape, großes I)

Kommandos:

INIT - Initialisieren der Grafik CRI - Definieren der Bildschirmausgabe BKGR - Hintergrundfarbe setzen COLR - Zeichenfarbe setzen MASK - Strichmaske definieren MODE - Zeichenmodus definieren IMG - neue Zeichen definieren  $CLR - Grafik lostchen$ SET - Bildpunkt setzen<br>RES - Bildpunkt loschen LINE - Linie zeichnen TO - Linie weiterzeichnen RECT - Rechteck zeichnen FILL - Rechteck fullen CIRC - Kreis zeichnen ARC - Kreisbogen zeichnen TEXT - Text ausgeben COPY - Hard Copy durchfuhren

Abschitt D:

\*\*\*\*\*\*\*\*\*\*\*\*\*\*\*\*\*\*\*\*\*\*\*\*\*\*\*\*\*\* Grafikinterpreter  $\bullet$ \*\*\*\*\*\*\*\*\*\*\*\*\*\*\*\*\*\*\*\*\*\*\*\*\*\*\*\*\*\*\*

D.6. Die einzelnen Befehle

Im Nachfolgenden wird nun jeder mögliche Grafikbefehl genauestens beschrieben. Noch einige Worte vorweg: Sie können Ihre Grafikprogramme wundervoll testen, indem Sie die Zeichenfolge "ESC, I" am Anfang weglassen. So bekommen Sie die Befehle ganz normal auf den Bildschirm. Desweiteren empfiehlt es sich, die Grafikbefehle erst einmal interaktiv im Kommando - Interpreter durchzuspielen.

D.6.1. INIT - Initialisieren der Grafik

Aufruf: **INIT** 

Mit diesem Befehl wird die gesamte Grafik in den Grundzustand versetzt. Sie sollten diesem Befehl am Anfang jeder Grafik - Ausgabe geben.

D.6.2. CRT - Definition des Bildschirms

CRT. nr, text, screen, color

Da Ihr Rechner zwei verschiedene Videoausgange fur Grafikbildschirme hat, ist es notig, den Bildschirm etwas naher zu definieren. Es sind vier Parameter mitzuliefern. Die Parameter im Einzelnen:

- nr Die Nummer des Bildschirms. Es sind die Zahlen 1 oder 2 zulassig. Andere Werte fuhren zur Ausgabe auf dem Bildschirm 1.
- text Wenn Sie hier eine O eintragen, werden die normalen Textausgaben nicht mit angezeigt. Eine 1 an dieser Stelle bewirkt, daß der Bildschirm alle normalen Textausgaben weiter anzeigt.
- screen Hier geben Sie an, ob Sie einen Farbbildschirm angeschlossen haben. Eine 0 bedeutet, daß Sie mit dem normalen grunen Bildschirm arbeiten, eine 1, daß Sie mit einem Farbbildschirm arbeiten.
- color Hier muß ein Wert von 0 bis 7 angegeben werden. Dieser Wert bestimmt, welche Farbanteile auf dem Bildschirm ausgegeben werden sollen. Die moglichen Werte:
	- $0$   $n$ ichts ausgeben
	- 1 Blauanteile ausgeben
	- 2 Rotanteile ausgeben
	- 3 Blau- und Rotanteile ausgeben
	- 4 Grunanteile ausgeben
	- 5 Grun- und Blauanteile ausgeben
	- $6 -$  Grun- und Rotanteile ausgeben
	- $7 -$  alles ausgeben

Andere Werte haben eine Ausgabe von allen Farbanteilen zur Folge.

D.6.3. BKGR - Hintergrundfarbe definieren

BKGR<sub>n</sub>  $A$ ufruf:

Die Hintergrundfarbe ist von der jeweils gezeichneten Farbe vollkommen unabhangig. Sie ist rein hardwaremaßig definiert und belegt keinen Speicherplatz. N darf einen Wert zwischen D und 7 annehmen. Andere Werte werden auf den Wert 7 (weiß) umgesetzt.

D.6.4. COLR - Wahl der Zeichenfarbe

 $A$ ufruf:  $C<sub>0</sub>$  $R<sub>n</sub>$ 

Die Zeichenfarbe bestimmt die Farbe fast aller folgenden Grafikkommandos. Die einzige Ausnahme bildet das "FILL" - Kommando. N darf Werte zwischen  $0$  und  $7$  annehmen. Andere Werte werden auf den Wert  $7$  (weiß) umgesetzt.

D.6.5. MASK - Definition der Zeichenmaske

Aufruf: MASK bitmuster

Jede Linie, die Sie zeichnen, setzt sich bekanntlich aus Bildpunkten zusammen. Der Grafikinterpreter geht da noch etwas weiter: Jede Linie wird aus einem Vielfachen von einem Vektor zu 16 Bits zusammengesetzt. Normalerweise sind alle Bits in diesem Vektor auf 1 gesetzt, was bedeutet, daß Sie ununterbrochene Linien ziehen. Wenn Sie diesen Vektor aber umdefinieren, konnen Sie auch gestrichelte oder punktierte Linien zeich- $\sim$  nen. Der Vektor wird als Argument als eine Kette von Nullen und Einsen angegeben. Falls Zeichen fehlen sollten, wird der Bitvektor rechtsbundig mit fuhrenden Nullen ubergeben. Bei einem zu langen Vektor (mehr als lé Einsen und Nullen) werden die letzten 16 Zeichen übernommen.

Schauen wir uns zwei Beispiele an: Wenn Sie eine gestrichelte Linie zeichnen wollen, geben Sie den Befehl

MASK 1111000011110000

Wenn Sie eine punktierte Linie zeichnen wollen, geben Sie ein:

MASK 1000100010001000

D.6.6. MODE - Zeichenmodus setzen

Aufruf:  $MDF$  n

Sie konnen, wenn Ihnen danach ist, auch eine andere Art des Zeichnens als die normale, uberschreibende Art wahlen. Sie haben die Wahl zwischen vier Moglichkeiten:

- 0 Uberschreiben. Jede Ausgabe uberschreibt die alte Grafik. Dies ist der Normalmodus.
- 1 Farbe invertieren. Es wird mit der invertierten Zeichenfarbe dezeichnet.
- 2 Farbe loschen. Die dem eingestellten Farbcode entsprechenden Farbanteile werden geloscht. Der Farbcode richtet sich hier nach den Farbanteilen, wie bei dem CRT - Kommando beschrieben.
- 3 Mischen. Die eingestellte Zeichenfarbe wird den bereits vorhandenen Farbinformationen hinzugefugt.

Alle anderen Werte haben die Einstellung des Modus O zur Folge.

D.6.7. IMG - Bitmuster definieren

Aufruf: IMG n, bitl, bit2, bit3, bit4, bit5, bit6, bit7, bit8

Dieser Befehl ist weiter oben schon ausfuhrlich erlautert worden. "n" nimmt hier eine Zahl zwischen 0 und 126 ein. Andere Werte bewirken das Einsetzen der Zahl 126. Diese Zahl entspricht einem Buchstaben des ASCII - Alphabets. Wollen Sie beispielsweise den Buchstaben "A" neu definieren, so setzen Sie hier den Wert 65 ein, da "A" das 65. Zeichen des ASCII - Alphabets ist. Die Werte "bitl" bis "bit8" stellen acht Bitvektoren zu je acht Bits dar. Ein gesetztes Bit wird durch eine 1 markiert, ein geloschtes Bit durch eine O. Fehlen Bits, wird jeder Vektor rechtsbundig ubergeben. Werden mehr als 8 Bits pro Vektor ubergeben, werden die letzten 8 Bits ubernommen.

Als Beispiel wollen wir uns die unter 0.3 beschriebene Definition des Buchstabens A ansehen:

IMG 65,00011000,00100100,01000010,01111110,01000010,01000010,01000010

Wie Sie sehen, sind hier nur 7 Bitvektoren mitgegeben worden, da der achte Vektor sowieso den Wert 0 hat.

oder

D.6.8. CLR - Grafik loschen

 $A$ ufruf: **CLR CLR**  $x1, y1, x2, y2,$ color

Dieser Befehl loscht die gesamte Grafik oder Teile davon. Wenn Sie den Befehl ohne Parameter verwenden:

**CLR** 

wird die gesamte Grafik geloscht. Wenn Sie hingegen die Parameterliste mitliefern:

# $CLR x1,y1,x2,y2,color$

dann passiert folgendes: xl,yl bezeichnet die linke obere Ecke eine Rechtecks, x2,y2 die rechte untere Ecke. Innerhalb dieses Rechtecks werden alle Farbanteile geloscht, die dem Wert von "color" entsprechen. "color" selbst kann folgende Werte annehmen:

> $0$  - nichts loschen 1 - Blauanteile loschen 2 - Rotanteile loschen 3 - Blau- und Rotanteile loschen 4 - Grunanteile loschen 5 - Grun- und Blauanteile loschen 6 - Grun- und Rotanteile loschen  $7 - a$ lles loschen

Alle anderen Werte haben eine komplette Loschung der Grafik zur Folqe.

D.6.9. SET - Bildpunkt schreiben

Aufruf:  $SET \times y$ 

An dem Koordinatenpunkt X, Y wird ein Bildpunkt gesetzt.

D.6.10. RES - Bildpunkt loschen

Aufruf:  $RES \times, y$ 

An den Koordinatenpunkt X, Y wird ein Bildpunkt geloscht.

D.6.11. LINE - Linie zeichnen

Aufruf:  $LINE \times 1, y1, x2, y2$ 

Vom Koordinatenpunkt xl, yl bis zum Koordinatenpunkt x2, y2 wird eine tinie gezeichnet. Die Art der Linie kann vorher durch den Befehl "MASK" definiert werden.

D.6.12. IO - Linie fortschreiben

Aufruf: TO  $x, y$ 

Es wird eine Linie vom aktuellen Standpunkt des (unsichtbaren) Grafikcursor bis hin um Koordinatenpunkt x, y gezeichnet. Dieser Befehl dient in erster Linie dazu, Kurvenzuge zu zeichnen, wie das Programmierbeispiel zeigt.

D.6.13. RECI - Rechteck zeichnen

Aufruf: RECT  $x1, y1, x2, y2$ 

Es wird ein Rechteck gezeichnet, dessen linke obere Ecke durch die Koordinaten xl, yl und dessen rechte untere Ecke durch die Koordinaten x2,y2 bestimmt wird.

D.6.14. FILL - Rechteckflache fullen

Aufruf: FILL xl, yl, x2, y2, image, color

x1, y1 bezeichnet die linke obere, x2, y2 die rechte untere Ecke einer rechteckigen Flache. Diese wird mit einem Bitmuster gefullt. Der Parameter "image" bezeichnet dabei eine Zahl zwischen 0 und 126, entsprechend dem ASCII - Alphabet. Sie konnen die Flache mit den vordefinierten Fullmuster 0 bis 12, mit druckbaren ASCII - Zeichen mit den Werten 33 bis 126 oder aber mit einem Muster Ihrer Wahl fullen, das Sie vorher mit dem Befehl "IMG" definiert haben. Die Farbe der Fullung kann mit dem Parameter "color" bestimmt werden.

Als Beispiel fullen wir mal den halben Bildschirm mit unserem Firmenlogo (D&Z) in rot:

FILL 0,0,200,399,10,2

0.6.15. eIRe - Kreis zeichnen

Aufruf: CIRC x,y,r

Es wird ein Kreis um den Mittelpunkt x.y mit dem Radius r gezeichnet.

0.6.16. ARe - Kreisausschnitt zeichnen

Aufruf: ARe x,y,r,phil,phi2

Es wird ein Kreisausschnitt gezeichnet. Der Mittelpunkt wird durch x,y angegeben, der Radius durch r. Phil und phi2 geben jeweils den Startwinkel und den Endwinkel an. Diese Winkel können Werte zwischen O und 359 annehmen. Null Grad entsprechen der Richtung rechter Bildschirmrand, 90 Grad der Richtung oberer Bildschirmrand.

Beispiel: Zeichnen eines Viertelkreises mit dem Mittelpunkt 100,100 und dem Durchmesser 50 *im* ersten Quadranten:

ARe 100,100,50,0,90

D.6.17. TEXT - Texte ausgeben

Aufruf:  $TEXT x,y,rot,size,text$ 

Diese Funktion bietet die generelle Moglichkeit, Texte auszugeben. Diese konnen in Große und Schreibrichtung beeinflußt werden. Desweiteren ist die Ausgabe in Kursivschrift moglich. Es sei noch darauf hingewiesen, daß die Großenangabe eine reine in-etwa-Angabe ist. Die absolute Große des Textes kann je nach Schreibrichtung variieren. Und nun die Parameter im Einzelnen:

- x, y Startpunkt des Textes. Dieser Punkt bezeichnet die linke untere Ecke der  $8 \times 8$  - Matrix des ersten Buchstabens.
- rot Schreibrichtung. Mogliche Werte sind von 0 bis 7, wobei sich die Richtung aus (45 \* rot) errechnet. Das bedeutet, daß eine O die normale Schreibweise bewirkt, bei einer 1 wird der Text schrag nach oben geschrieben, bei einer 2 senkrecht nach oben etc.

Wird auf diesen Wert der Wert 10 addiert, bewirkt dies eine Ausgabe als Kursivschrift. Werte von 10 bis 17 haben demnach den selben Effekt wie Werte von 0 bis 7, mit der Ausnahme, daß der Text kursiv erscheint.

size - Große des Textes. Es sind Werte von 1 bis 16 zulassig. Size entspricht einem Vergroßerungsfaktor. Eine 1 entspricht dem Maßstab 1:1, eine 2 dem Maßstab 1:2 etc. Die kleinste Schrift wird demnach durch den Wert 1 erreicht, die großte durch den Wert 16.

Der Text selbst besteht aus dem gesamten Zeilenrest, der unmittelbar hinter dem Komma nach "size" folgt inklusive fuhrender Leerstellen.

Beispiel: Ausgabe des Textes "Hallo, Du!" an den Koordinaten 100,100 auf dem Kopf stehend und in doppelter Große:

TEXT 100,100,4,2, Hallo, Du!

0.6.18. COPY - Hard Copy auf dem Tintenstrahldrucker

Aufruf: COPY color

Der Grafik - Bildschirm wird auf dem Tintenstrahldrucker 10-700 von SHARP ausgegeben. Die auszugebenden Farbanteile können als Parameter mitgegeben werden:

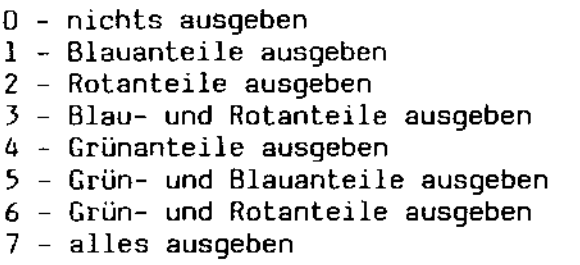

Alle anderen Werte haben eine komplette Ausgabe der Grafik zur Folge.

0.6.19. END - Grafik beenden

Aufruf: END

Dieser Befehl bewirkt nur das Zurückschalten des Bildschirms aus dem Grafikmodus, falls die Grafikausgabe mit der Steuerzeichenfolge "ESC, I" gestartet wurde. Ansonsten ist er ohne Funktion. Allerdings sollte es zum guten Ton gehören, jedes Grafikprogramm mit diesem Befehl abzuschließen.